# **Handleiding**

**Radarsensor voor continue niveaumeting van vloeistoffen**

# **VEGAPULS 61**

Modbus- en Levelmaster-protocol Toelating conform LPR-radiorichtlijn

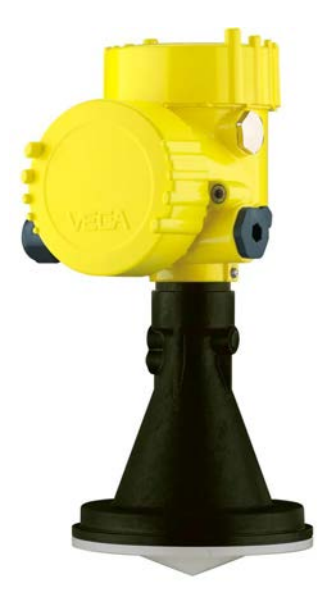

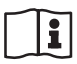

Document ID: 41717

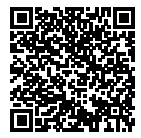

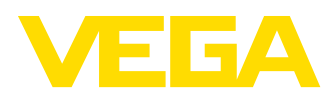

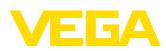

# Inhoudsopgave

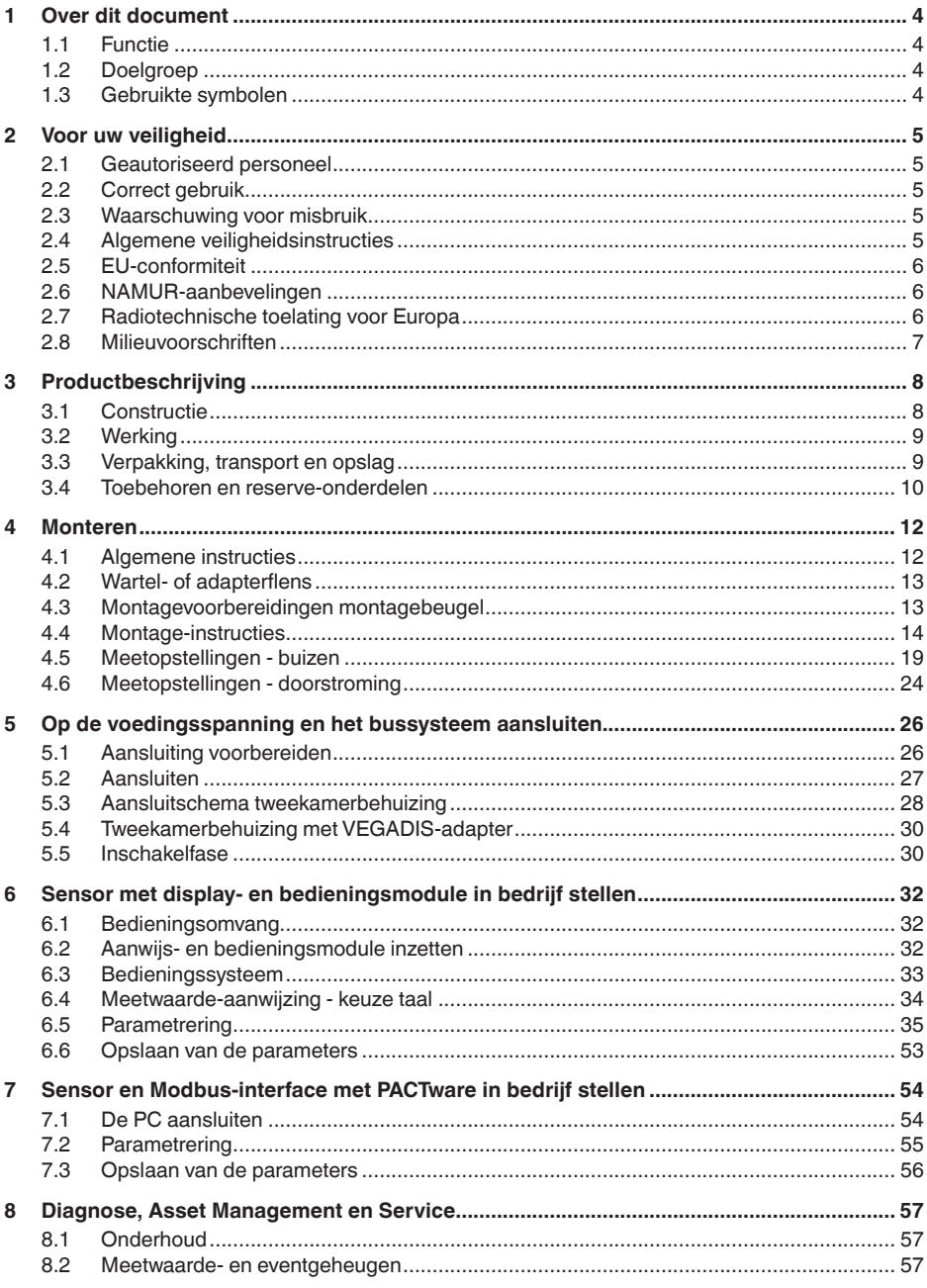

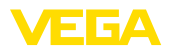

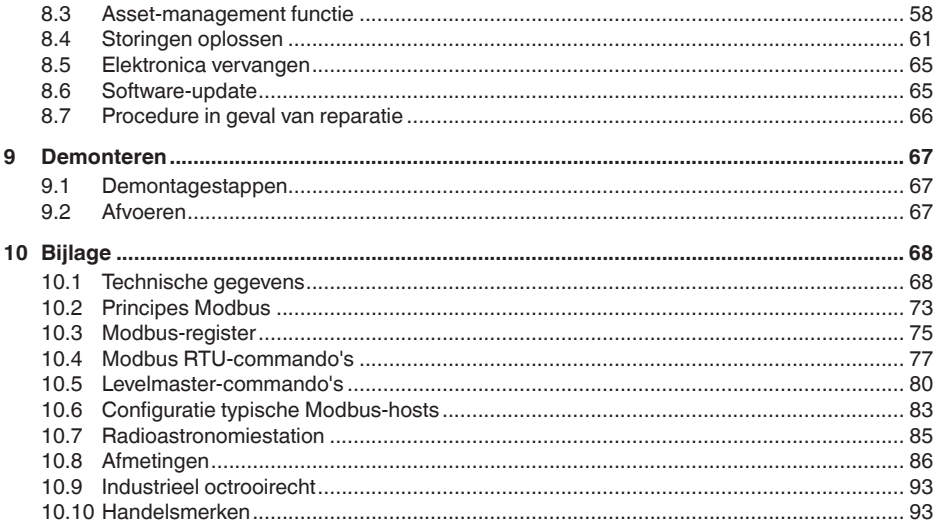

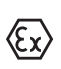

### Veiligheidsinstructies voor Ex-omgeving

Let bij Ex-toepassingen op de Ex-specifieke veiligheidsinstructies. Deze worden met elk instrument met Ex-toelating als document meegeleverd en zijn bestanddeel van de handleiding.

Uitgave: 2018-12-19

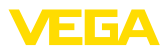

# **1 Over dit document**

# **1.1 Functie**

Deze handleiding geeft u de benodigde informatie over de montage, aansluiting en inbedrijfname en bovendien belangrijke instructies voor het onderhoud, het oplossen van storingen, het vervangen van onderdelen en de veiligheid van de gebruiker. Lees deze daarom door voor de inbedrijfname en bewaar deze handleiding als onderdeel van het product in de directe nabijheid van het instrument.

# **1.2 Doelgroep**

Deze handleiding is bedoeld voor opgeleid vakpersoneel. De inhoud van deze handleiding moet voor het vakpersoneel toegankelijk zijn en worden toegepast.

# **1.3 Gebruikte symbolen**

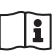

### **Document ID**

Dit symbool op de titelpagina van deze handleiding verwijst naar de Document-ID. Door invoer van de document-ID op www.vega.com komt u bij de document-download.

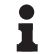

### **Informatie, tip, instructie**

Dit symbool markeert nuttige aanvullende informatie.

**Voorzichtig:** bij niet aanhouden van deze waarschuwing kunnen storingen of foutief functioneren ontstaan.

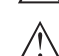

**Waarschuwing:** bij niet aanhouden van deze waarschuwingen kan persoonlijk letsel en/of zware materiële schade ontstaan.

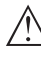

**Gevaar:** bij niet aanhouden van deze waarschuwing kan ernstig persoonlijk letsel en/of onherstelbare schade aan het instrument ontstaan.

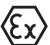

### **Ex-toepassingen**

Dit symbool markeert bijzondere instructies voor Ex-toepassingen.

**• Lijst**

De voorafgaande punt markeert een lijst zonder dwingende volgorde.

**→ Handelingsstap**

Deze pijl markeert een afzonderlijke handeling.

**1 Handelingsvolgorde**

Voorafgaande getallen markeren opeenvolgende handelingen.

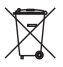

#### **Afvoeren batterij**

Dit symbool markeert bijzondere instructies voor het afvoeren van batterijen en accu's.

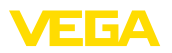

# **2 Voor uw veiligheid**

### **2.1 Geautoriseerd personeel**

Alle in deze documentatie beschreven handelingen mogen alleen door opgeleid en door de eigenaar van de installatie geautoriseerd vakpersoneel worden uitgevoerd.

Bij werkzaamheden aan en met het instrument moet altijd de benodigde persoonlijke beschermende uitrusting worden gedragen.

# **2.2 Correct gebruik**

De VEGAPULS 61 is een sensor voor continue niveaumeting.

Gedetailleerde informatie over het toepassingsgebied is in hoofdstuk "*Productbeschrijving*" opgenomen.

De bedrijfsveiligheid van het instrument is alleen bij correct gebruik conform de specificatie in de gebruiksaanwijzing en in de evt. aanvullende handleidingen gegeven.

# **2.3 Waarschuwing voor misbruik**

Bij ondeskundig of verkeerd gebruik kunnen van dit product toepassingsspecifieke gevaren uitgaan, zoals bijvoorbeeld overlopen van de tank door verkeerde montage of instelling. Dit kan materiële, persoonlijke of milieuschade tot gevolg hebben. Bovendien kunnen daardoor de veiligheidsspecificaties van het instrument worden beïnvloed.

# **2.4 Algemene veiligheidsinstructies**

Het instrument voldoet aan de laatste stand van de techniek rekening houdend met de geldende voorschriften en richtlijnen. Het mag alleen in technisch optimale en bedrijfsveilige toestand worden gebruikt. De exploitant is voor het storingsvrije bedrijf van het instrument verantwoordelijk. Bij gebruik in agressieve of corrosieve media, waarbij een storing van het instrument tot een gevaarlijke situatie kan leiden, moet de exploitant door passende maatregelen de correcte werking van het instrument waarborgen.

De operator is verder verplicht, tijdens de gehele toepassingsduur de overeenstemming van de benodigde bedrijfsveiligheidsmaatregelen met de actuele stand van de betreffende instituten vast te stellen en nieuwe voorschriften aan te houden.

Door de gebruiker moeten de veiligheidsinstructies in deze handleiding, de nationale installatienormen en de geldende veiligheidsbepalingen en ongevallenpreventievoorschriften worden aangehouden.

Ingrepen anders dan die welke in de handleiding zijn beschreven mogen uit veiligheids- en garantie-overwegingen alleen door personeel worden uitgevoerd, dat daarvoor door de fabrikant is geautoriseerd. Eigenmachtige ombouw of veranderingen zijn uitdrukkelijk verboden. Uit veiligheidsoverwegingen mogen alleen de door de fabrikant goedgekeurde toebehoren worden gebruikt.

Om gevaren te voorkomen, moeten de op het instrument aangebrachte veiligheidsmarkeringen en -instructies worden aangehouden

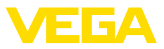

en moet de betekenis daarvan in deze handleiding worden nagelezen.

De zendfrequenties van de radarsensoren liggen afhankelijk van de uitvoering in de C-, K- of W-band. De lage zendvermogens liggen ver onder de internationaal toegelaten grenswaarden. Bij correct gebruik bestaat geen enkel gevaar voor de gezondheid.

# **2.5 EU-conformiteit**

Het instrument voldoet aan de wettelijke eisen uit de geldende EU-richtlijnen. Met de CE-markering bevestigen wij de conformiteit van het instrument met deze richtlijnen.

De EU-conformiteitsverklaring vindt u op onze homepage onder www.vega.com/downloads.

### **Elektromagnetische compatibiliteit**

Instrumenten in kunststof behuizing zijn bedoeld voor gebruik in industriële omgeving. Daarbij moet rekening worden gehouden met kabelgebonden en afgestraalde storingsgrootheden, zoals gebruikelijk is bij een instrument klasse A conform EN 61326-1. Wanneer het apparaat in een andere omgeving moet worden toegepast, dan moet de elektromagnetische compatibiliteit met andere instrumenten via daarvoor geschikte maatregelen worden gewaarborgd.

### **2.6 NAMUR-aanbevelingen**

Namur is de belangenvereniging automatiseringstechniek binnen de procesindustrie in Duitsland. De uitgegeven NAMUR-aanbevelingen gelden als norm voor de veldinstrumentatie.

Het instrument voldoet aan de eisen van de volgende NAMUR-aanbevelingen:

- NE 21 elektromagnetische compatibiliteit van bedrijfsmaterieel
- NE 53 compatibiliteit van veldinstrumenten en aanwijs-/bedieningscomponenten
- NE 107 Zelfbewaking en diagnose van veldinstrumenten

Zie voor meer informatie www.namur.de.

### **2.7 Radiotechnische toelating voor Europa**

Het instrument is conform de actuele uitgaven van de volgende geharmoniseerde normen beproefd:

- EN 302372 Tank Level Probing Radar
- EN 302729 Level Probing Radar

Het is daarmee voor toepassing binnen en buiten gesloten tanks in de landen binnen de EU toegelaten.

In de landen van de EFTA is toepassing toegestaan, voor zover de betreffende normen zijn geïmplementeerd.

Voor het gebruik binnen gesloten tanks moet aan de punten a t/m f in bijlage E van EN 302372 zijn voldaan.

Voor het gebruik buiten gesloten tanks moet aan de volgende voorwaarden zijn voldaan:

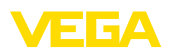

- De installatie moet door gekwalificeerd personeel worden uitgevoerd.
- Het instrument moet vast worden gemonteerd en de antenne moet verticaal naar beneden zijn gericht.
- De montageplaats moet minimaal op 4 km afstand liggen van radioastronomiestations, voor zover geen speciale vergunning door de verantwoordelijke nationale autoriteiten is verleend.
- Bij de montage in een omtrek van 4 tot 40 km tot een radioastronomiestation mag het instrument niet hoger dan 15 m boven het maaiveld worden gemonteerd.

Een lijst van de betreffende radioastronomiestations vindt u in het hoofdstuk "*Bijlage*".

### **2.8 Milieuvoorschriften**

De bescherming van de natuurlijke levensbronnen is een van de belangrijkste taken. Daarom hebben wij een milieumanagementsysteem ingevoerd met als doel, de bedrijfsmatige milieubescherming constant te verbeteren. Het milieumanagementsysteem is gecertificeerd conform DIN EN ISO 14001.

Help ons, te voldoen aan deze eisen en houdt rekening met de milieu-instructies in deze handleiding.

- Hoofdstuk "*Verpakking, transport en opslag*"
- Hoofdstuk "*Afvoeren*"

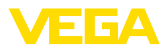

# **3 Productbeschrijving**

### **3.1 Constructie**

### **Typeplaat**

De typeplaat bevat de belangrijkste gegevens voor de identificatie en toepassing van het instrument:

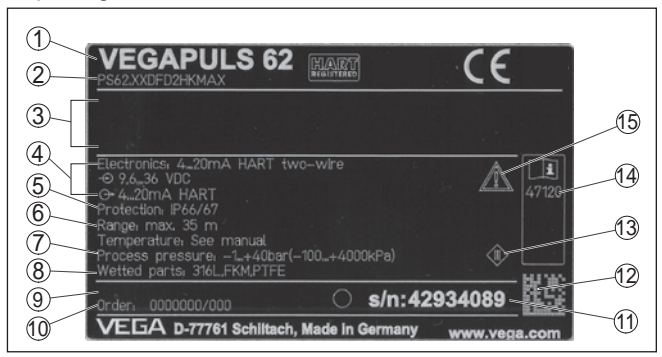

*Fig. 1: Opbouw van de typeplaat (voorbeeld)*

- *1 Instrumenttype*
- *2 Productcode*
- *3 Toelatingen*
- *4 Voeding en signaaluitgang elektronica*
- *5 Beschermingsgraad*
- *6 Meetbereik*
- *7 Proces- en omgevingstemperatuur, procesdruk*
- *8 Materiaal van onderdelen in aanraking met medium*
- *9 Hard- en softwareversie*
- *10 Opdrachtnummer*
- *11 Serienummer van het instrument*
- *12 Data-Matrix-Code voor VEGA Tools-App*
- *13 Symbool voor instrumentveiligheidsklasse*
- *14 ID-nummers instrumentdocumentatie*
- *15 Aanwijzing voor het aanhouden van de instrumentdocumentatie*

#### **Serienummer - instrument zoeken**

De typeplaat bevat het serienummer van het instrument. Daarmee kunt u via onze homepage de volgende gegevens van het instrument vinden:

- Productcode (HTML)
- Leveringsdatum (HTML)
- Opdrachtspecifieke instrumentkenmerken (HTML)
- Handleiding en beknopte handleiding op het tijdstip van uitlevering (PDF)
- Opdrachtspecifieke sensorspecificaties voor vervangen elektronica (XML)
- Testcertificaat (PDF) optie

Ga hiervoor naar "www.vega.com", "*Zoeken*". Voer hier het serienummer in.

Als alternatief kunt u de gegevens opzoeken via uw smartphone.

• VEGA Tools-app uit de "*Apple App Store*" of de "*Google Play Store*" downloaden

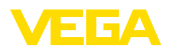

- Data-matrixcode op de typeplaat van het instrument scannen of<br>• Serienummer handmatig in de app invoeren
- Serienummer handmatig in de app invoeren

**Geldigheid van deze handleiding**

Deze gebruiksaanwijzing geldt voor de volgende instrumentuitvoeringen:

- Hardware vanaf 2.1.0
- Software vanaf 4.5.3

**Leveringsomvang**

- De levering bestaat uit:
- Radarsensor
- Montagebeugel met bevestigingsmateriaal (optie)
- Documentatie
	- Beknopte handleiding VEGAPULS 61
	- Handleidingen voor optionele instrumentuitvoeringen
	- Ex-specifieke "*Veiligheidsinstructies*" (bij Ex-uitvoeringen)
	- Evt. andere certificaten
- **Informatie:**

In de handleiding worden ook instrumentkenmerken beschreven, die optioneel zijn. De betreffende leveringsomvang is in de bestelspecificatie gespecificeerd.

# **3.2 Werking**

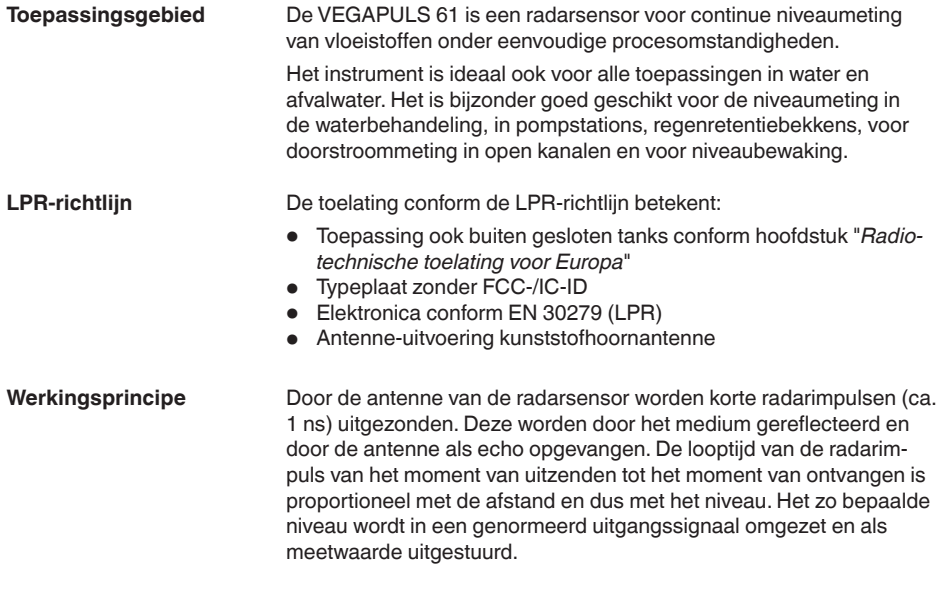

# **3.3 Verpakking, transport en opslag**

Uw instrument werd op weg naar de inbouwlocatie beschermd door een verpakking. Daarbij zijn de normale transportbelastingen door een beproeving verzekerd conform ISO 4180.

**Verpakking**

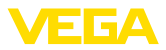

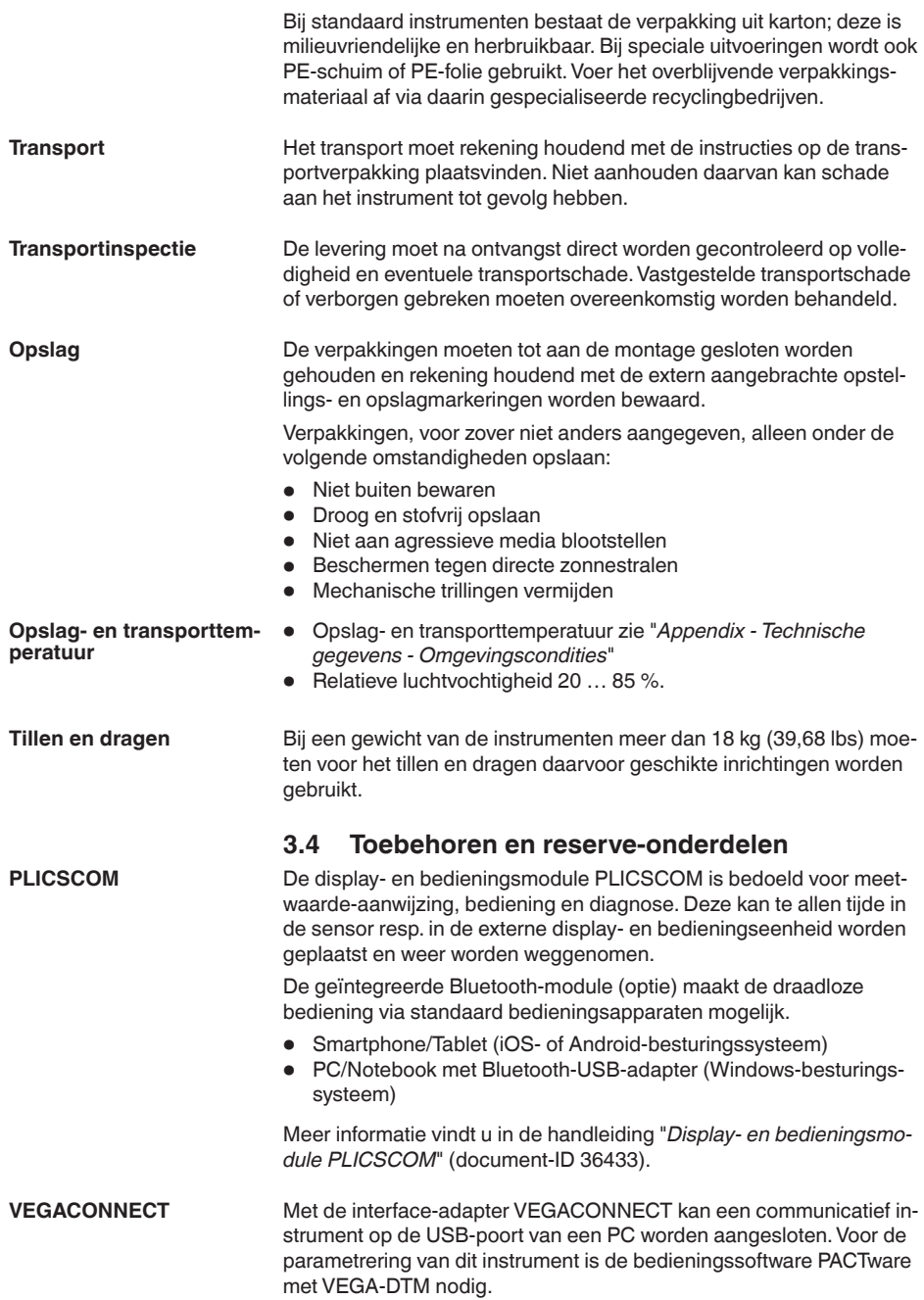

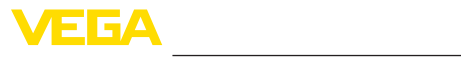

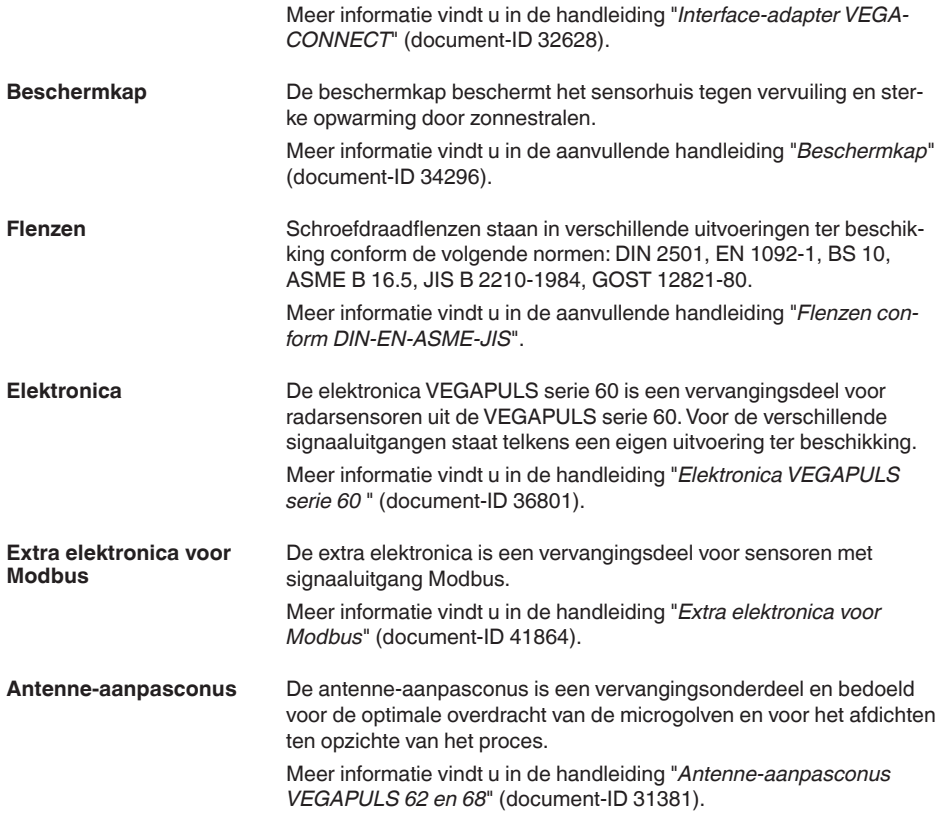

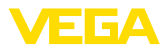

# **4 Monteren**

## **4.1 Algemene instructies**

**Inschroeven**

Bij instrumenten met schroefdraadaansluiting moet de zeskant op de procesaansluiting met een passende sleutel worden aangetrokken.

Sleutelwijdte zie hoofdstuk "*afmetingen*".

### **Waarschuwing:**

De behuizing of de elektrische aansluiting mogen niet voor het inschroeven worden gebruikt! Het vastdraaien kan schade, bijv. aan het draaimechaniek van de behuizing veroorzaken.

#### **Bescherming tegen vochtigheid**

Bescherm uw instrument door de volgende maatregelen tegen het binnendringen van vocht.

- Gebruik passende aansluitkabel (zie hoofdstuk *"Op de voedingsspanning aansluiten*")
- Kabelwartel resp. stekkerverbinding vast aantrekken
- Bij een horizontale montage de behuizing zo verdraaien, dat de wartels resp. stekkerverbindingen naar beneden wijzen.
- Aansluitkabel voor kabelwartel resp. stekkerverbinding naar beneden toe installeren.

Dit geldt vooral bij buitenmontage, in ruimten, waar met vochtigheid rekening moet worden gehouden (bijvoorbeeld door reinigingsprocessen) en op gekoelde resp. verwarmde tanks.

Waarborg voor het behoud van de beschermingsklasse van het instrument, dat de deksel van de behuizing tijdens bedrijf altijd gesloten en eventueel geborgd is.

Waarborg, dat de in hoofdstuk "*Technische gegevens*" van de handleiding aangegeven vervuilingsgraad bij de aanwezige omstandigheden past.

Waarborg voor de montage, dat alle onderdelen van het instrument die in aanraking komen met het proces, geschikt zijn voor de optredende procesomstandigheden. **Geschiktheid voor de procesomstandigheden**

Daarbij behoren in het bijzonder:

- Meetactieve deel
- Procesaansluiting
- Procesafdichting

Procesomstandigheden zijn in het bijzonder:

- Procesdruk
- Procestemperatuur
- Chemische eigenschappen van het medium
- Abrasie en mechanische inwerkingen

De specificaties van de procesomstandigheden vindt u in het hoofdstuk "*Technische gegevens*" en op de typeplaat.

**gevingsomstandigheden**

**Geschiktheid voor de om-** Het instrument is geschikt voor normale en uitgebreide omgevingscondities conform IEC/EN 61010-1.

41717-NL-190108 41717-NL-190108

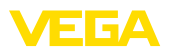

# **4.2 Wartel- of adapterflens**

Voor de montage van het instrument op een sok staat een losse combi-overschuifflens voor DN80 (ASME 3" of JIS 80) ook voor uitrusting naderhand ter beschikking. Als optie kan het instrument ook af fabriek met een adapterflens vanaf DN 100 (ASME 4" of JIS 100) worden uitgevoerd.

Bij de behuizingsvarianten kunststof, aluminium eenkamer en RVS kan de overschuifflens direct over de behuizing worden geschoven. Bij de aluminium tweekamerbehuizing is montage naderhand niet mogelijk, het type montage moet bij de bestelling worden opgegeven.

Tekeningen betreffende deze montage-opties vindt u in hoofdstuk "*Afmetingen*".

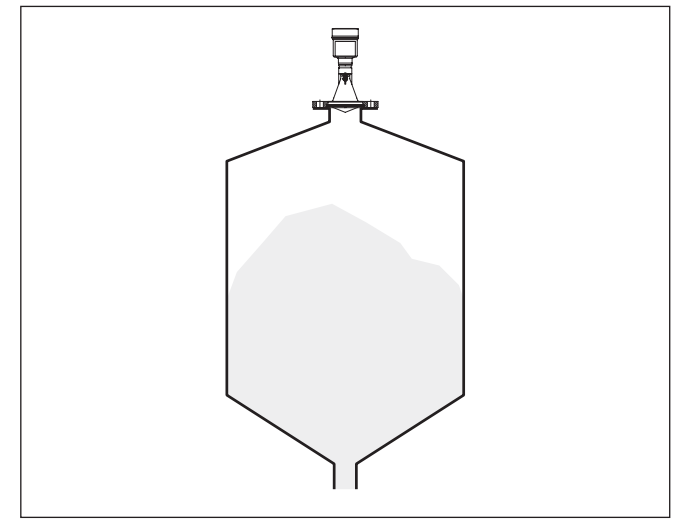

*Fig. 2: Flensmontage van de radarsensor*

### **4.3 Montagevoorbereidingen montagebeugel**

De montagebeugel maakt een eenvoudige montage op de tankwand of het silodak mogelijk. Deze is geschikt voor montage aan een wand, plafond of dwarsbalk. Vooral bij open tanks is dit een zeer eenvoudige en effectieve mogelijkheid om de sensor op het stortgoedoppervlak uit te richten.

De beugel wordt los meegeleverd en moet voor de inbedrijfname met de drie inbusbouten M5 x 10 en de veerringen op de sensor worden geschroefd. Max. aandraaimoment zie hoofdstuk "*Technische gegevens*". Benodigd gereedschap: inbussleutel grootte 4.

Voor het vastschroeven van de beugel op de sensor zijn twee varianten mogelijk. Afhankelijk van de gekozen variant kan de sensor als volgt in de beugel worden gedraaid:

- Eenkamerbehuizing
	- Hellingshoek 180° traploos

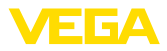

- Hellingshoek in drie stappen 0°, 90° en 180°
- **•** Tweekamerbehuizing
	- Hellingshoek 90° traploos
	- Hellingshoek in twee stappen 0° en 90°

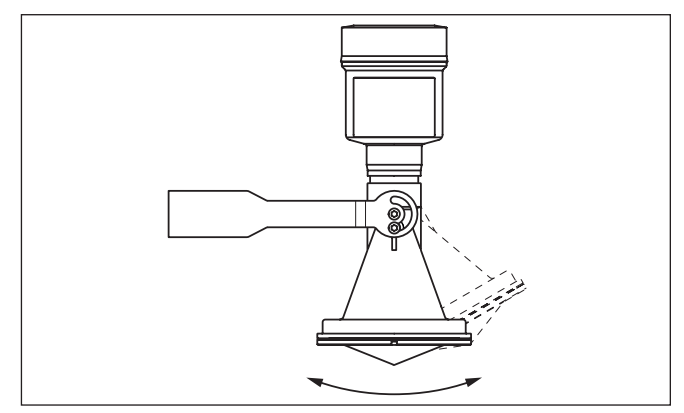

*Fig. 3: Verstelling van de hellingshoek*

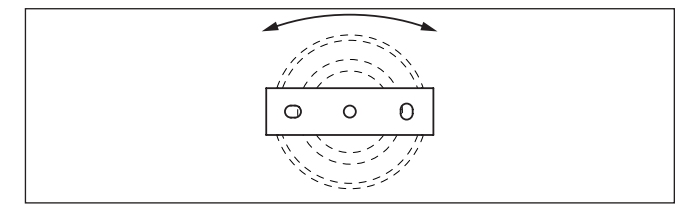

*Fig. 4: Draaien bij bevestiging in het midden*

### **4.4 Montage-instructies**

Voor een dichte inbouw van de uitvoering met kunststof hoornantenne met de overschuif- of adapaterflens moet aan het volgende zijn voldaan:

- 1. Gebruik een bassende vlakke pakking bijv. van EPDM met Shore-hardheid 25 of 50
- 2. Aantal flensbouten overeenkomstig het aantal flensgaten
- 3. Trek alle schroeven aan met de aandraaimomenten gespecificeerd in de technische gegevens

De uitgezonden radarimpulsen van de radarsensor zijn elektromagnetische golven. De polarisatie is de richting van het elektrische aandeel. Bij radarinstrumenten kan de polarisatie worden gebruikt, om de effecten van stoorecho's door draaien van het instrument in de verbindingsflens of procesaansluiting met schroefdraad aanmerkelijk te reduceren. **Polarisatie**

> De positie van de polarisatie is door markering op het instrument aangegeven.

41717-NL-190108 41717-NL-190108

#### **Dichte inbouw van de kunststof hoornantenne**

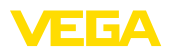

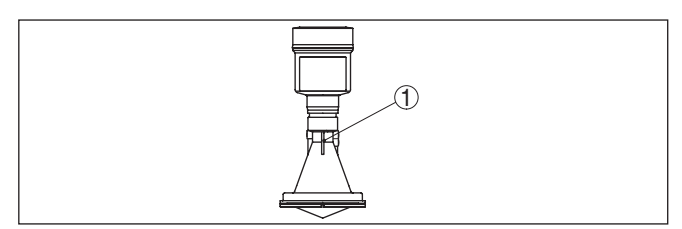

*Fig. 5: Positie van de polarisatie*

*1 Markering*

#### **Inbouwpositie**

Monteer de sensor op een positie, die minimaal op 200 mm afstand van de tankwand ligt. Wanneer de sensor in tanks met bol of rond dak wordt gemonteerd, kunnen veelvoudige echo's ontstaan, die door een inregeling moeten worden onderdrukt (zie hoofdstuk "*Inbedrijfname*").

Wanneer u deze afstand niet kunt aanhouden, moet u bij de inbedrijfname een stoorsignaalonderdrukking uitvoeren. Dit geldt vooral, wanneer aanhechtingen op de tankwand te verwachten zijn. In dit geval verdient het aanbeveling, de stoorsignaalonderdrukking op een later tijdstip wanneer de aanhechting aanwezig is, te herhalen.

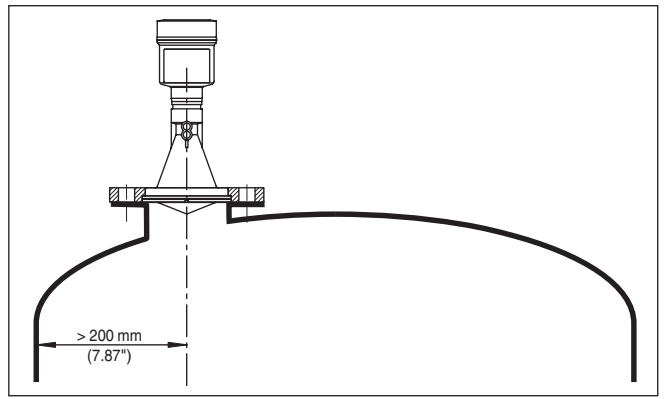

*Fig. 6: Montage van de radarsensor op ronde tankdaken*

Bij tanks met een conische bodem kan het een voordeel zijn, de sensor in het midden van de tank te monteren, omdat de meting dan tot op de bodem mogelijk is.

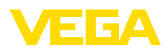

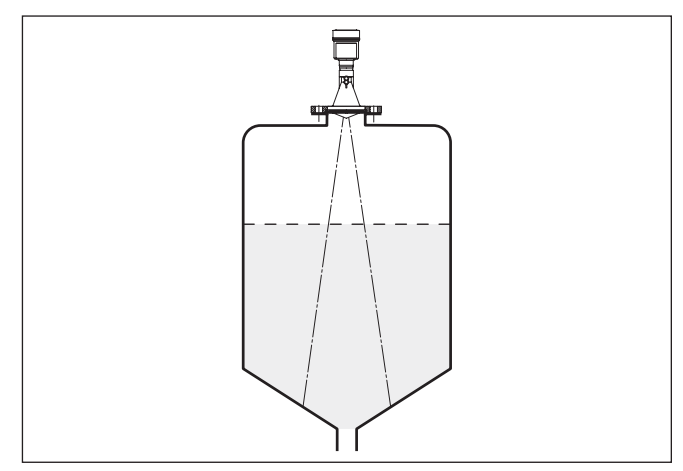

*Fig. 7: Montage van de radarsensor op tanks met conische bodem*

#### **Instromend medium**

Monteer de instrumenten niet boven of in de vulstroom. Waarborg dat u het productoppervlak registreert en niet het instromende product.

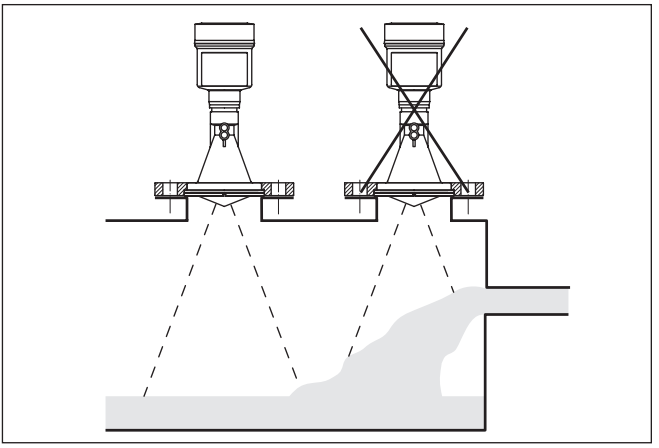

*Fig. 8: Montage van de radarsensor bij instromend product*

#### **Aansluitingen bij kunststof hoornantenne**

Voor de montage van de VEGAPULS 61 op een sok staat een bijbehorende overschuifflens voor DN 80 (ASME 3" of JIS 80) en een geschikte adapterflens ter beschikking.

Bij de behuizingsvarianten kunststof, aluminium eenkamer en RVS kan de overschuifflens direct over de behuizing worden geschoven. Bij de aluminium tweekamerbehuizing is montage naderhand niet mogelijk, het type montage moet bij de bestelling worden opgegeven.

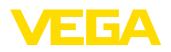

#### **Informatie:** ı

 $\bullet$ 

De aansluitingen moeten zo kort mogelijk worden gehouden en het uiteinde moet zijn afgerond. Daardoor worden storende reflecties door de tankaansluitingen geminimaliseerd.

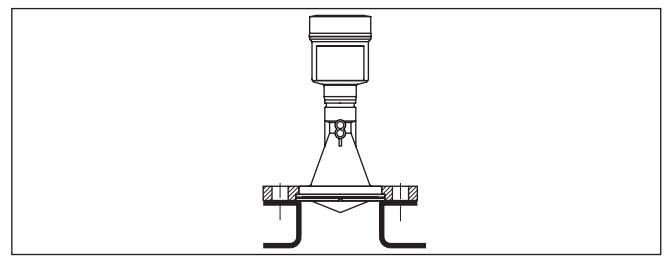

*Fig. 9: Aanbevolen montage sok*

Bij goede reflecterende eigenschappen van het product kunt u de VEGAPULS 61 ook op langere sokken monteren. Richtwaarden voor de sokhoogte vindt u in de afbeelding hierna. U moet daarna de stoorsignaalonderdrukking uitvoeren.

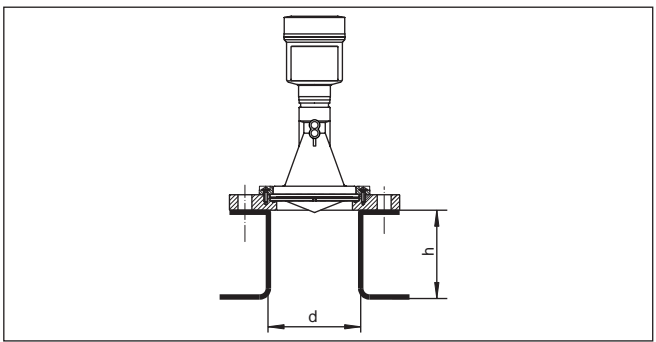

De tabellen hierna geven de maximale soklengte h afhankelijk van diameter d.

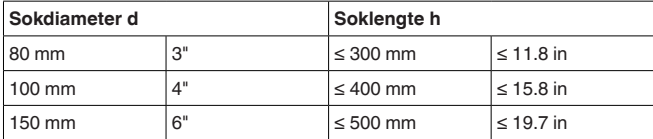

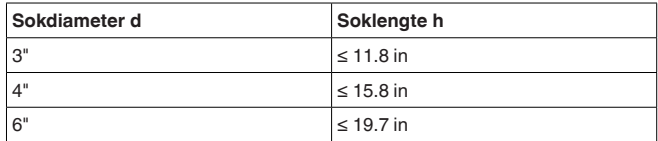

**Sensoruitlijning**

Lijn de sensor in vloeistoffen zo loodrecht mogelijk uit op het productoppervlak, teneinde optimale meetresultaten te realiseren.

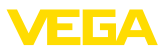

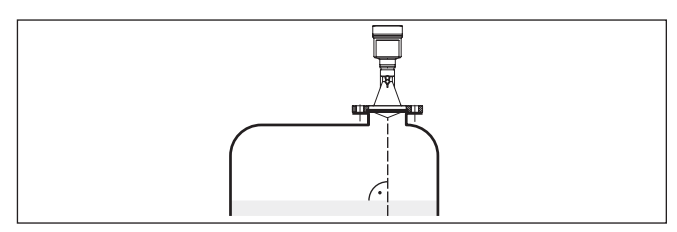

*Fig. 11: Uitlijnen in vloeistoffen*

#### **Ingebouwde onderdelen in de tank**

De inbouwpositie van de radarsensor moet zodanig worden gekozen dat in de tank ingebouwde onderdelen de radarsignalen niet kruisen.

Ingebouwde onderdelen zoals bijv. geleidingen, eindschakelaars, verwarmingsslangen, tankversterkingen enz. kunnen stoorecho's veroorzaken en de effectieve echo wegdrukken. Let bij het ontwerpen van uw meting op een zo vrij mogelijk "zicht" van de radarsensor op het product.

Bij aanwezigheid van ingebouwde onderdelen in de silo moet u bij de inbedrijfname de stoorsignaalonderdrukking uitvoeren.

Wanneer grote onderdelen zoals schoren en dragers in de tank stoorecho's veroorzaken, dan kunnen deze door aanvullende maatregelen worden afgezwakt. Kleine, schuin ingebouwde platen boven de ingebouwde onderdelen "verstrooien" de radarsignalen en voorkomen zo effectief directe stoorechoreflectie.

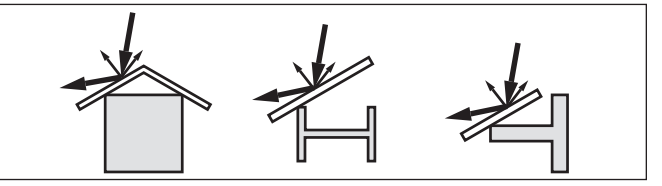

*Fig. 12: Gladde profielen met verstrooiplaten afdekken*

#### **Roerwerken**

Bij roerwerken in de tank moet u een stoorsignaalonderdrukking bij een draaiend roerwerk bepalen. Zo is gewaarborgd, dat de stoorreflecties van het roerwerk in verschillende posities wordt opgeslagen.

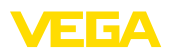

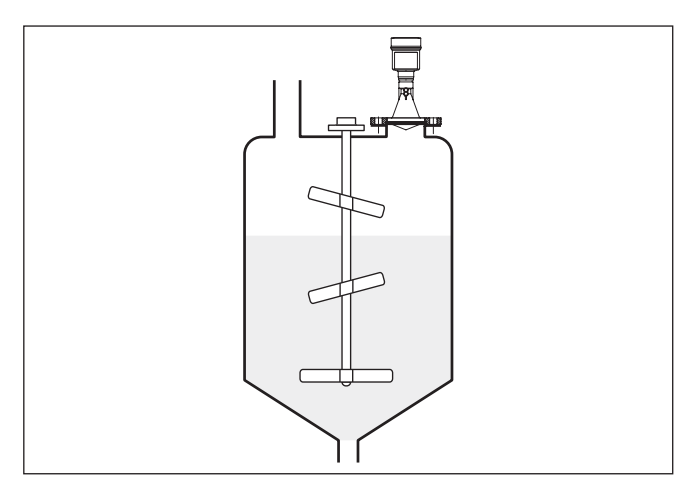

*Fig. 13: Roerwerken*

Door vullen, een roerwerk of andere processen in de tank, kunnen deels zeer compacte schuimen op het productoppervlak worden gevormd, die het zendsignaal zeer sterk dempen. Wanneer schuim meetfouten veroorzaakt, moet u zo groot mogelijke radarantenne's, de elektronica met verhoogde gevoeligheid of laagfrequente radarsensoren (C-band) toepassen. Als alternatief kunnen sensoren met geleide microgolf worden overwogen. Deze worden niet beïnvloed door schuimvorming en zijn bijzonder goed geschikt voor deze toepassingen. **4.5 Meetopstellingen - buizen** Door het meten in een dippijp in de tank zijn invloeden door ingebouwde onderdelen en turbulenties uitgesloten. Onder deze voorwaarden is de meting in producten met lage diëlektrische constanten( $\varepsilon_{\text{r}}$ -waarde ≤ 1,6) mogelijk. Voor een meting in de dippijp moeten de volgende afbeeldingen en instructies worden aangehouden. **Informatie:** In producten die sterk neigen tot afzetten, is de meting in een dippijp niet zinvol. **Schuimvorming Meting in dippijp**

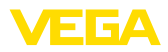

### **Opbouw dippijp**

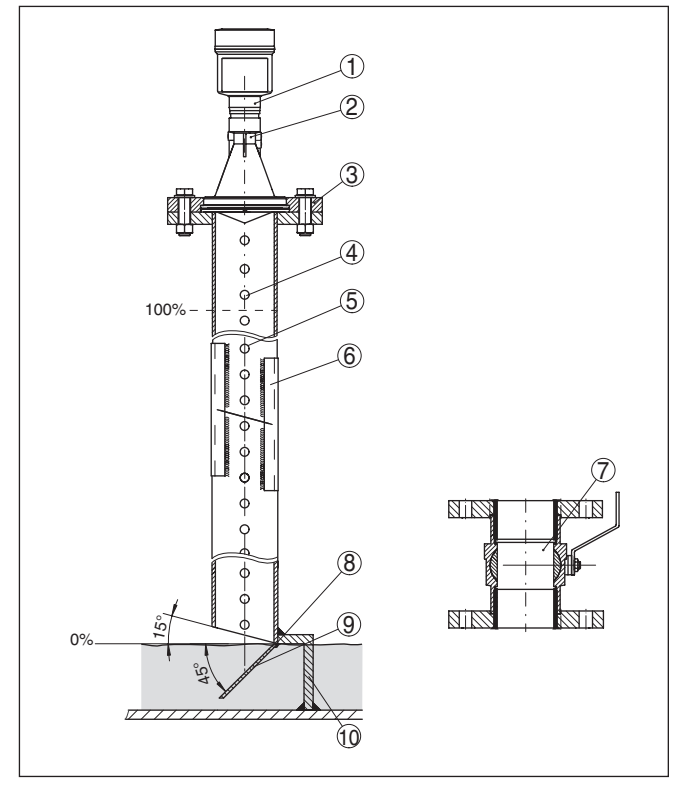

*Fig. 14: Opbouw dippijp VEGAPULS 61*

- *Radarsensor*
- *Markering van de polarisatie*
- *Schroefdraad resp. flens op instrument*
- *Ontluchtingsgat*
- *Gaten*
- *Lasverbinding via U-profielen*
- *Kogelkraan met volledige doorlaat*
- *Uiteinde dippijp*
- *Reflectorplaat*
- *Bevestiging van de dippijp*

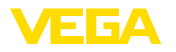

### **Verlenging dippijp**

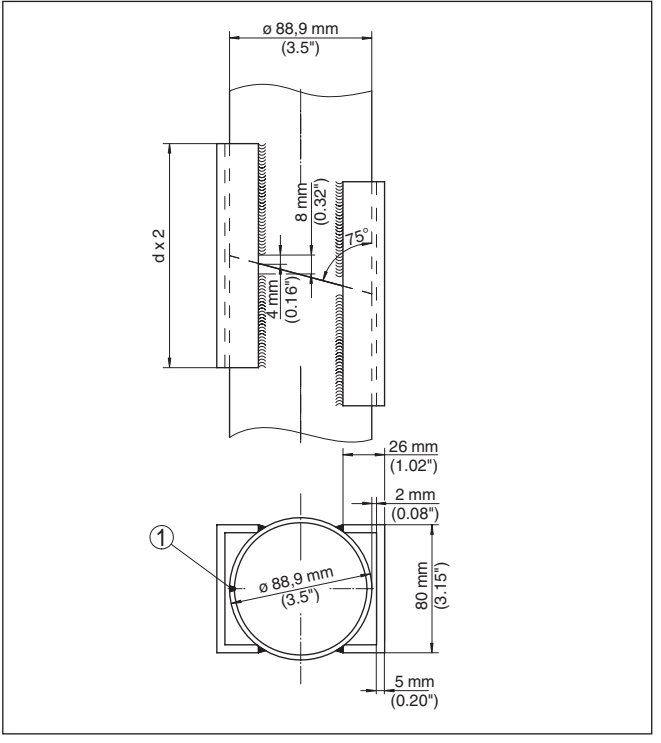

*Fig. 15: Lasverbinding bij verlenging dippijp voor verschillende voorbeelddiameters*

*1 Positie van de lasnaad bij langsgelaste pijpen*

#### **Instructies en eisen dippijp**

#### **Instructies voor uitlijnen van de polarisatie**

- Let op de markering van de polarisatie op de sensor
- Bij schroefdraaduitvoeringen bevindt de markering zich op de zeskant, bij flensuitvoeringen tussen twee flensgaten.
- De markering moet in één vlak liggen met de boringen in de dippijp

### **Instructies meting**

- Het 100%-punt moet onder het bovenste ontluchtingsgat en de antennerand liggen.
- Het 0%-punt is het uiteinde van de dippijp.
- Bij de parametrering moet "*Toepassing standpijp*" worden gekozen en de pijpdiameter worden ingevoerd, om fouten door looptijdverschuiving te compenseren.
- Een stoorsignaalonderdrukking bij ingebouwde sensor verdient aanbeveling, is echter niet dwingend noodzakelijk.
- De meting door een kogelkraan met volledige doorlaat is mogelijk

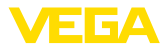

#### **Constructieve eisen**

- Materiaal metaal, pijp intern glad
- Bij voorkeur getrokken of langsnaadgelaste RVS-pijp.
- Lasnaad moet zo vlak mogelijk zijn en in één lijn liggen met de gaten.
- Flenzen zijn overeenkomstig de uitlijning van de polarisatie op de pijp gelast.
- Bij gebruik van een kogelkraan, overgangen een de binnenzijde uitlijnen en nauwkeurig fixeren
- Spleetgrootte bij overgangen <sup>≤</sup> 0,1 mm
- Dippijpen moeten tot de gewenste minimale vulhoogte reiken, omdat een meting alleen in de pijp mogelijk is
- Diameter gaten <sup>≤</sup> <sup>5</sup> mm, aantal willekeurig, eenzijdig of doorgaand
- De antennediameter van de sensor moet zo mogelijk overeenkomen met de binnendiameter van de pijp.
- Diameter moet constant zijn over de gehele lengte

### **Instructies voor verlenging dippijp:**

- Pijpuiteinden bij verlengingen moeten zijn afgeschuind en exact in lijn op elkaar worden geplaatst
- Lasverbinding conform de afbeelding via buitenliggende U-profielen. Lengte van de U-profielen minimaal de dubbele pijpdiameter
- Niet door de pijpwand lassen. De dippijp moet van binnen glad blijven. Bij onbedoeld doorlassen moeten oneffenheden die aan de binnenkant zijn ontstaan worden verwijderd, omdat deze sterke echo's veroorzaken en aanhechting bevorderen.
- Een verlenging via voorlasflenzen of pijpmoffen is meettechnisch niet geschikt.

#### **Meting in bypass**

Een alternatief voor de meting in de dippijp is de meting in een bypass buiten de tank.

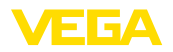

### **Opbouw bypass**

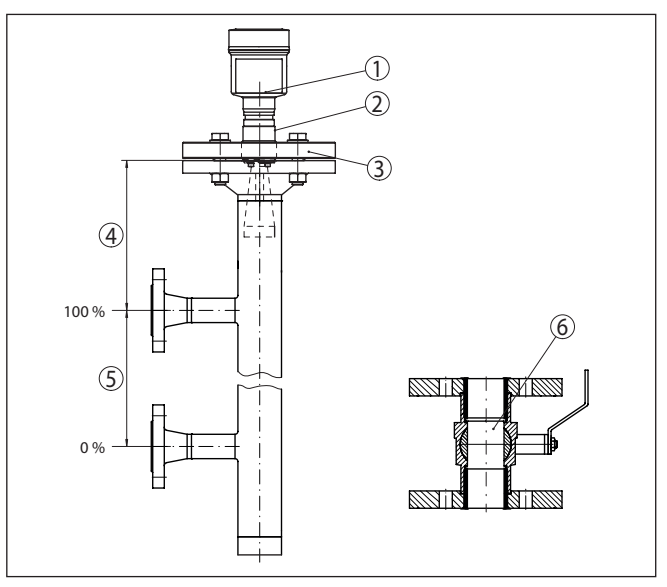

*Fig. 16: Opbouw bypass*

- *1 Radarsensor*
- *2 Markering van de polarisatie*
- *3 Instrumentflens*
- *4 Afstand sensorreferentievlak tot bovenste pijpverbinding*
- *5 Afstand pijpverbindingen*
- *6 Kogelkraan met volledige doorlaat*

#### **Instructies en eisen bypass**

### **Instructies voor uitlijnen van de polarisatie**

- Let op de markering van de polarisatie op de sensor
- Bij schroefdraaduitvoeringen bevindt de markering zich op de zeskant, bij flensuitvoeringen tussen twee flensgaten.
- De markering moet in één lijn met de pijpverbindingen met de tank liggen

### **Instructies meting**

- Het 100%-punt mag niet boven de bovenverbinding met de tank liggen.
- Het 0%-punt mag niet onder de onderste verbinding met de tank liggen.
- Minimale afstand sensorreferentievlak tot bovenkant bovenste verbinding > 300 mm.
- Bij de parametrering moet "*Toepassing standpijp*" worden gekozen en de pijpdiameter worden ingevoerd, om fouten door looptijdverschuiving te compenseren.
- Een stoorsignaalonderdrukking bij ingebouwde sensor verdient aanbeveling, is echter niet dwingend noodzakelijk.
- De meting door een kogelkraan met volledige doorlaat is mogelijk

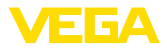

#### **Constructieve eisen aan de bypass:**

- Materiaal metaal, pijp intern glad
- Bij extreem ruwe binnenkant van de pijp een ingeschoven buis (buis in buis) of een radarsensor met pijpantenne gebruiken.
- Flenzen zijn overeenkomstig de uitlijning van de polarisatie op de pijp gelast.
- Spleetgrootte bij overgangen <sup>≤</sup> 0,1 mm, bijv. bij gebruik van een kogelkraan of tussenflenzen bij losse pijpstukken.
- De antennediameter van de sensor moet zo mogelijk overeenkomen met de binnendiameter van de pijp.
- Diameter moet constant zijn over de gehele lengte

### **4.6 Meetopstellingen - doorstroming**

#### **Flowmeting bij rechthoekige overstort**

De korte voorbeelden geven inleidende instructies voor de flowmeting. Gedetailleerde ontwerpspecificaties vindt u bij de leveranciers van goten en in de vakliteratuur.

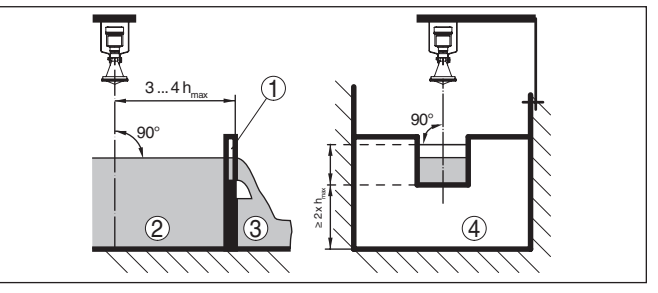

*Fig. 17: Flowmeting met rechthoekige overstort: d<sub>min</sub>* = minimale afstand van de sensor (zie hoofdstuk "Technische gegevens"); h<sub>max</sub> = max. vulhoogte rechthoe*kige overstortschot*

- *1 Overstortgoten (zijaanzicht)*
- *2 Bovenstroom*
- *3 Benedenstrooms*
- *4 Overstortgoot (aanzicht vanaf benedenstrooms)*

In principe moet op het volgende worden gelet:

- Inbouw sensor bovenstrooms
- Inbouw midden boven de goot en loodrecht op het vloeistofoppervlak
- Afstand tot de overstort
- Afstand overstortopening boven de bodem
- Min. afstand overstortopening tot laagwater
- Min. afstand sensor t.o.v. max. opstuwhoogte

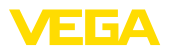

#### **Flowmeting bij Khafagi-venturigoten**

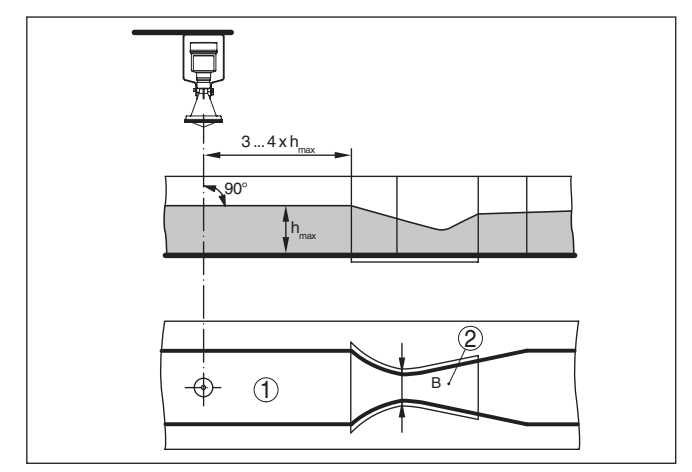

*Fig. 18: Flowmeting met Khafagi-venturigoot:*  $h_{\text{max}} = \text{max.}$  peil in de goot; B = *maximale insnoering van de goot*

- *1 Positie sensor*
- *2 Venturigoot*

In principe moet op het volgende worden gelet:

- Inbouw van de sensor aan de inloopzijde
- Inbouw midden boven de goot en loodrecht op het vloeistofoppervlak
- Afstand tot venturi-goot
- Min. afstand sensor t.o.v. max. opstuwhoogte

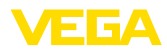

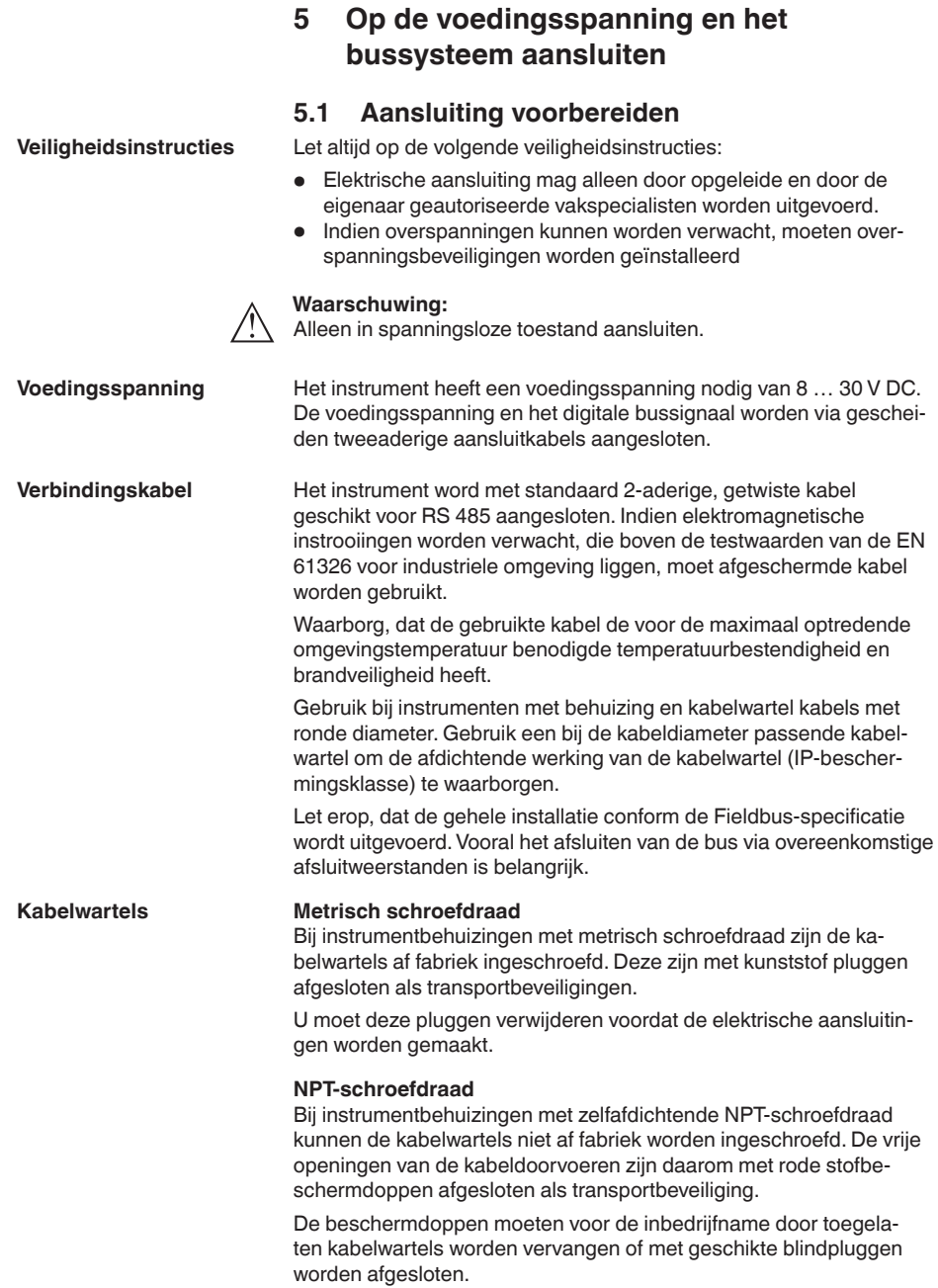

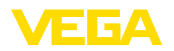

Bij kunststofbehuizingen moet de NPT-kabelwartel resp. de conduit-stalen buis zonder vet in het schroefdraadelement worden geschroefd.

Maximale aandraaimoment voor alle behuizingen zie hoofdstuk "*Technische gegevens*".

Houd er rekening mee, dat de kabelafscherming en de aarding conform de veldbusspecificatie uitgevoerd worden.Wij adviseren, de kabelafscherming aan beide zijden op de aardpotentiaal aan te sluiten. **Kabelafscherming en aarding**

> Bij installaties met potentiaalvereffening sluit u de kabelafscherming op het voedingsapparaat en op de sensor direct aan op het aardpotentiaal. Daarvoor moet de kabelafscherming in de sensor direct op de interne aardklem worden aangesloten. De externe aardklem op de behuizing moet laagimpedant op de potentiaalvereffening zijn aangesloten.

### **5.2 Aansluiten**

De aansluiting van de voedingsspanning en de signaaluitgang wordt via veerkrachtklemmen in de behuizing uitgevoerd. **Aansluittechniek**

> De verbinding met de display- en bedieningsmodule resp. de interface-adapter wordt via contactpennen in de behuizing uitgevoerd.

### **Informatie:**

Het klemmenblok is opsteekbaar en kan van de elektronica worden afgenomen. Hiervoor klemmenblok met een kleine schroevendraaier optillen en uittrekken. Bij opnieuw plaatsen moet deze hoorbaar vastklikken.

### **Aansluitstappen**

Ga als volgt tewerk:

- 1. Deksel behuizing afschroeven
- 2. Eventueel aanwezige display- en bedieningsmodule door iets draaien naar links uitnemen
- 3. Wartelmoer van de kabelwartel losmaken en de afsluitplug uitnemen
- 4. Aansluitkabel ca. 10 cm ontdoen van de mantel, aderuiteinde ca. 1 cm ontdoen van de isolatie.
- 5. Kabel door de kabelwartel in de sensor schuiven

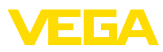

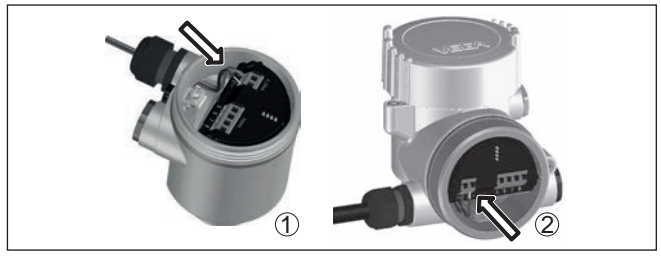

*Fig. 19: Aansluitstappen 5 en 6*

- *1 Eenkamerbehuizing*
- *2 Tweekamerbehuizing*
- 6. Aderuiteinden conform aansluitschema in de klemmen steken

### **Informatie:**

Massieve aders en soepele aders met adereindhuls worden direct in de klemopeningen geplaatst. Bij soepele aders zonder eindhuls met een kleine schroevendraaier boven op de klem drukken, de klemopening wordt vrijgegeven. Door loslaten van de schroevendraaier worden de klemmen weer gesloten.

Meer informatie over de max. aderdiameter vindt u onder "*Technische gegevens - Elektromechanische gegevens*".

- 7. Controleer of de kabels goed in de klemmen zijn bevestigd door licht hieraan te trekken
- 8. Afscherming op de interne aardklem aansluiten, de externe aardklem met de potentiaalvereffening verbinden
- 9. Wartelmoer van de kabelwartel vast aandraaien. De afdichtring moet de kabel geheel omsluiten
- 10. Eventueel aanwezige display- en bedieningsmodule weer plaatsen
- 11. Deksel behuizing vastschroeven

De elektrische aansluiting is zo afgerond.

### **5.3 Aansluitschema tweekamerbehuizing**

#### **Overzicht**

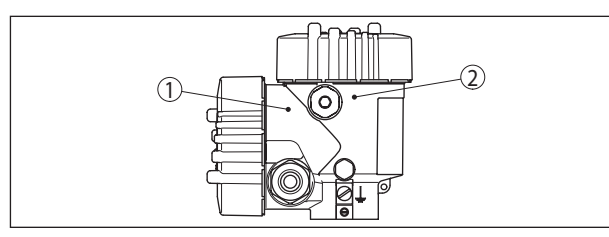

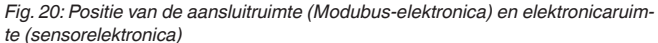

- *1 Aansluitruimte*
- *2 Elektronicaruimte*

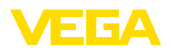

### **Elektronicaruimte**

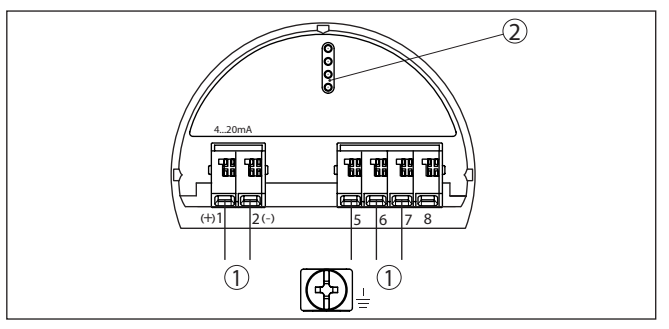

*Fig. 21: Elektronicaruimte - tweekamerbehuizing*

- *1 Interne verbinding naar aansluitruimte*
- *2 Voor display- en bedieningsmodule resp. interface-adapter*

### **Aansluitruimte**

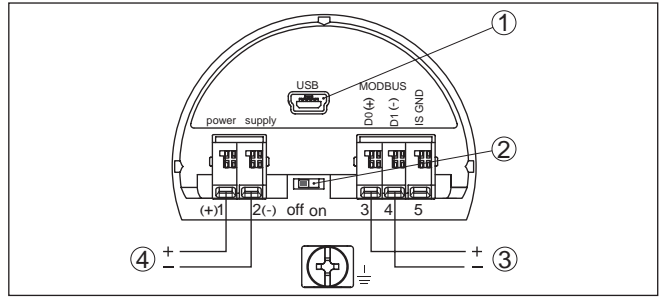

*Fig. 22: Aansluitruimte*

- *1 USB-poort*
- *2 Schuifschakelaar voor geïntegreerde afsluitweerstand (120 Ω)*
- *3 Modbus-signaal*
- *4 Voedingsspanning*

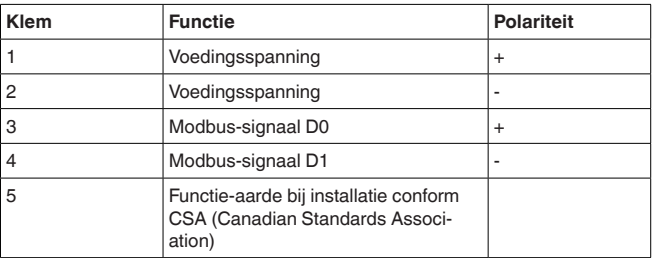

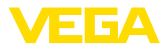

### **Elektronicaruimte**

### **5.4 Tweekamerbehuizing met VEGADIS-adapter**

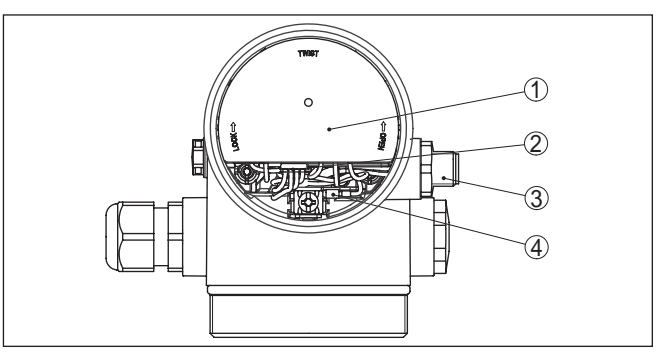

*Fig. 23: Een blik op de elektronicaruimte met VEGADIS-adapter voor aansluiting van de externe display- en bedieningseenheid*

- *1 VEGADIS-adapter*
- *2 Interne steekverbinding*
- *3 Connector M12 x 1*

**Bezetting van de connector**

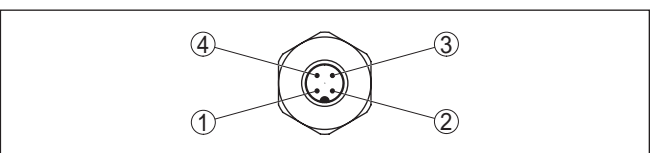

*Fig. 24: Zicht op de connector M12 x 1*

- *1 Pin 1*
- *2 Pin 2*
- *3 Pin 3*
- *4 Pin 4*

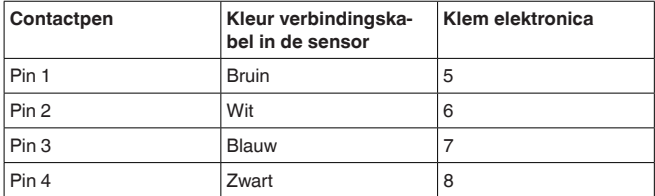

### **5.5 Inschakelfase**

Na de aansluiting van de VEGAPULS 61 op het bussysteem voert het instrument eerst ca. 30 seconden lang een zelftest uit. De volgende stappen worden doorlopen:

- Interne test van de elektronica.
- Weergave van een statusmelding "*<sup>F</sup> 105 bepaal meetwaarde*" op display resp. PC
- Statusbyte gaat kort naar storing

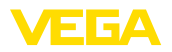

Daarna wordt de actuele meetwaarde via de signaalkabel uitgestuurd. De waarde houdt rekening met al uitgevoerde instellingen, bijv. de fabrieksinstelling.

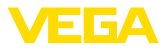

# **6 Sensor met display- en bedieningsmodule in bedrijf stellen**

# **6.1 Bedieningsomvang**

De display- en bedieningsmodule dient uitsluitende voor de parametrering van de sensor, d.w.z. de aanpassing aan de meettaak.

De parametrering van de Modbus-interface vindt plaats via een PC met PACTware. De procedure hiervoor vindt u in het hoofdstuk "*Sensor en Modbus-interface met PACTware in bedrijf nemen*".

# **6.2 Aanwijs- en bedieningsmodule inzetten**

De display- en bedieningsmodule kan te allen tijde in de sensor worden geplaatst en weer worden verwijderd. Daarbij kan deze in vier posities worden geplaatst, telkens met 90° verdraaid. Een onderbreking van de voedingsspanning is hiervoor niet nodig.

Ga als volgt tewerk:

- 1. Deksel behuizing afschroeven
- 2. Aanwijs- en bedieningsmodule in de gewenste positie op de elektronica plaatsen en naar rechts draaien tot deze vastklikt.
- 3. Deksel behuizing met venster vastschroeven

De demontage volgt in omgekeerde volgorde

De display- en bedieningsmodule wordt door de sensor gevoed, andere aansluitingen zijn niet nodig.

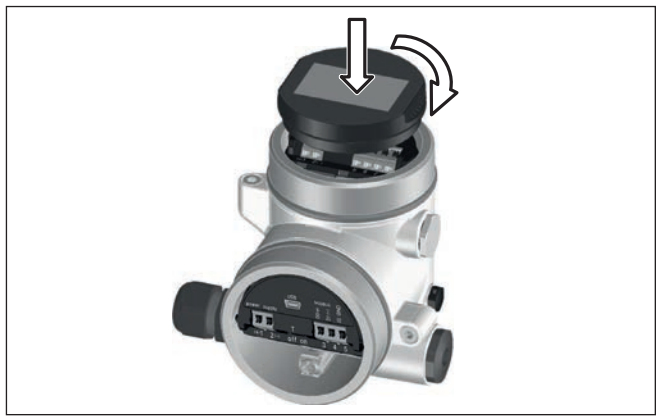

*Fig. 25: Plaatsen van de display- en bedieningsmodule*

# **Opmerking:**

Indien u naderhand het instrument met een display- en bedieningsmodule voor permanente meetwaarde-aanwijzing wilt uitrusten, dan is een verhoogd deksel met venster nodig.

41717-NL-190108 41717-NL-190108

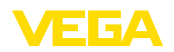

# **6.3 Bedieningssysteem**

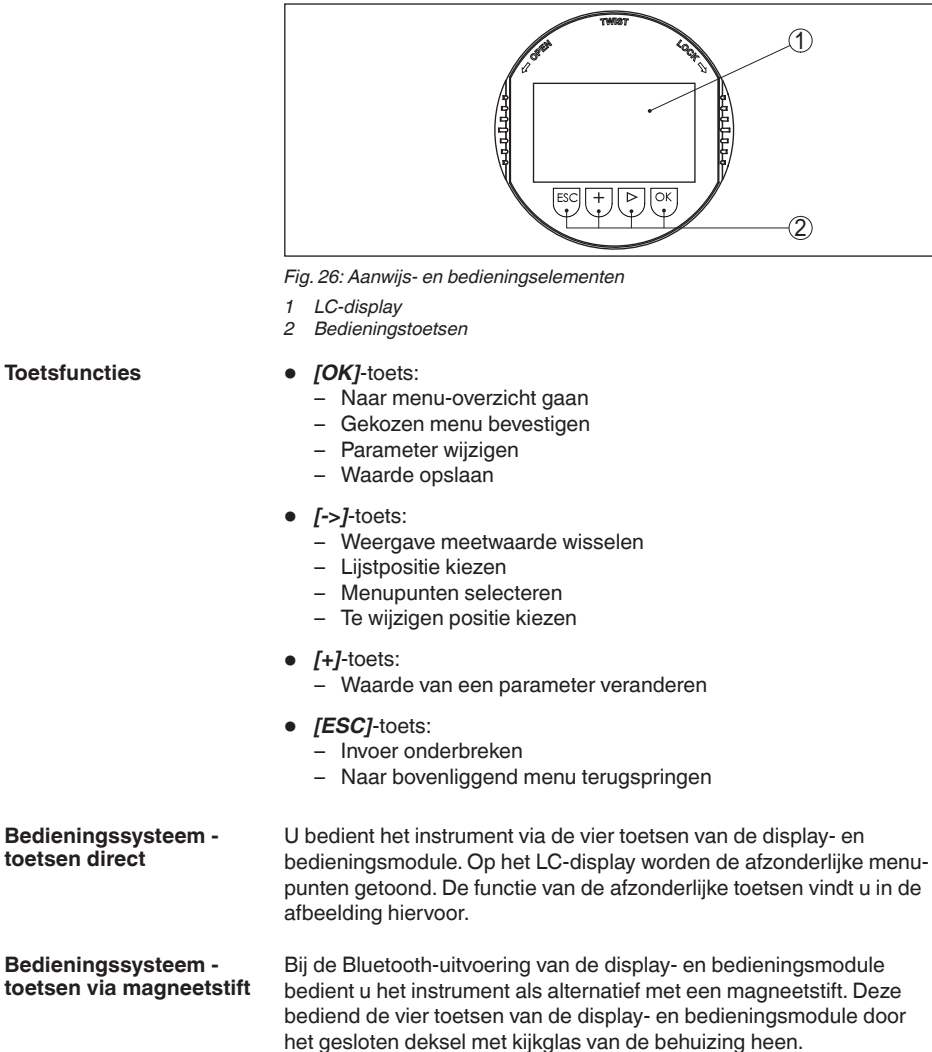

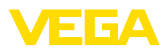

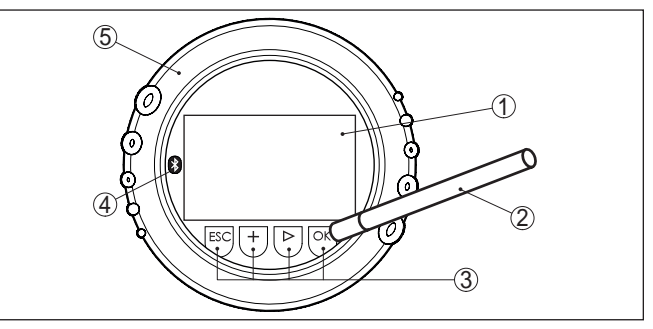

*Fig. 27: Display- en bedieningselement - met bediening via magneetpen*

- *1 LC-display*
- *2 Magneetstift*
- *3 Bedieningstoetsen*
- *4 Bluetooth-symbool*
- *5 Deksel met kijkvenster*

### **Tijdfuncties**

Bij eenmalig bedienen van de *[+]*- en *[->]*-toetsen wijzigt de bewerkte waarde of de cursor met een positie. Bij bediening langer dan 1 s verloopt de verandering continu.

Gelijktijdig bedienen van de *[OK]*- en *[ESC]*-toetsen langer dan 5 s zorgt voor terugkeer naar het basismenu. Daarbij wordt de menutaal naar "*Engels*" omgeschakeld.

Ca. 60 minuten na de laatste toetsbediening wordt een automatische terugkeer naar de meetwaarde-aanwijzing uitgevoerd. Daarbij gaan de nog niet met *[OK]* bevestigde waarden verloren.

### **6.4 Meetwaarde-aanwijzing - keuze taal**

**Meetwaarde-aanwijzing**

Met de toets *[->]* schakelt u om tussen drie verschillende displaymodi.

In het eerste aanzicht wordt de gekozen meetwaarde in grote cijfers getoond.

In het tweede aanzicht wordt de gekozen meetwaarde en een bijbehorende bargraph getoond.

In het derde aanzicht, worden de getoonde meetwaarde en een tweede waarde naar keuze, bijvoorbeeld de elektronicatemperatuur, getoond.

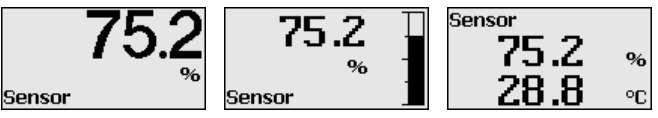

Met de toets "*OK*" schakelt u bij de eerste inbedrijfname van een af fabriek geleverd instrument naar het keuzemenu "*Taal*".

#### **Keuze taal**

Dit menupunt is bedoeld voor de keuze van de taal voor de verdere parametrering. Een verandering van deze keuze is mogelijk via het menupunt "*Inbedrijfname - display, taal van de menu's*".

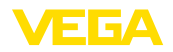

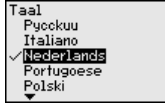

Met de toets "*OK*" schakelt u over naar het hoofdmenu.

## **6.5 Parametrering**

Door de parametrering wordt het instrument op de toepassingsomstandigheden aangepast. De parametrering verloopt via een bedieningsmenu.

Het hoofdmenu is in vijf bereiken verdeeld met de volgende functionaliteit: **Hoofdmenu**

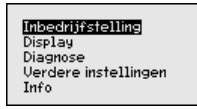

**Inbedrijfname:** instellingen bijv. meetplaatsnaam, medium toepassing, tank, inregeling, signaaluitgang

**Display:** instellingen bijv. voor taal, meetwaarde-aanwijzing, verlichting

**Diagnose:** informatie bijv. over instrumentstatus, sleepwijzer, meetnauwkeurigheid, simulatie, echocurve

**Overige instellingen:** instrumenteenheid, stoorsignaalonderdrukking, lineariseringscurve, reset, datum/tijd, kopieerfunctie

**Info:** instrumentnaam, hard- en softwareversie, kalibratiedatum, instrumentspecificaties

#### **Informatie:**

In deze handleiding worden de instrumentspecifieke parameters binnen de menu's "*Inbedrijfnam*", "*Diagnose*" en "*Overige instellingen*" beschreven. De algemene parameters binnen deze menubereiken worden in de handleiding "*Display- en bedieningsmodule*" beschreven.

In de handleiding "*Display- en bedieningsmodule*" vindt u ook de beschrijving van de menubereiken "*Display*" en "*Info*".

In het hoofdmenupunt "*inbedrijfname*" moeten voor een optimale instelling van de meting de afzonderlijke submenupunten opeenvolgend worden gekozen en ingesteld op de juiste parameters. De procedure wordt hierna beschreven.

In het menupunt "*Sensor-TAG*" bewerkt u een meetplaatsidentificatie van twaalf tekens.

> Daarmee kan aan de sensor een eenduidige naam worden gegeven, bijv. de meetplaatsnaam of de tank- resp. productnaam. In digitale systemen en voor de documentatie van grotere installaties moet voor een nauwkeurige identificatie van de meetplaatsen een eenduidige naam worden ingevoerd.

De mogelijke tekens zijn:

**Inbedrijfname - meetkringnaam**

41717-NL-190108 41717-NL-190108

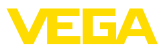

- Letters van A … <sup>Z</sup>
- Getallen van 0 … <sup>9</sup>
- Speciale tekens +, -, /, -

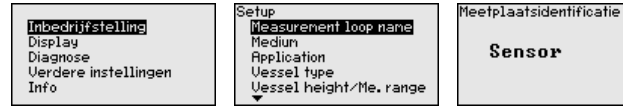

Ieder product heeft een ander reflectiegedrag. Bij vloeistoffen komen daar onrustige oppervlakken en schuimvorming als storende factoren bij. Bij stortgoed is dit de stofontwikkeling, het talud en extra echo's door de tankwand. **Inbedrijfname - medium**

> Om de sensor aan deze verschillende meetomstandigheden aan te passen, moet in dit menupunt eerst de keuze "*vloeistof*" of "*stortgoed*" worden gemaakt.

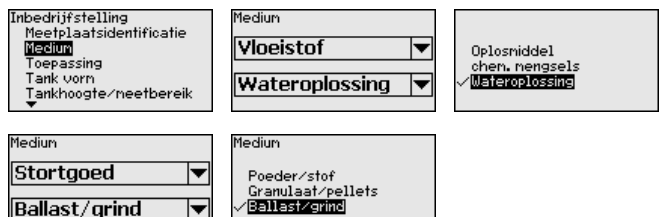

Door deze instelling wordt de sensor optimaal op het product aangepast en wordt de meetzekerheid vooral bij media met slechte reflecterende eigenschappen duidelijk verbeterd.

Voer de gewenste parameter in via de betreffende toetsen, sla uw instellingen op met *[OK]* en ga met *[ESC]* en *[->]* naar het volgende menupunt.

Naast het medium kan ook de toepassing resp. de toepassingslocatie de meting beïnvloeden. **Inbedrijfname - toepassing**

> Met dit menupunt is het mogelijk, de sensor op de meetomstandigheden aan te passen. De instelmogelijkheden hangen af van de keuze "*Vloeistof*" of "*Stortgoed*" onder "*Medium*".

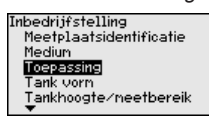

Bij "*vloeistof*" staan de volgende keuzemogelijkheden ter beschikking:

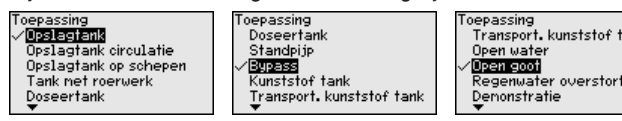

De keuze "*standpijp*" opent een nieuw venster, waarin de binnendiameter van de gebruikte standpijp wordt ingevoerd.

41717-NL-190108 41717-NL-190108

ank
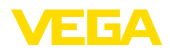

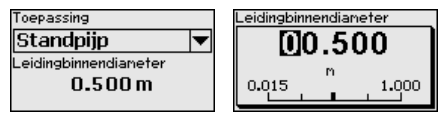

Hierna worden de kenmerken van de applicaties en de meettechnische eigenschappen van de sensor beschreven.

### **Opmerking:**

Het gebruik van het instrument in de volgende applicaties wordt mogelijkerwijs beperkt door nationale regelgeving voor wat betreft de radiotechnische toelating (zie hoofdstuk "*Voor uw veiligheid*").

- Kunststof tank
- Transportabele kunststof tank
- Open water
- Open goot
- Regenwaterschot

### **Opslagtank:**

- Constructie: groot volume, staand cilindrisch, liggend rond
- Productsnelheid: langzaam vullen en legen
- Proces-/meetomstandigheden:
	- Condensaatvorming
	- Rustig productoppervlak
	- Hoge eisen aan de meetnauwkeurigheid
- Eigenschappen sensor:
	- Geringe gevoeligheid voor sporadische stoorecho's
	- Stabiele en betrouwbare meetwaarden door gemiddelde waardebepaling
	- Hoge meetnauwkeurigheid
	- Korte reactietijd van de sensor niet nodig

### **Opslagtank circulatie:**

- Constructie: groot volume, staand cilindrisch, liggend rond
- Productsnelheid: langzaam vullen en legen
- Ingebouwde onderdelen: klein aan de zijkant ingebouwd of groot van bovenaf ingebouwd roerwerk
- Proces-/meetomstandigheden:
	- Relatief rustig productoppervlak
	- Hoge eisen aan de meetnauwkeurigheid
	- Condensaatvorming
	- Geringe schuimvorming
	- Overvulling mogelijk
- Eigenschappen sensor:
	- Geringe gevoeligheid voor sporadische stoorecho's
	- Stabiele en betrouwbare meetwaarden door gemiddelde waardebepaling
	- Hoge meetnauwkeurigheid, want niet voor maximale snelheid ingesteld
	- Stoorsignaalonderdrukking aanbevolen

### **Opslagtank op schepen:**

• Productsnelheid: langzaam vullen en legen

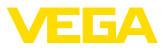

- Tank:
	- Ingebouwde onderdelen op de bodem (versterkingen, verwarmingsslangen)
	- Hoge sokken 200 ... 500 mm, ook met grote diameters
- Proces-/meetomstandigheden:
	- Condensaatvorming, productafzettingen door beweging
	- Hoogste eisen aan de meetnauwkeurigheid vanaf 95%
- Eigenschappen sensor:
	- Geringe gevoeligheid voor sporadische stoorecho's
	- Stabiele en betrouwbare meetwaarden door gemiddelde waardebepaling
	- Hoge meetnauwkeurigheid
	- Stoorsignaalonderdrukking nodig

### **Roerwerktank:**

- Constructie: alle tankafmetingen mogelijk
- Productsnelheid:
	- Snel tot langzaam vullen mogelijk
	- Tank wordt zeer vaak gevuld en geleegd
- Tank:
	- Sokken aanwezig
	- Grote roerwerkschoepen van metaal
	- Stromingsbreker, verwarmingsslangen
- Proces-/meetomstandigheden:
	- Condensaatvorming, productafzettingen door beweging
	- Sterke wervelvorming
	- Sterk bewegend oppervlak, schuimvorming
- Eigenschappen sensor:
	- Hogere meetsnelheid door minder gemiddelde waardebepaling
	- Sporadische stoorecho's worden onderdrukt

### **Doseertank:**

- Constructie: alle tankafmetingen mogelijk
- Productsnelheid:
	- Zeer snel vullen en legen
	- Tank wordt zeer vaak gevuld en geleegd
- Tank: beperkte inbouwsituatie
- Proces-/meetomstandigheden:
	- Condensaatvorming, productafzettingen aan de antenne
	- Schuimvorming
- Eigenschappen sensor:
	- Meetsnelheid optimaal dankzij nagenoeg geen gemiddelde waardebepaling
	- Sporadische stoorecho's worden onderdrukt
	- Stoorsignaalonderdrukking aanbevolen

### **Standpijp:**

- Productsnelheid: zeer snel vullen en legen
- Tank:
	- Ontluchtingsgat
	- Verbindingsplaatsen zoals flenzen, lasnaden
	- Looptijdverschuiving in de pijp
- Proces-/meetomstandigheden:

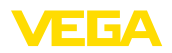

- Condensaatvorming
- Aanhechtingen
- Eigenschappen sensor:
	- Meetsnelheid optimaal dankzij weinig gemiddelde waardebepaling
	- Invoer van de binnendiameter houdt rekening met de looptijdverschuiving
	- Echodetectiegevoeligheid gereduceerd

### **Bypass:**

- Productsnelheid:
	- Snel tot langzaam vullen bij korte tot lange bypasses mogelijk
	- Vaak wordt het niveau via een regeling vastgehouden
- Tank:
	- Toegangen en aftakkingen aan de zijkant
	- Verbindingsplaatsen zoals flenzen, lasnaden
	- Looptijdverschuiving in de pijp
- Proces-/meetomstandigheden:
	- Condensaatvorming
	- Aanhechtingen
	- Scheiding van olie en water mogelijk
	- Overvullen tot in de antenne mogelijk
- Eigenschappen sensor:
	- Meetsnelheid optimaal dankzij weinig gemiddelde waardebepaling
	- Invoer van de binnendiameter houdt rekening met de looptijdverschuiving
	- Echodetectiegevoeligheid gereduceerd
	- Stoorsignaalonderdrukking aanbevolen

### **Kunststof tank:**

- Tank:
	- Meting vast aan- resp. ingebouwd
	- Meting afhankelijk van de toepassing door het tankdak
	- Bij een lege tank kan de meting door de bodem gaan
- Proces-/meetomstandigheden:
	- Condensaatvorming aan het kunststof dak
	- Bij buitenopstelling is verzamelen van water of sneeuw op het tankdak mogelijk
- Eigenschappen sensor:
	- Met stoorsignalen buiten de tank wordt ook rekening gehouden
	- Stoorsignaalonderdrukking aanbevolen

### **Transportabele kunststof tank:**

- Tank:
	- Materiaal en dikte verschillend
	- Meting door het tankdak
- Proces-/meetomstandigheden:
	- Meetwaardesprong bij tankwisseling
- Eigenschappen sensor:
	- Snelle aanpassing op veranderde reflectie-omstandigheden door tankwisseling
	- Stoorsignaalonderdrukking nodig

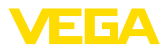

### **Open water:**

- Peilveranderingssnelheid: langzame peilverandering
- Proces-/meetomstandigheden:
	- Afstand sensor-wateroppervlak is groot
	- Hoge demping van het uitgangssignaal vanwege golfvorming
	- IJs- en condensaatvorming aan de antenne mogelijk
	- Spinnen en insecten nestelen in de antennes
	- Drijvende objecten of dieren sporadisch op het wateroppervlak
- Eigenschappen sensor:
	- Stabiele en betrouwbare meetwaarden door hoge gemiddelde waardebepaling
	- Ongevoelig op korte afstand

### **Open goot:**

- Peilveranderingssnelheid: langzame peilverandering
- Proces-/meetomstandigheden:
	- IJs- en condensaatvorming aan de antenne mogelijk
	- Spinnen en insecten nestelen in de antennes
	- Rustig wateroppervlak
	- Nauwkeurige meetresultaten gevraagd
	- Afstanden tot het wateroppervlak relatief groot
- Eigenschappen sensor:
	- Stabiele en betrouwbare meetwaarden door hoge gemiddelde waardebepaling
	- Ongevoelig op korte afstand

### **Regenwaterschot:**

- Peilveranderingssnelheid: langzame peilverandering
- Proces-/meetomstandigheden:
	- IJs- en condensaatvorming aan de antenne mogelijk
	- Spinnen en insecten nestelen in de antennes
	- Turbulent wateroppervlak
	- Sensoroverstroming mogelijk
- Eigenschappen sensor:
	- Stabiele en betrouwbare meetwaarden door hoge gemiddelde waardebepaling
	- Ongevoelig op korte afstand

### **Demonstratie:**

- Instelling voor alle toepassingen, die niet typische niveaumetingen zijn
	- Instrumentdemonstratie
	- Objectherkenning/-bewaking (aanvullende instellingen nodig)
- Eigenschappen sensor:
	- Sensor accepteert iedere meetwaardeverandering binnen het meetbereik direct
	- Hoge gevoeligheid voor storingen vanwege praktisch geen gemiddelde waardebepaling

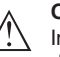

### **Opgelet:**

Indien in de tank een scheiding van vloeistoffen met verschillende diëlektrische constante optreedt, bijv. door vorming van condens, dan kan de radarsensor onder bepaalde omstandigheden alleen het

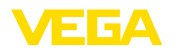

product met de hogere diëlektrische constante detecteren. Let erop, dat scheidingslagen daardoor foutieve metingen kunnen veroorzaken.

Wanneer u de totale hoogte van de beide vloeistoffen betrouwbaar wilt meten, neem dan contact op met onze service-afdeling of gebruik een instrument voor scheidingslaagmeting.

Naast het medium en de toepassing kan ook de tankvorm de meting beïnvloeden. Om de sensor aan deze meetomstandigheden aan te passen, biedt dit menupunt u bij bepaalde toepassingen voor tankbodem en -dak verschillende keuzemogelijkheden. **Inbedrijfname - tankvorm**

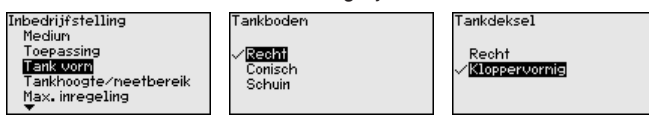

Voer de gewenste parameter in via de betreffende toetsen, sla uw instellingen op met *[OK]* en ga met *[ESC]* en *[->]* naar het volgende menupunt.

Door deze keuze wordt het werkgebied van de sensor aangepast op de tankhoogte en de meetnauwkeurigheid wordt onder de verschillende randvoorwaarden duidelijk verbeterd. **Inbedrijfname - tankhoogte, meetbereik**

> Onafhankelijk daarvan moet vervolgens nog de min.-inregeling worden uitgevoerd.

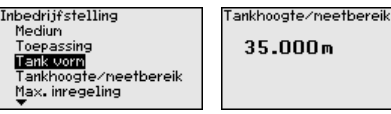

Voer de gewenste parameter in via de betreffende toetsen, sla uw instellingen op met *[OK]* en ga met *[ESC]* en *[->]* naar het volgende menupunt.

Omdat de radarsensor een afstandsmeetinstrument is, wordt de afstand van de sensor tot het productoppervlak gemeten. Om de eigenlijke producthoogte te kunnen weergeven, moet de gemeten afstand aan de procentuele hoogte worden toegekend. **Inbedrijfname - Inregeling**

> Voor het uitvoeren van deze inregeling wordt de afstand bij volle en lege tank ingevoerd, zie het volgende voorbeeld:

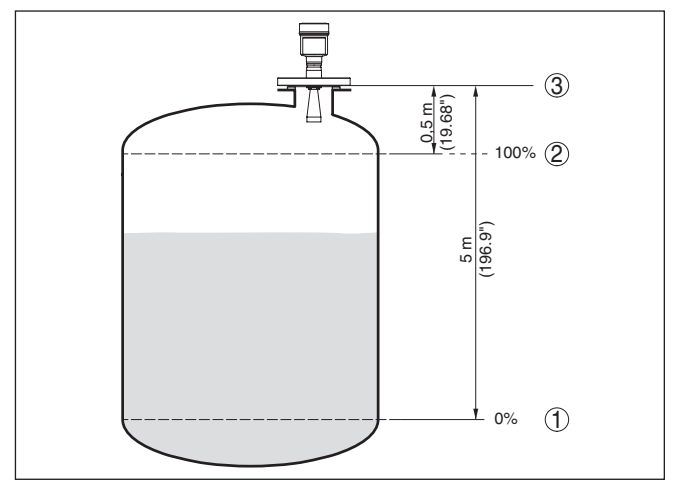

*Fig. 28: Parametreervoorbeeld min.-/max.-inregeling*

- *1 Min. niveau = max. meetafstand*
- *2 Max. niveau = min. meetafstand*
- *3 Referentievlak*

Wanneer deze waarden niet bekend zijn, kan ook met de afstanden bijvoorbeeld van 10% en 90% worden ingeregeld. Uitgangspunt voor deze afstandsinstellingen is altijd het referentievlak, d.w.z. het afdichtvlak van het schroefdraad of de flens. Meer informatie over het referentievlak vindt u in de hoofdstukken "*Montage-instructies*" en "*Technische gegevens*". Aan de hand van deze instellingen wordt dan de eigenlijke vulhoogte berekend.

Het actuele niveau speelt bij deze inregeling geen rol, de min.-/ max.-inregeling wordt altijd zonder verandering van het productniveau uitgevoerd. Daarom kunnen deze instellingen al vooraf worden ingevoerd, zonder dat het instrument hoeft te zijn ingebouwd.

#### **Inbedrijfname - min.-inregeling**

Ga als volgt tewerk:

1. Het menupunt "*Inbedrijfname*" met *[->]* kiezen en met *[OK]* bevestigen. Nu met *[->]* het menupunt "*Min.-inregeling*" kiezen en met *[OK]* bevestigen.

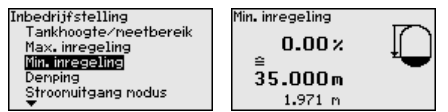

2. Met *[OK]* de procentuele waarde aanpassen en de cursor met *[->]* op de gewenste positie plaatsen.

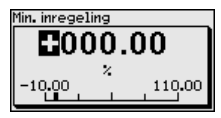

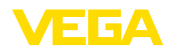

3. De gewenste procentuele waarde met *[+]* instellen en met *[OK]* opslaan. De cursor verspringt nu naar de afstandswaarde.

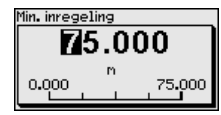

- 4. Voer de bij de procentuele waarde behorende afstandswaarde in meters in voor de lege tank (bijv. afstand van de sensor tot aan de tankbodem).
- 5. Instellingen met *[OK]* opslaan en met *[ESC]* en *[->]* naar max.-inregeling gaan.

### **Inbedrijfname - max.-inregeling**

- Ga als volgt tewerk:
- 1. Met *[->]* het menupunt max.-inregeling kiezen en met *[OK]* bevestigen.

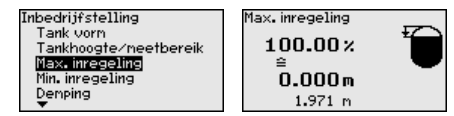

2. Met *[OK]* de procentuele waarde voor aanpassen voorbereiden en de cursor met *[->]* op de gewenste positie plaatsen.

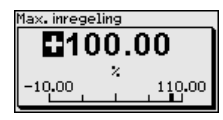

3. De gewenste procentuele waarde met *[+]* instellen en met *[OK]* opslaan. De cursor verspringt nu naar de afstandswaarde.

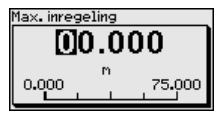

- 4. Voer de bij de procentuele waarde passende afstandswaarde in meters in voor de volle tank. Let erop dat het maximale niveau onder de minimale afstand tot de antennerand moet liggen.
- 5. Instellingen met *[OK]* opslaan

Voor de demping van procesafhankelijke meetwaardevariaties stelt u in dit menupunt een integratietijd in van 0 … 999 s. **Inbedrijfname - Demping**

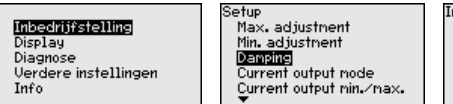

ntegratietiid  $0<sup>s</sup>$ 

De defaultinstelling is afhankelijk van het sensortype 0 s resp. 1 s.

**Inbedrijfname - Stroomuitgang modus**

In het menupunt "*Stroomuitgang modus*" bepaalt u de uitgangskarakteristiek en het gedrag van de stroomuitgang bij storingen.

▼

.. 20 mA

ure mode 3.6 mA

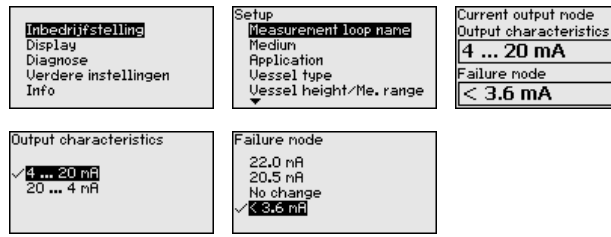

De fabrieksinstelling is uitgangskarakteristiek 4 … 20 mA, de sto-

ringsmodus < 3,6 mA.

#### **Inbedrijfname - stroomuitgang Min./Max.**

In het menupunt "*Stroomuitgang Min./Max.*" bepaalt u het gedrag van de stroomuitgang tijdens bedrijf.

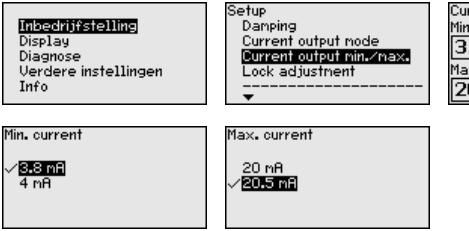

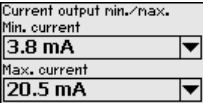

De fabrieksinstelling is min.-stroom 3,8 mA en max.-stroom 20,5 mA.

In dit menupunt wordt de PIN permanent geactiveerd/gedeactiveerd. Met de invoer van een 4-cijferige PIN beschermt u de data tegen ongeautoriseerde toegang en onbedoelde veranderingen. Wanneer de PIN permanent is geactiveerd, dan kan deze in ieder menupunt tijdelijk (d.w.z. gedurende ca. 60 minuten) worden gedeactiveerd. **Inbedrijfname - Bediening blokkeren**

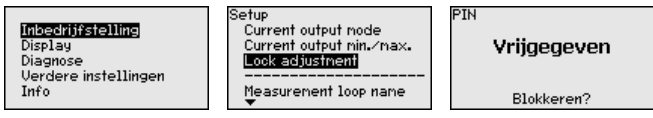

Bij een actieve PIN zijn alleen nog de volgende functies toegestaan:

- Menupunten kiezen en data weergeven
- Data uit de sensor in de display- en bedieningsmodule inlezen

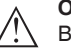

#### **Opgelet:**

Bij actieve PIN is de bediening via PACTware/DTM en via andere systemen tevens geblokkeerd.

De PIN in uitleveringstoestand is "*0000*".

**Display - Taal**

Dit menupunt maakt instelling van de gewenste taal mogelijk.

Inbedrijfstelling Display Diagnose Verdere instellingen Info

)isplay Language Displayed value Scaling variable Scaling **Backlight** 

Display Menutaal Ranwijswaarde 1 Ranwijswaarde 2 **Verlichting** 

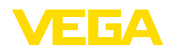

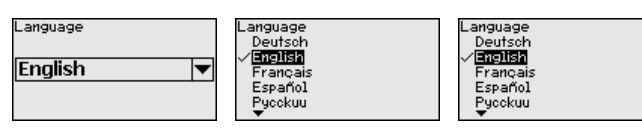

De sensor is bij uitlevering ingesteld op de bestelde taal.

#### **Display - aanwijswaarde**

In dit menupunt definieert u de weergave van de meetwaarde op het display.

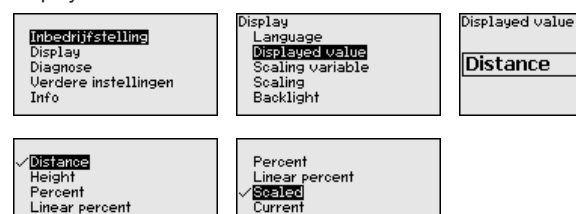

De fabrieksinstelling voor de aanwijswaarde is bijv. bij radarsensoren afstand.

De optionele geïntegreerde achtergrondverlichting kan via het bedieningsmenu worden ingeschakeld. De functie is afhankelijk van de hoogte van de voedingsspanning, zie handleiding van de betreffende sensor. **Display - verlichting**

Scaled

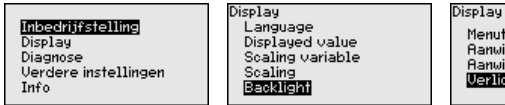

Menutaal nendraar<br>Aanwijswaarde 1 Ranwijswaarde 2 **Wealthalms** 

 $\overline{\phantom{a}}$ 

Bij uitlevering is de verlichting ingeschakeld.

**Diagnose - instrumentstatus**

**Diagnose - Aanwijzing** 

**(afstand)**

In dit menupunt wordt de instrumentstatus getoond.

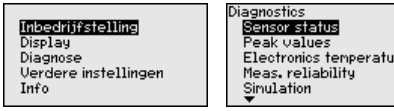

Instrumentstatus **NK** 

In de sensor worden de minimale en maximale afstandsmeetwaarde opgeslagen. In het menupunt "*Sleepaanwijzer*" worden de waarden getoond.

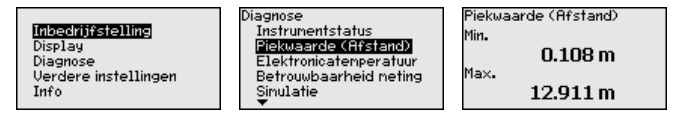

re

### **Diagnose - Elektronicatemperatuur**

In de sensor worden de telkens minimale en maximale waarde van de elektronicatemperatuur opgeslagen. In het menupunt "*Aanwijzing*" worden deze waarden en de actuele temperatuurwaarde getoond.

41717-NL-190108 41717-NL-190108

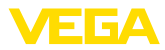

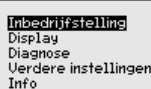

Diagnostics Sensor status Peak values Electronics temperature<br>Meas, reliability Sinulation

Diagnose Piekwaarde Afstand Sleepaanwijzer neetn. Sleepaanwijzer Echo curve Sinulatie

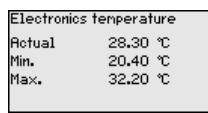

**Diagnose - meetzekerheid**

Bij contactloos werkende niveausensoren kan de meting door de procesomstandigheden worden beïnvloed. In dit menupunt wordt de meetzekerheid van de niveau-echo als dB-waarde weergegeven. De meetzekerheid is signaalsterkte minus ruis. Des te groter de waarde is, des te betrouwbaarder functioneert de meting. Bij een werkende meting zijn de waarden > 10 dB.

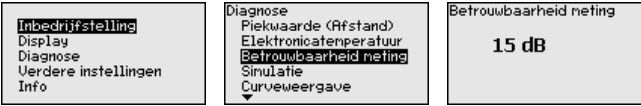

### **Diagnose - Simulatie**

Met dit menupunt simuleert u meetwaarden via de stroomuitgang. Daarmee kan de signaalweg, bijv. via nageschakelde aanwijsinstrumenten of de ingangskaart van het besturingssysteem worden getest.

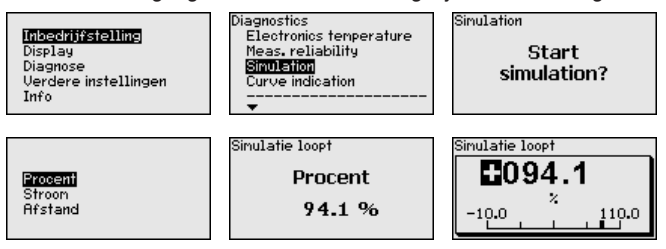

Zo start u de simulatie:

- 1. *[OK]* indrukken
- 2. Met *[->]* de gewenste simulatiegrootheid kiezen en met *[OK]* bevestigen.
- 3. Met *[OK]* de simulatie starten, eerst wordt de actuele meetwaarde in % getoond
- 4. Met *[OK]* de bewerkingsmodus starten
- 5. Met *[+]* en *[->]* de gewenste getalswaarde instellen.
- 6. *[OK]* indrukken

### **Opmerking:**

- Bij actieve simulatie wordt de gesimuleerde waarde als
	- 4 … 20 mA-stroomwaarde en als digitaal HART-signaal uitgestuurd.

Zo onderbreekt u de simulatie:

→ *[ESC]* indrukken

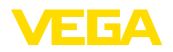

### **Informatie:**

П

10 minuten na de laatste toetsbediening wordt de simulatie automatisch afgebroken.

**Diagnose - curveweergave**

De "*Echocurve*" geeft de signaalsterkte van de echo over het meetbereik in dB weer. De signaalsterkte maakt beoordeling van de kwaliteit van de meting mogelijk.

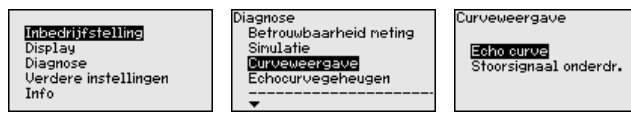

De "*Stoorsignaalonderdrukking*" geeft de opgeslagen stoorecho's (zie menu "*Overige instellingen*") weer van de lege tank met signaalsterkte in "dB" over het meetbereik.

Een vergelijking van de echocurve en de stoorsignaalonderdrukking maakt een nauwkeurigher uitspraak over de meetzekerheid mogelijk.

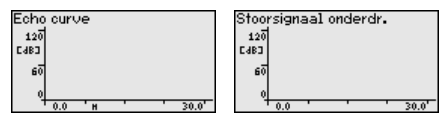

De gekozen curve wordt voortdurend geactualiseerd. Met de toets *[OK]* wordt een submenu met zoomfuncties geopend:

- "X-zoom": loepfunctie voor de meetafstand
- "Y-zoom": 1-, 2-, 5- en 10-voudige vergroting van het signaal in "*dB*"
- "Unzoom": terugzetten van de weergave naar het nominale meetbereik met enkele vergroting

Met de functie "*Echocurvegeheugen*" is het mogelijk, de echocurve op het tijdstip van de inbedrijfname op te slaan. Over het algemeen verdient dit aanbeveling, voor het gebruik van de asset-management-functionaliteit is het absoluut noodzakelijk. Opslaan bij zo laag mogelijk niveau verdient de voorkeur. **Diagnose - echocurvegeheugen**

> Met de bedieningssoftware PACTware en de PC kan de echocurve met hoge resolutie worden weergegeven en worden gebruikt, om signaalveranderingen over de bedrijfstijd vast te stellen. Bovendien kan de echocurve van de inbedrijfname ook in het echocurvevenster worden weergegeven en worden vergeleken met de actuele echocurve.

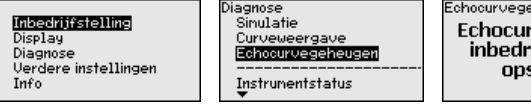

#### eheugen rve van de iifstellina sÍaan?

**Uitgebreide instellingen - Instrumenteenheden**

In dit menupunt kiest u de meetgrootheid van het systeem en de temperatuureenheid.

#### Inbedrijfstelling Display Diagnose Verdere instellingen Info

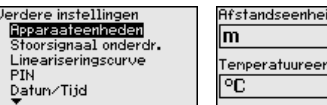

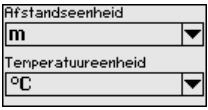

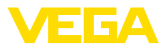

**Overige instellingen stoorsignaalonderdrukking**

De volgende omstandigheden veroorzaken stoorreflecties en kunnen de meting beïnvloeden:

- Hoge sokken
- Ingebouwde delen in de tank, zoals versterkingen
- Roerwerken
- Aanhechtingen of lasnaden aan tankwanden

### **Opmerking:**

Een stoorsignaalonderdrukking registreert, markeert en bewaart deze stoorsignalen, zodat deze voor de niveaumeting worden genegeerd.

Dit moet bij een zo laag mogelijk niveau worden uitgevoerd, zodat eventueel aanwezige storende reflecties kunnen worden geregistreerd.

Ga als volgt tewerk:

1. Met *[->]* het menupunt "*Stoorsignaalonderdrukking*" kiezen en met *[OK]* bevestigen.

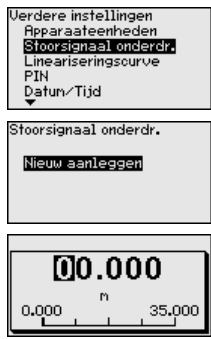

- 2. Driemaal met *[OK]* bevestigen en de werkelijke afstand van de sensor tot het oppervlak van het product invoeren.
- 3. Alle in dit bereik aanwezige stoorsignalen worden nu na bevestigen met "*OK*" door de sensor geregistreerd en opgeslagen.

### **Opmerking:**

Controleer de afstand tot het productoppervlak, omdat bij een verkeerde (te grote) opgave het actuele niveau als stoorsignaal wordt opgeslagen. Zo kan in dit bereik het niveau niet meer worden bepaald.

Wanneer in de sensor al een stoorsignaalonderdrukking is aangemaakt, dan verschijnt bij de keuze "*Stoorsignaalonderdrukking*" het volgende menuvenster:

Stoorsignaal onderdrukking

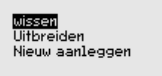

"**Wissen**": een al aanwezige stoorsignaalonderdrukking wordt compleet gewist. Dit is nuttig, wanneer de aanwezige stoorsignaalonderdrukking niet meer bij de meettechnische omstandigheden van de tank past.

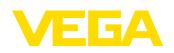

"**Uitbreiden**": een al aangemaakte stoorsignaalonderdrukking wordt uitgebreid. Dit is zinvol, wanneer een stoorsignaalonderdrukking bij een te hoog niveau werd uitgevoerd en dus niet alle stoorecho's konden worden geregistreerd. Bij de keuze "*Uitbreiden*" wordt de afstand tot het mediumoppervlak van de aangemaakte stoorsignaalonderdrukking getoond. Deze waarde kan nu worden veranderd en de stoorsignaalonderdrukking kan tot dit bereik worden uitgebreid.

Een linearisatie is bij alle tanks nodig, waarbij het tankvolume niet lineair toeneemt met het niveau - bijv. bij een liggende cilindrische tank of een boltank - en weergave of het uitsturen van het volume is gewenst. Voor deze tanks zijn overeenkomstige linearisatiecurven opgeslagen. Deze staan voor de verhouding van het procentuele niveau en het tankvolume. **Overige instellingen - Linearisatie**

> Door het activeren van de passende curve wordt het procentuele tankvolume correct weergegeven. Indien het volume niet in procenten, maar bijvoorbeeld in liters of kilogrammen moet worden weergegeven, kan bovendien een schaalverdeling in het menupunt "*display*" worden ingesteld.

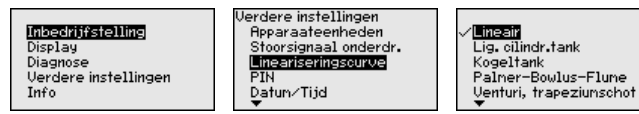

Voer de gewenste parameter in via de betreffende toetsen, sla uw instellingen op en ga met de *[ESC]*- en *[->]*-toets naar het volgende menupunt.

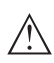

### **Opgelet:**

Bij toepassing van instrumenten met bijbehorende toelating als onderdeel van een overvulbeveiliging conform WHG moet op het volgende worden gelet:

Wanneer een linearisatiecurve wordt gekozen, dan is het meetsignaal niet meer altijd lineair met het niveau. Hiermee moet de gebruiker rekening houden, in het bijzonder bij de instelling van het schakelpunt op de grenswaardesignalering.

ËÜ

Reset

Datum/Tijd

Sondetupe

......<br>Apparaatinst. kopiëren

Met het invoeren van een 4-cijferige PIN beschermt u de sensorgegevens tegen ongeoorloofde toegang en onbedoelde verandering. In dit menupunt wordt de PIN getoond resp. bewerkt en veranderd. Deze is echter alleen beschikbaar, wanneer onder in menu "*Inbedrijfname*" de bediening is vrijgegeven. **Overige instellingen - PIN**

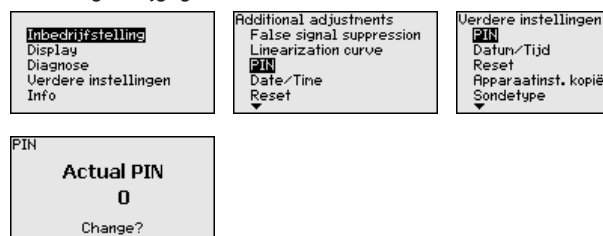

De PIN in uitleveringstoestand is "*0000*".

医区区

Üś

In

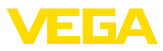

### **Overige instellingen - Datum/Tijd**

### **Overige instellingen reset**

In dit menupunt wordt de interne klok van de sensor ingesteld.

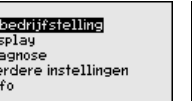

**Additional adjustments** Linearization curve PTN Date/Time Rese HART operation mode

Bij een reset worden bepaalde door de gebruiker uitgevoerde parameterinstellingen gereset.

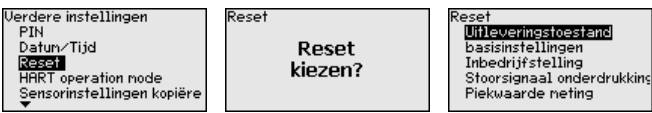

De volgende resetfuncties staan ter beschikking:

**Uitleveringstoestand:** herstellen van de parameterinstellingen naar het tijdstip van uitlevering af fabriek incl. de opdrachtspecifieke instellingen. Een aangemaakte stoorsignaalonderdrukking, vrij geprogrammeerde linearisatiecurve en het meetwaardegeheugen gewist worden.

**Basisinstellingen**: resetten van de parameterinstellingen incl. speciale parameters naar de defaultwaarden van het betreffende instrument. Een aangemaakte stoorsignaalonderdrukking, vrij geprogrammeerde linearisatiecurve en het meetwaardegeheugen worden gewist.

**Inbedrijfname:** resetten van de parameterinstellingen in het menupunt inbedrijfname naar de defaultwaarden van het betreffende instrument. Een aangemaakte stoorsignaalonderdrukking, vrij geprogrammeerde linearisatiecurve, meetwaardegeheugen en het eventgeheugen blijven behouden. Linearisatie wordt op lineair ingesteld.

**Stoorsignaalonderdrukking**: wissen van een eerder aangemaakte stoorsignaalonderdrukking. De af fabriek ingestelde stoorsignaalonderdrukking blijft actief.

**Sleepwijzer meetwaarde**: terugzetten van de gemeten min. en max. afstanden op de actuele meetwaarde.

De volgende tabel toont de defaultwaarden van het instrument. Afhankelijk van de uitvoering van het instrument zijn niet alle menupunten beschikbaar resp. anders bezet:

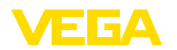

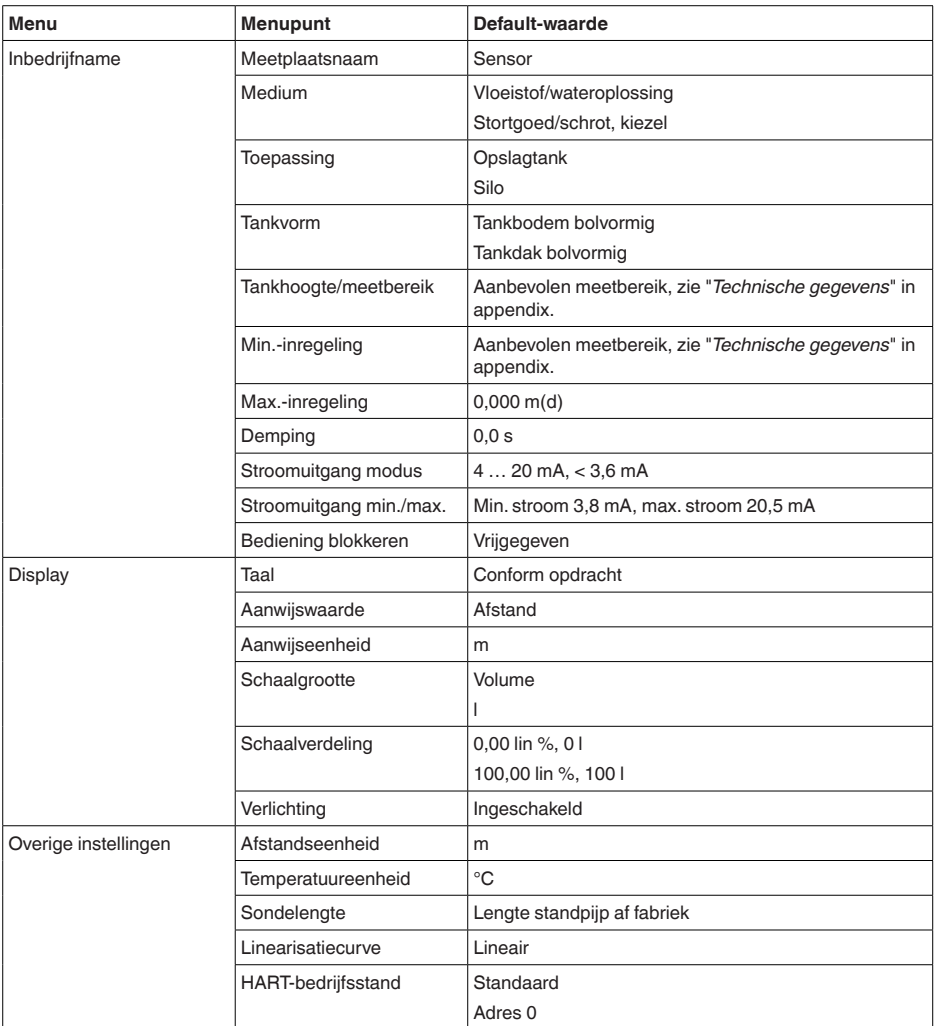

### **Overige instellingen - HART-bedrijfsstand**

De sensor biedt de HART-bedrijfsstanden standaard en Multidrop. In dit menupunt bepaalt u de HART-bedrijfsstand en geeft u het adres bij Multidrop aan.

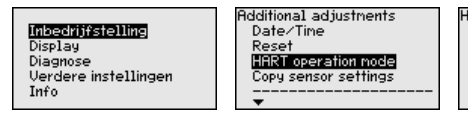

**HART** operation mode Standard **Address**  $\mathbf 0$ 

De bedrijfsstand Standard met het vaste adres 0 betekent uitsturen van de meetwaarde als 4 … 20 mA-signaal.

In de bedrijfsstand Multidrop kunnen max. 63 sensoren op een 2-draadskabel worden aangesloten. Iedere sensor moet een adres tussen 1 en 63 krijgen toegekend.<sup>1)</sup>

De defaultinstelling is standaard met adres 0.

#### **Uitgebreide instellingen - Instrumentinstellingen kopiëren**

Met deze functie worden instrumentinstellingen gekopieerd. De volgende functies staan ter beschikking:

- Data vanuit de sensor in de display- en bedieningsmodule opslaan
- Data vanuit de display- en bedieningsmodule in de sensor opslaan

De volgende data resp. instellingen van de bediening van de displayen bedieningsmodule worden hierbij opgeslagen:

- Alle gegevens uit de menu's "*Inbedrijfname*" en "*Display*"
- In het menu "*Overige instellingen*" de punten "*Afstandseenheid, temperatuureenheid en linearisatie*"
- De waarden van de vrij programmeerbare lineariseringscurve

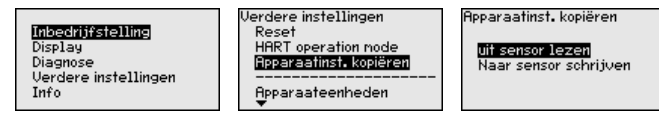

De gekopieerde data worden in een EEPROM-geheugen in de display- en bedieningsmodule permanent opgeslagen en blijven ook behouden bij uitval van de voedingsspanning. Deze kunnen van daaruit in één of meerdere sensoren worden geschreven of als data-backup voor een eventuele latere vervanging van de sensor worden bewaard.

Het type en de omvang van de gekopieerde data hangt af van de betreffende sensor.

### **Opmerking:**

Voor het opslaan van de data in de sensor wordt gecontroleerd, of de data bij de sensor passen. Indien de data niet passen, dan volgt een foutmelding resp. de functie wordt geblokkeerd. Bij het schrijven van de data in de sensor wordt weergegeven, van welk apparaattype de data komen en welk tagnummer deze sensor heeft.

In dit menu leest u de instrumentnaam en het instrumentserienummer af: **Info - instrumentnaam**

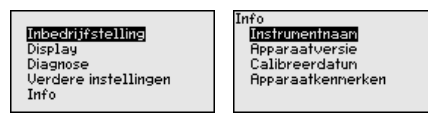

In dit menupunt wordt de hard- en softwareversie van de sensor getoond. **Info - instrumentversie**

<sup>1)</sup> Het 4 ... 20 mA-signaal van de sensor wordt uitgeschakeld, de sensor neemt een constante stroom van 4 mA op. Het meetsignaal wordt uitsluitend als digitaal HART-signaal overgedragen.

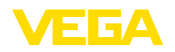

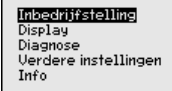

Info ...<br>Instrumentnaam **Reparaatversie** Calibreerdatur **Apparaatkennerken** 

In dit menupunt wordt de datum van de fabriekskalibratie van de sensor en de datum van de laatste verandering van sensorparameters via de display- en bedieningsmodule resp. de PC getoond. **Info - Kalibratiedatum**

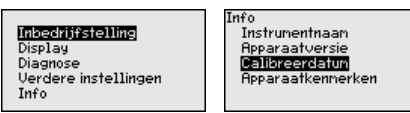

**Instrumentkenmerken**

In dit menupunt worden kenmerken van de sensor zoals toelating, procesaansluiting, dichting, meetbereik, elektronica, behuizing en dergelijke getoond.

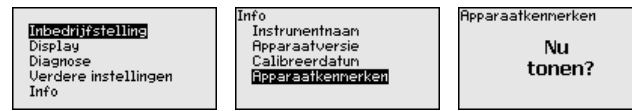

## **6.6 Opslaan van de parameters**

Het verdient aanbeveling, de ingestelde waarden te noteren, bijv. in deze handleiding, en aansluitend te archiveren. Deze kunnen daardoor nogmaals worden gebruikt en zijn beschikbaar voor bijv. servicedoeleinden. Wanneer het instrument is uitgevoerd met een display- en bedieningsmodule, dan kunnen de parametreergegevens daarin worden opgeslagen. De procedure wordt in het menupunt "*Instrumentinstel-***Op papier In display- en bedieningsmodule**

*lingen kopiëren*" beschreven.

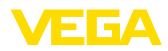

## **7 Sensor en Modbus-interface met PACTware in bedrijf stellen**

## **7.1 De PC aansluiten**

**Op de sensorelektronica**

**Op de Modbus-elektro-**

**nica**

De aansluiting van de PC op de sensorelektronica volgt via de interface-adapter VEGACONNECT.

Parametreeromvang:

**•** Sensorelektronica

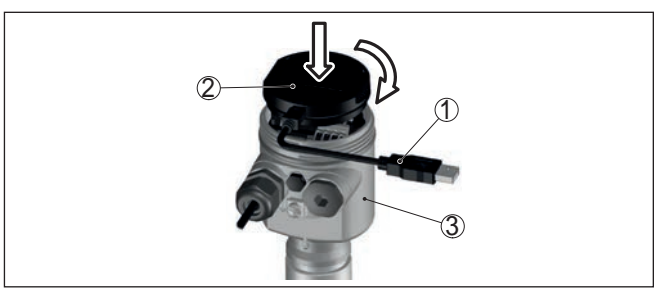

*Fig. 29: Aansluiting van de PC via interface-adapter direct op de sensor*

- *1 USB-kabel naar PC*
- *2 Interface-adapter VEGACONNECT*
- *3 Sensor*

De PC wordt op de modbus-elektronica aangesloten via een USB-kabel.

Parametreeromvang:

- Sensorelektronica
- Modbus-elektronica

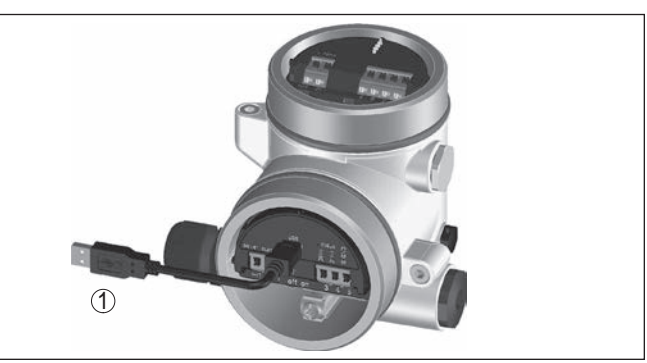

*Fig. 30: Aansluiting van de PC via USB op de Modbus-elektronica 1 USB-kabel naar PC*

**Op de RS 485-kabel**

De PC wordt op de RS485-kabel aangesloten via een standaard interfaceadapter RS485/USB.

41717-NI-190108 41717-NL-190108

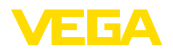

Parametreeromvang:

- Sensorelektronica
- Modbus-elektronica

### **Informatie:**

Het is voor de parametrering absoluut nodig, de verbinding met RTU los te maken.

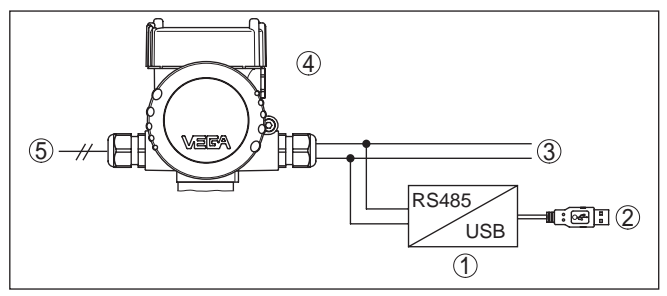

*Fig. 31: Aansluiting van de PC via interface-adapter op de RS 485-kabel*

- *1 Interface-adapter RS 485/USB*
- *2 USB-kabel naar PC*
- *3 RS 485-kabel*
- *4 Sensor*
- *5 Voedingsspanning*

## **7.2 Parametrering**

### **Voorwaarden**

Voor de parametrering van het instrument via een Windows-PC is de configuratiesoftware PACTware en een passende instrumentdriver (DTM) conform de FDT-standaard nodig. De meest actuele PACTware-versie en alle beschikbare DTM's zijn in een DTM Collection opgenomen. Bovendien kunnen de DTM's in andere applicaties conform FDT-standaard worden opgenomen.

### **Opmerking:** Ť

Om de ondersteuning van alle instrumentfuncties te waarborgen, moet u altijd de nieuwste DTM Collection gebruiken. Bovendien zijn niet alle beschreven functies in oudere firmwareversies opgenomen. De nieuwste instrumentsoftware kunt u van onze homepage downloaden. Een beschrijving van de update-procedure is ook op internet beschikbaar.

De verdere inbedrijfname wordt in de gebruiksaanwijzing "*DTM-Collection/PACTware*" beschreven, die met iedere DTM Collection wordt meegeleverd en via internet kan worden gedownload. Een aanvullende beschrijving is in de online-help van PACTware en de VEGA-DTM's opgenomen.

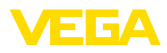

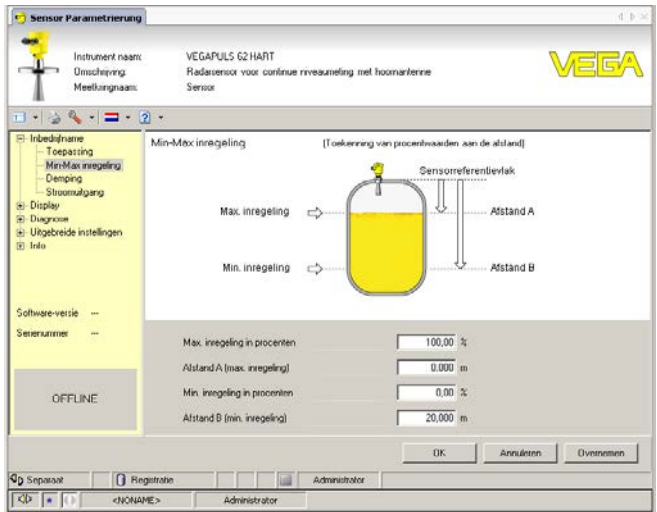

*Fig. 32: Voorbeeld van een DTM-aanzicht*

Alle instrument-DTM's zijn leverbaar als gratis standaard versie en als volledige versie tegen betaling. In de standaard versie zijn alle functies voor een complete inbedrijfname opgenomen. Een assistent voor eenvoudige projectopbouw vereenvoudigt de bediening aanmerkelijk. Ook het opslaan/afdrukken van het project en een import-/exportfunctie zijn onderdeel van de standaard versie.

In de volledige versie is bovendien een uitgebreide afdrukfunctie beschikbaar voor de volledige projectdocumentatie en het opslaan van meetwaarde- en echocurven. Bovendien is hier een tankberekeningsprogramma en een multiviewer voor weergave en analyse van de opgeslagen meetwaarde- en echocurven beschikbaar.

De standaardversie kan op www.vega.com/downloads en "*Software*" worden gedownload. De volledige versie kunt u op een CD krijgen via uw vertegenwoordiging.

## **7.3 Opslaan van de parameters**

Het verdient aanbeveling de parameters via PACTware te documenteren resp. op te slaan. Deze kunnen daardoor nogmaals worden gebruikt en staan voor servicedoeleinden ter beschikking.

**Standaard-/volledige** 

**versie**

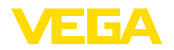

**Onderhoud**

**Reiniging**

## **8 Diagnose, Asset Management en Service**

### **8.1 Onderhoud**

Bij correct gebruik is bij normaal bedrijf geen bijzonder onderhoud nodig.

De reiniging zorgt er tevens voor, dat de typeplaat en de markering op het instrument zichtbaar zijn.

Let hiervoor op het volgende:

- Gebruik alleen reinigingsmiddelen, die behuizing, typeplaat en afdichtingen niet aantasten.
- Gebruik alleen reinigingsmethoden, die passen bij de beschermingsklasse van het instrument

## **8.2 Meetwaarde- en eventgeheugen**

Het instrument beschikt over meerdere geheugens, die voor diagnosedoeleinden ter beschikking staan. De gegevens blijven ook bij onderbreking van de voedingsspanning behouden.

Tot maximaal 100.000 meetwaarden kunnen in de sensor worden opgeslagen in een ringgeheugen. Iedere positie bevat datum/tijd en de betreffende meetwaarde. Bewaarbare waarden zijn bijv.: **Meetwaardegeheugen**

- Afstand
- Vulhoogte
- Procentuele waarde
- Lin. procent
- Op schaal
- Stroomwaarde
- Meetzekerheid
- Elektronicatemperatuur

Het meetwaardegeheugen is bij uitlevering actief en slaat elke 3 minuten afstand, meetzekerheid en elektronicatemperatuur op.

De gewenste waarde en registratievoorwaarden worden via een PC met PACTware/DTM resp. het besturingssysteem met EDD vastgelegd. Op die manier worden de data uitgelezen resp. ook gereset.

Tot maximaal 500 events worden met tijdstempel automatisch in de sensor permanent opgeslagen. Iedere positie bevat datum/tijd, eventtype, eventbeschrijving en waarde. Eventtypen zijn bijv.: **Eventgeheugen**

- Verandering van een parameter
- In- en uitschakeltijdstippen
- Statusmeldingen (conform NE 107)
- Foutmeldingen (conform NE 107)

Via een PC met PACTware/DTM resp. het besturingssysteem met EDD worden de data uitgelezen.

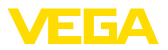

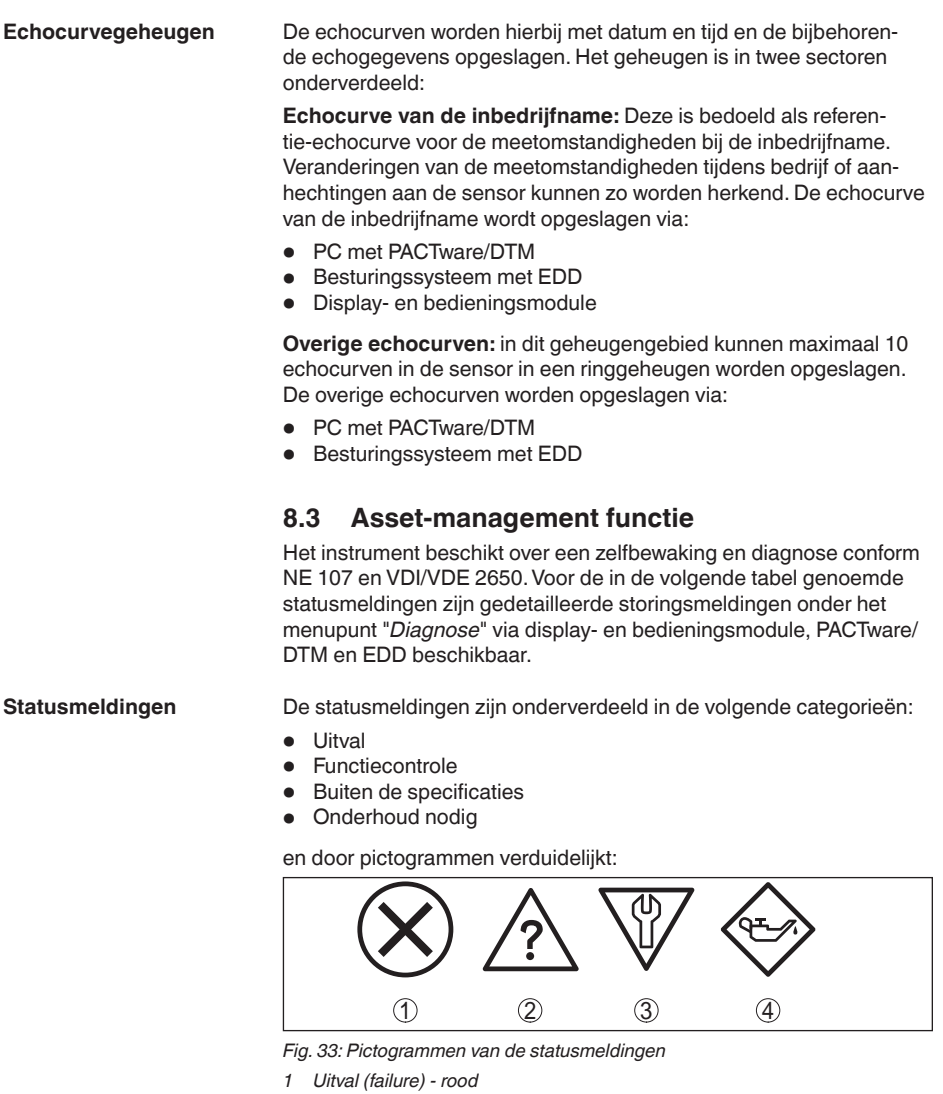

- *2 Buiten de specificatie (out of specification) geel*
- *3 Functiecontrole (function check) oranje*
- *4 Onderhoud nodig (maintenance) blauw*

**Uitval (Failure):** vanwege een herkende functiestoring in het instrument geeft het instrument een storingsmelding.

Deze statusmelding is altijd actief. Deactiveren door de gebruiker is niet mogelijk.

**Functiecontrole (Function check):** aan het instrument wordt gewerkt, de meetwaarde is tijdelijk ongeldig (bijv. tijdens de simulatie).

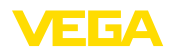

Deze statusmelding is standaard niet actief. Activeren is door de gebruiker mogelijk via PACTware/DTM of EDD.

**Buiten de specificaties (Out of specification):** de meetwaarde isonzeker, omdat de instrumentspecificaties zijn overschreden (bijv. elektronicatemperatuur).

Deze statusmelding is standaard niet actief. Activeren is door de gebruiker mogelijk via PACTware/DTM of EDD.

**Onderhoud nodig (Maintenance):** door externe invloeden is de instrumentfunctie beperkt. De meting wordt beïnvloed, de meetwaarde is nog geldig. Plan het instrument in voor onderhoud, omdat uitval binnen afzienbare tijd valt te verwachten (bijv. door aangroei).

Deze statusmelding is standaard niet actief. Activeren is door de gebruiker mogelijk via PACTware/DTM of EDD.

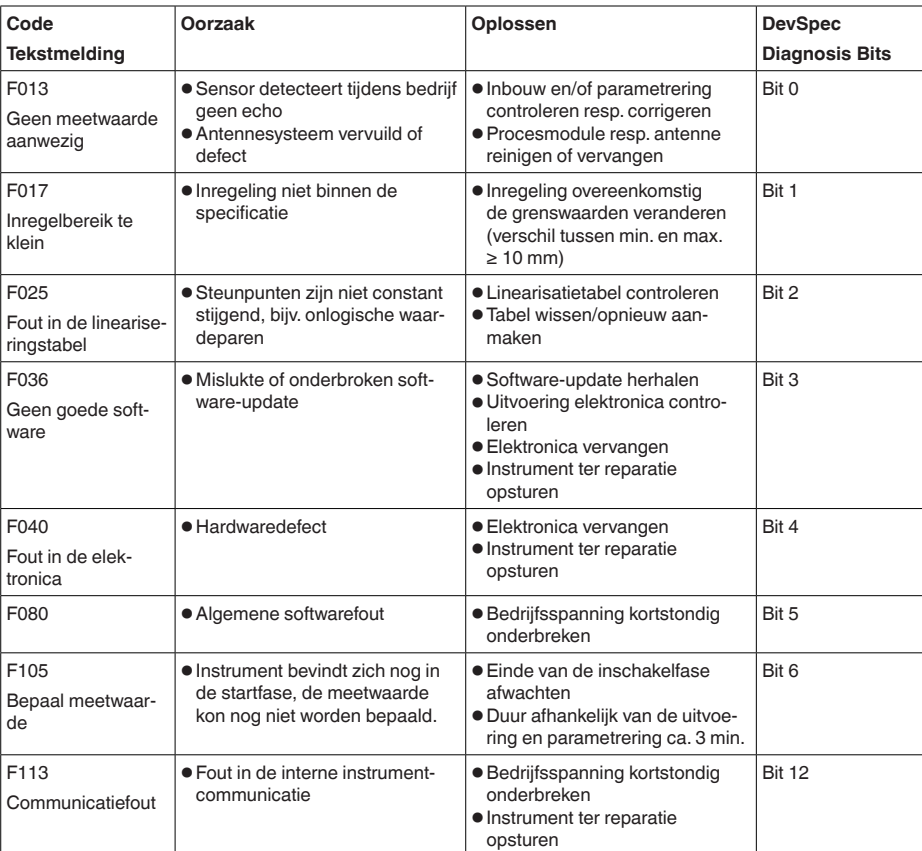

### **Failure (storing)**

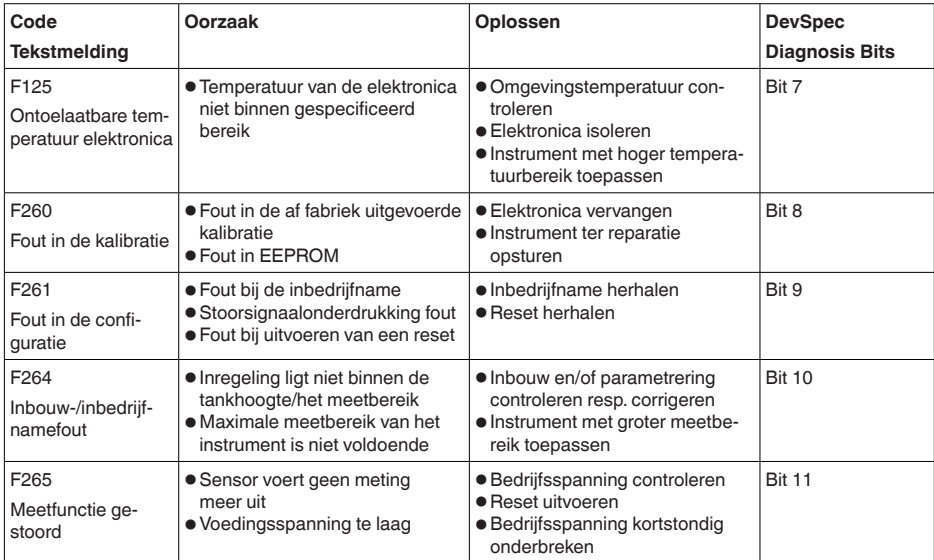

*Tab. 6: Foutcodes en tekstmeldingen, instructies betreffende oorzaak en oplossing*

### **Function check**

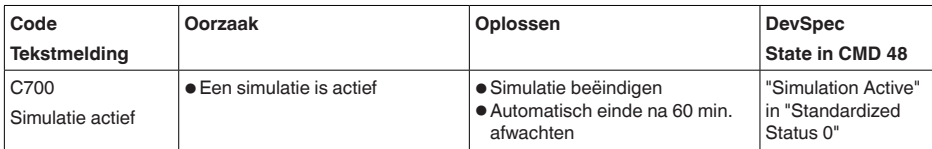

### **Out of specification**

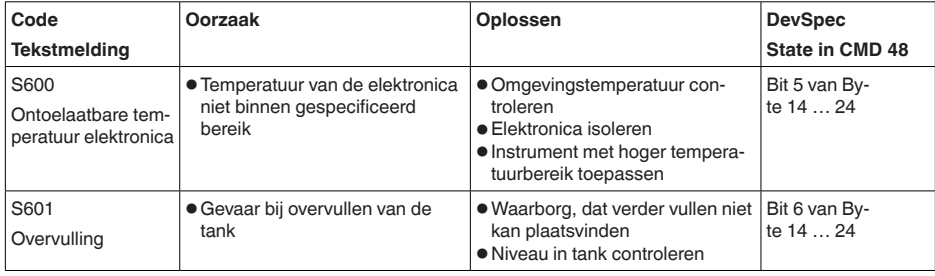

*Tab. 8: Foutcodes en tekstmeldingen, instructies betreffende oorzaak en oplossing*

## **Maintenance**

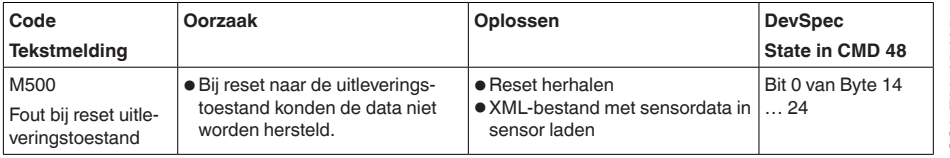

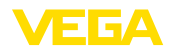

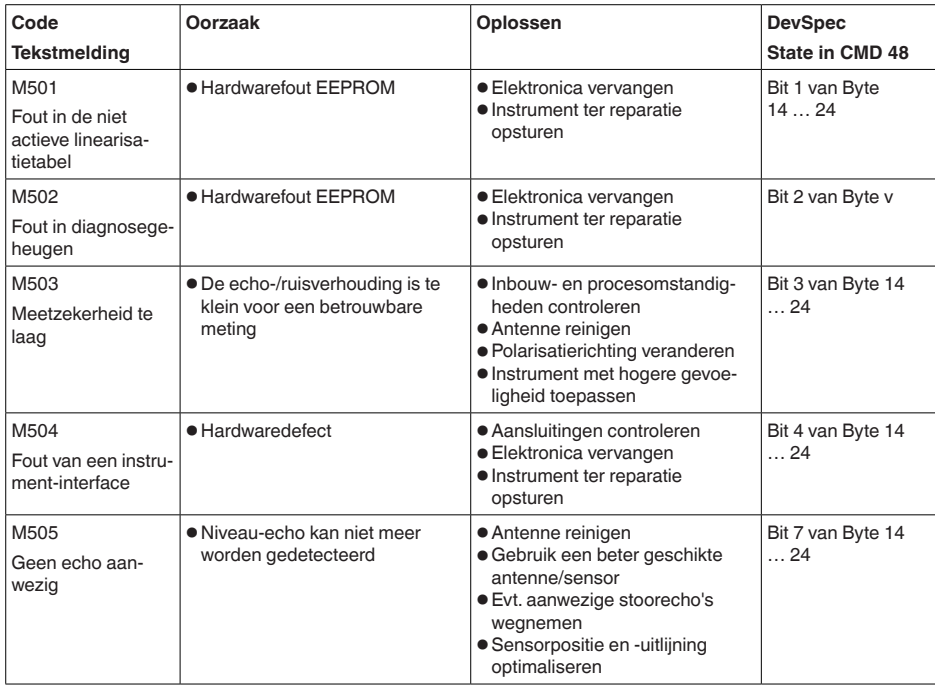

*Tab. 9: Foutcodes en tekstmeldingen, instructies betreffende oorzaak en oplossing*

## **8.4 Storingen oplossen**

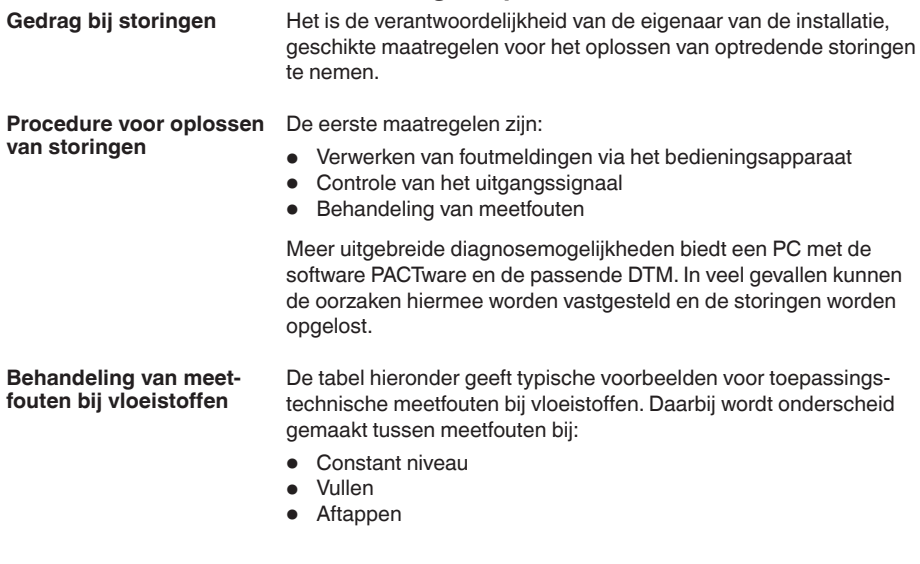

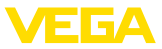

De afbeeldingen in de kolom "*Storingsbeeld*" tonen telkens het werkelijke niveau gestippeld en het door de sensor getoonde niveau als doorgetrokken lijn.

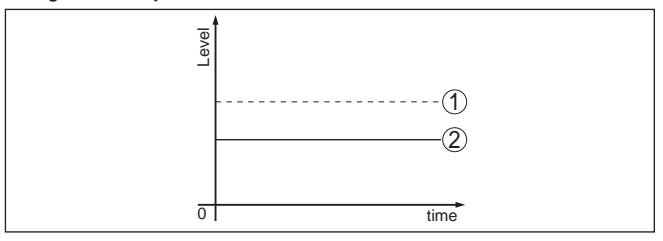

*1 Werkelijk niveau*

*2 Door sensor getoond niveau*

### **Opmerkingen:**

- Overal, waar de sensor een constante waarde aangeeft, kan de oorzaak ook in de storingsinstelling van de stroomuitgang op "*Waarde houden*" liggen.
- Bij te lage niveau-indicatie kan de oorzaak ook een te hoge kabelweerstand zijn

### **Meetfout bij constant niveau**

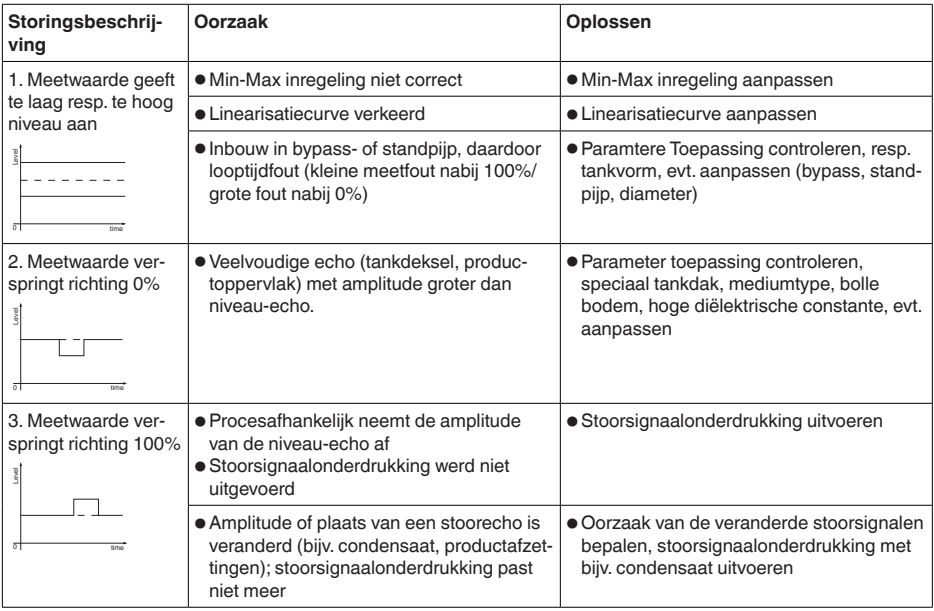

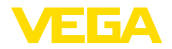

## **Meetfout bij vullen**

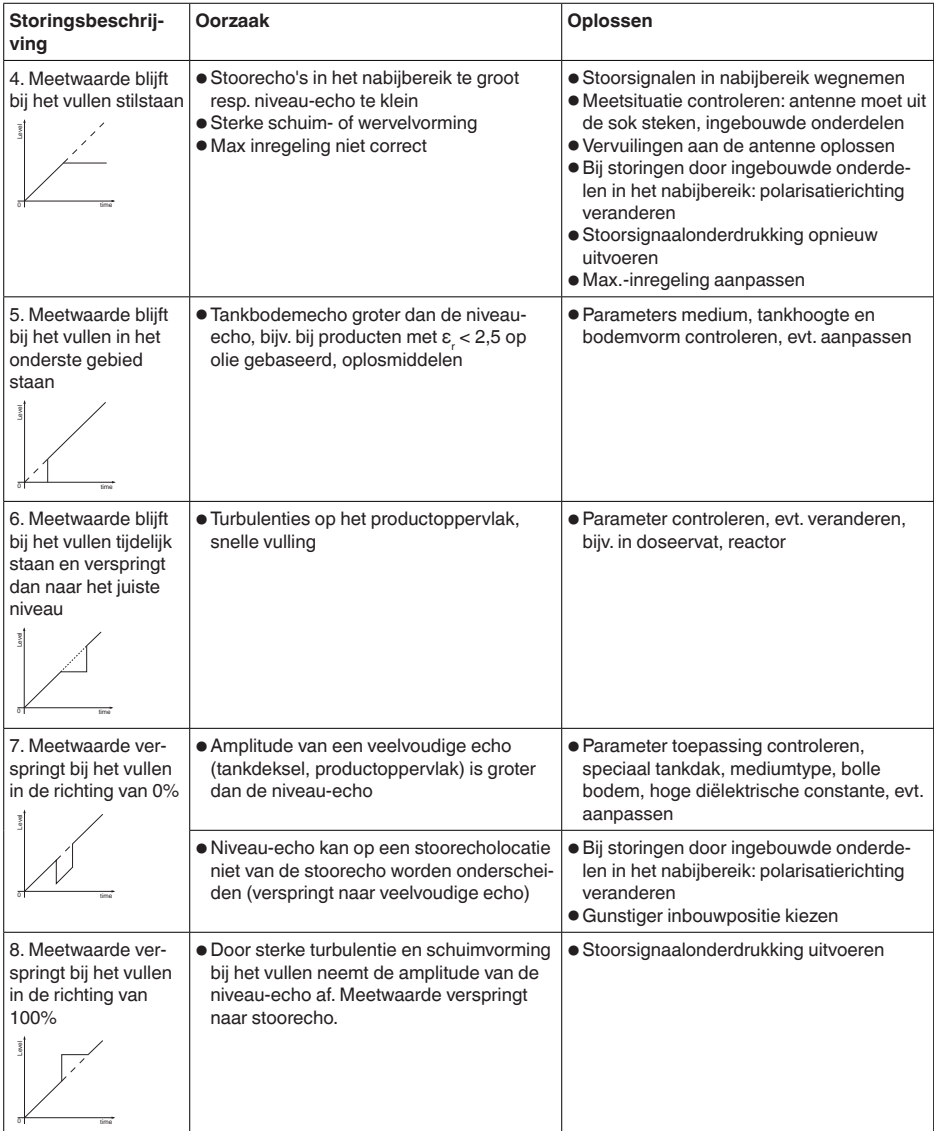

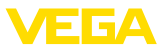

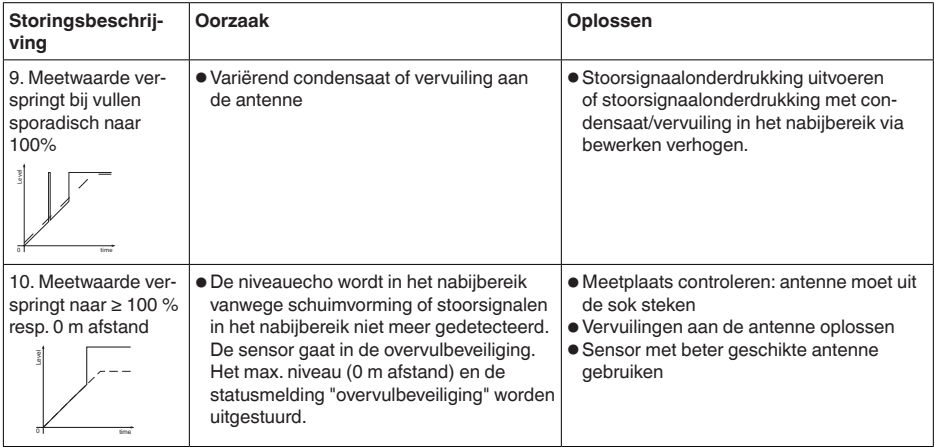

### **Meetfout bij aftappen**

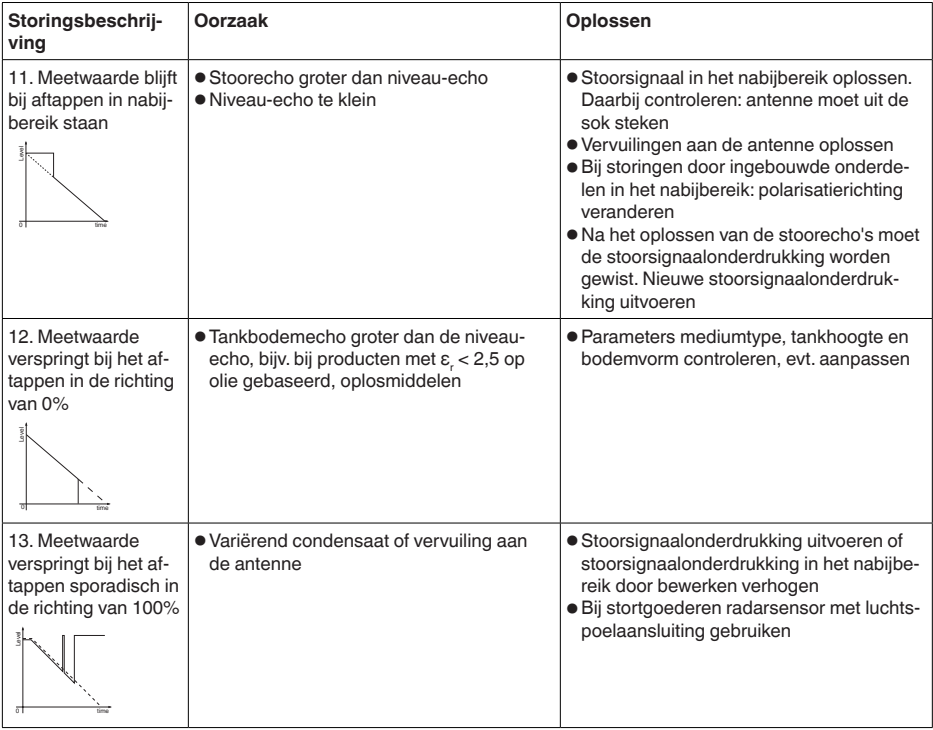

### **Gedrag na oplossen storing**

Afhankelijk van de oorzaak van de storing en genomen maatregelen moeten evtentueel de in hoofdstuk "*Inbedrijfname*" beschreven

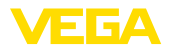

handelingen opnieuw worden genomen resp. op plausibiliteit en volledigheid worden gecontroleerd.

Wanneer deze maatregelen echter geen resultaat hebben, neem dan in dringende gevallen contact op met de VEGA service-hotline onder tel.nr. **+49 1805 858550**. **24-uurs service hotline**

> De hotline staat ook buiten de gebruikelijke kantoortijden 7 dagen per week, 24 uur per dag ter beschikking.

> Omdat wij deze service wereldwijd aanbieden, is deze ondersteuning in het Engels. De service is gratis, alleen de telefoonkosten zijn van toepassing.

## **8.5 Elektronica vervangen**

Bij een defect kan de elektronica door de gebruiker worden vervangen.

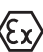

Bij Ex-toepassingen mag slechts één instrument en één elektronica met bijbehorende Ex-toelating worden ingezet.

Indien lokaal geen elektronica beschikbaar is, kan deze via uw vertegenwoordiging besteld worden. De elektronica is op de betreffende sensor afgestemd en verschilt bovendien in signaaluitgang resp. voor wat betreft de voedingsspanning.

De nieuwe elektronica moet met de fabrieksinstellingen van de sensor geladen worden. Hiervoor bestaan de volgende mogelijkheden:

- Af fabriek
- Lokaal door de gebruiker

In beide gevallen is opgave van het serienummer van de sensor nodig. Het serienummer vindt u op de typeplaat van het instrument, op de binnenwand van de behuizing en op de pakbon.

Bij het locaal laden moeten vooraf de opdrachtgegevens van het internet worden gedownload (zie handleiding "*elektronica*").

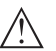

### **Opgelet:**

Alle toepassingstechnische instellingen moeten opnieuw worden ingevoerd. Daarom moet u na het vervangen van de elektronica een nieuwe inbedrijfname uitvoeren.

Wanneer u bij de eerste inbedrijfname van de sensor de gegevens van de parametrering heeft opgeslagen, kunt u deze weer naar de vervangende elektronica overdragen. Een nieuwe inbedrijfname is dan niet meer nodig.

## **8.6 Software-update**

Een update van de instrumentsoftware is op de volgende manieren mogelijk:

- Interface-adapter VEGACONNECT
- HART-signaal
- Bluetooth

Daarvoor zijn afhankelijk van de manier de volgende componenten nodig:

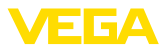

- Instrument
- Voedingsspanning
- Interface-adapter VEGACONNECT
- Display- en bedieningsmodule PLICSCOM met Bluetooth-functie
- PC met PACTware en Bluetooth-USB-adapter
- Actuele instrumentsoftware als bestand

De actuele instrumentsoftware en gedetailleerde informatie overr de procedure vindt u in het downloadgedeelte van www.vega.com.

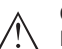

### **Opgelet:**

Instrumenten met toelatingen kunnen aan bepaalde softwareversies zijn gebonden. Waarborg daarbij, dat bij een software-update de toelating actief blijft.

Gedetailleerde informatie vindt u in het downloadgedeelte van www.vega.com.

## **8.7 Procedure in geval van reparatie**

Een retourformulierr instrument en gedetailleerde informatie over de procedure vindt u in het download-gebied op www.vega.com. U helpt ons op die manier, de reparatie snel en zonder extra overleg te kunnen uitvoeren.

Ga in geval van reparatie als volgt te werk:

- Omschrijving van de opgetreden storing.
- Het instrument schoonmaken en goed inpakken
- Het ingevulde formulier en eventueel een veiligheidsspecificatieblad buiten op de verpakking aanbrengen.
- Adres voor retourzending bij uw vertegenwoordiging opvragen. U vindt deze op onze homepage www.vega.com.

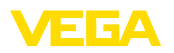

## **9 Demonteren**

## **9.1 Demontagestappen**

### **Waarschuwing:**

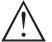

Let voor het demonteren goed op gevaarlijke procesomstandigheden zoals bijv. druk in de tank of leiding, hoge temperaturen, agressieve of toxische media enz.

Houdt de hoofdstukken "*Monteren*" en "*Op de voedingsspanning aansluiten*" aan en voer de daar genoemde handelingen uit in omgekeerde volgorde.

## **9.2 Afvoeren**

Het instrument bestaat uit materialen die door gespecialiseerde recyclingbedrijven weer kunnen worden hergebruikt. Wij hebben daarom de elektronica eenvoudig demonteerbaar ontworpen en gebruiken recyclebare materialen.

### **WEEE-richtlijn**

Het instrument valt niet onder de EU-WEEE-richtlijn. Conform artikel 2 van deze richtlijn zijn elektrische en elektronische apparaten daarvan uitgezonderd, wanneer deze onderdeel van een ander apparaat zijn, dat niet onder het geldigheidsgebied van de richtlijn valt. Dit zijn o.a. vaste industriële installaties.

Voer het apparaat direct via een gespecialiseerde recyclingbedrijf af en gebruik daarvoor niet de gemeentelijke afvalverwerking.

Wanneer u niet de mogelijkheid heeft, het ouder instrument goed af te voeren, neem dan met ons contact op voor terugname en afvoer.

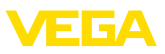

# **10 Bijlage**

## **10.1 Technische gegevens**

### **Aanwijzing voor gecertificeerde instrumenten**

Voor gecertificeerde instrumenten (bijv. met Ex-certificering) gelden de technische specificaties in de bijbehorende veiligheidsinstructies. Deze kunnen, bijv. bij de procesomstandigheden of de voedingsspanning, van de hier genoemde specificaties afwijken.

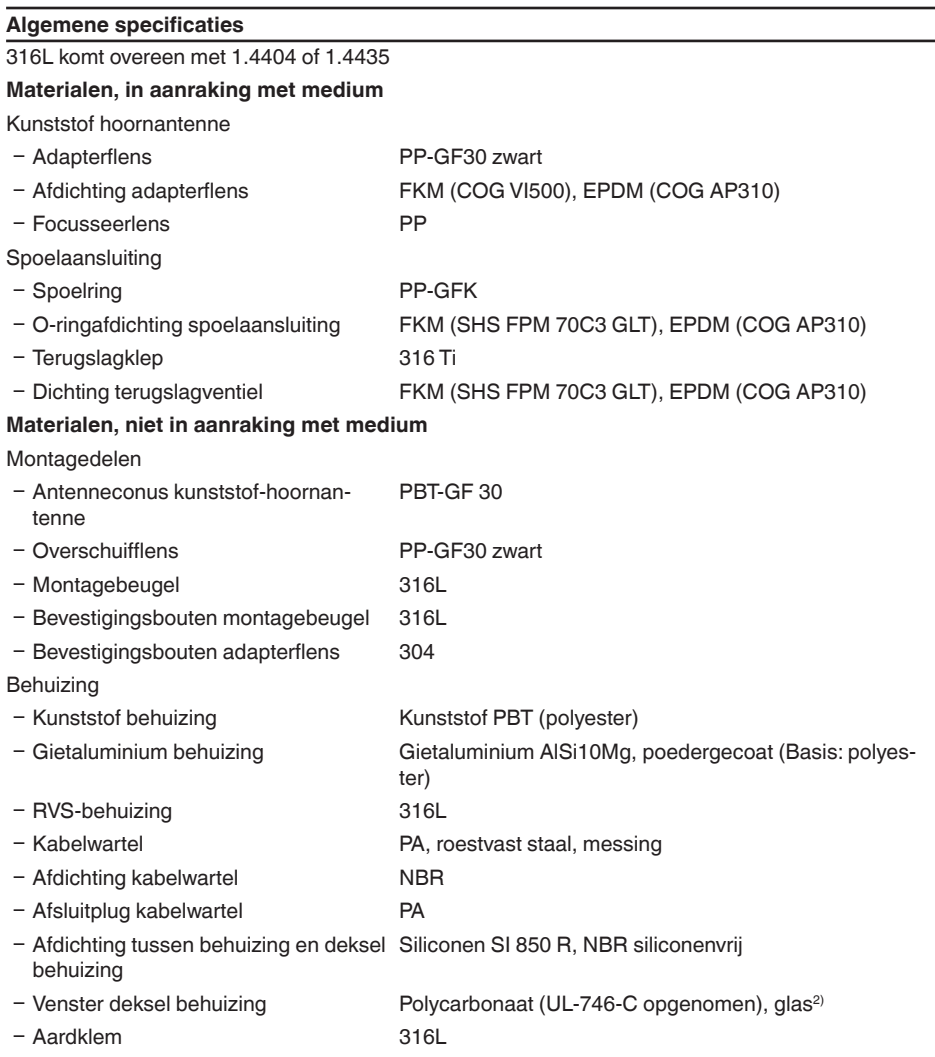

2) Glas bij aluminium- en rvs-gietbehuizing

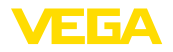

Gewicht, afhankelijk van procesaanslui-0,7 … 3,4 kg (1.543 … 7.496 lbs) ting en huismateriaal

### **Aandraaimomenten**

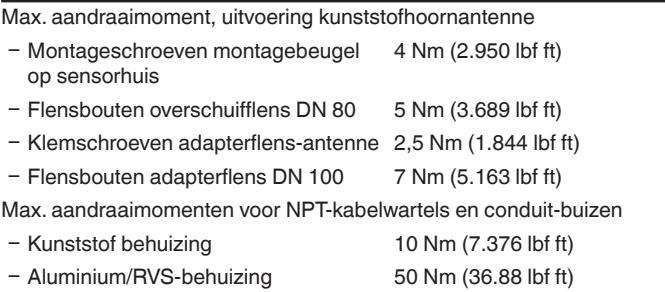

#### **Ingangsgrootheden**

Meeteenheid De meetgrootheid is de afstand tussen het antenne-uiteinde van de sensor en het mediumoppervlak. Het referentievlak voor de meting is het afdichtingsoppervlak op het zeskant resp. de onderzijde van de flens.

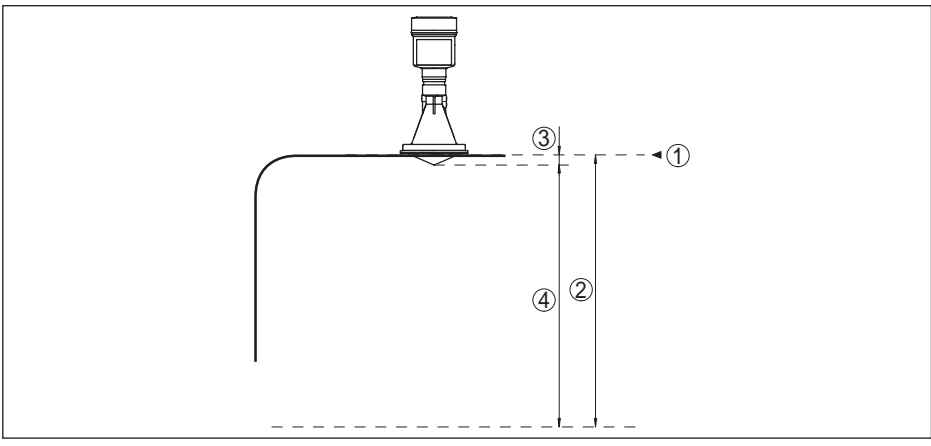

*Fig. 48: Data betreffende ingangsgrootheid*

- *1 Referentievlak*
- *2 Meetgrootheid, max. meetbereik*
- *3 Antennelengte*
- *4 Effectief meetbereik*

Max. meetbereik 35 m (114.8 ft)

Aanbevolen meetbereik tot 20 m (65.62 ft)

### **Uitgangsgrootheid**

Uitgang

41717-NL-190108

41717-NL-190108

Ʋ Fysische laag Digitaal uitgangssignaal conform norm EIA-485

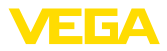

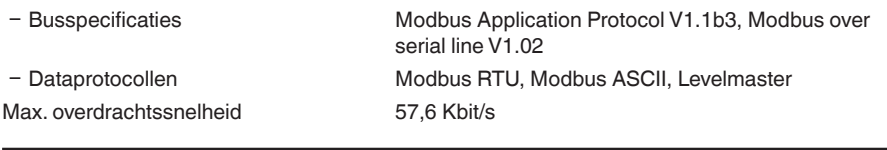

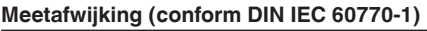

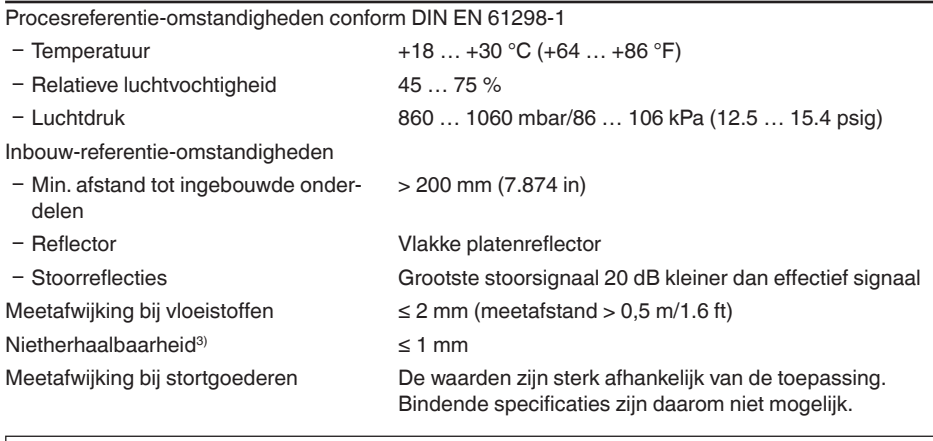

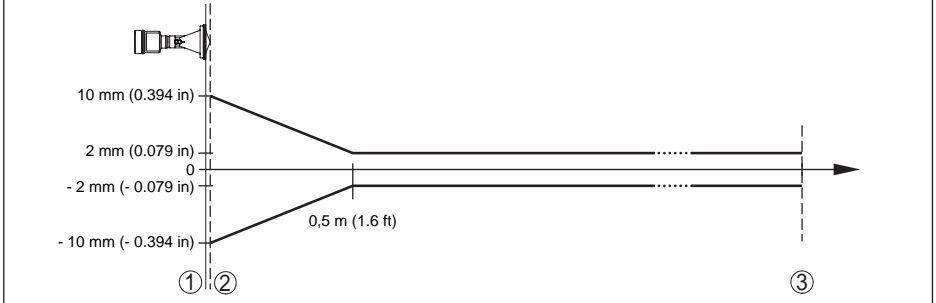

*Fig. 49: Meetafwijking onder referentie-omstandigheden - kunststof hoornantenne*

- *1 Referentievlak*
- *2 Antennerand*
- *3 Aanbevolen meetbereik*

## **Invloeden op de meetnauwkeurigheid**

Temperatuurdrift - digitale uitgang < 3 mm/10 K, max. 10 mm Extra meetafwijking door elektromagnetische instrooiingen in het kader van de EN 61326 < 50 mm

### **Meetkarakteristieken en specificaties**

Meetfrequentie K-band (26 GHz-technologie)

3) Al in de meetafwijking opgenomen

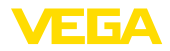

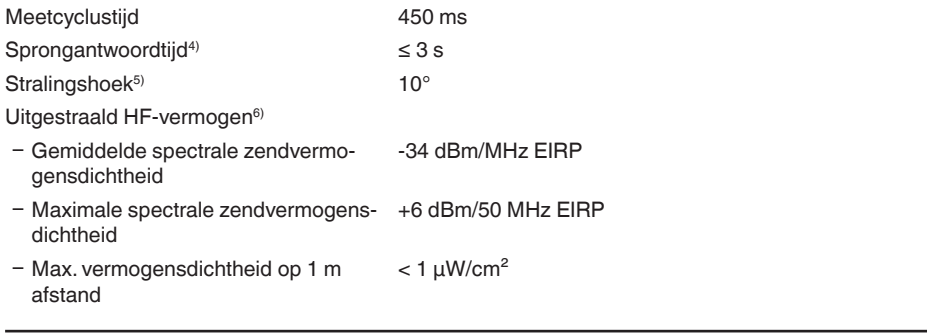

### **Omgevingscondities**

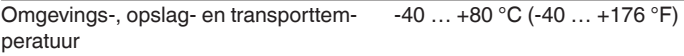

### **Procescondities**

Voor de procesomstandigheden moeten bovendien de specificaties op de typeplaat worden aangehouden. De lagere waarde geldt.

### Tankdruk

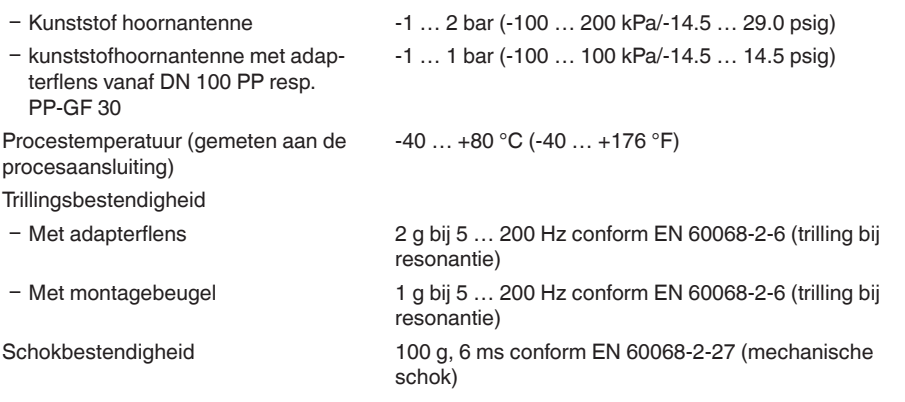

## **Elektromechanische specificaties - uitvoering IP 66/IP 67** Kabelwartel M20 x 1,5 of 1/2 NPT Aderdiameter (veerkrachtklemmen)  $-$  Massieve ader, litze  $0.2$   $\ldots$  2.5 mm<sup>2</sup> (AWG 24  $\ldots$  14)  $-$  Litze met adereindhuls  $0.2 ... 1.5$  mm<sup>2</sup> (AWG 24 ... 16)

- 4) Tijdsperiode na sprongsgewijze verandering van de meetafstand met max. 0,5 m bij vloeistoftoepassingen, max. 2 m bij stortgoedtoepassingen, tot het uitgangssignaal voor de eerste keer 90% van de stabiele waarde heeft aangenomen (IEC 61298-2).
- 5) Buiten de opgegeven stralingshoek heeft de energie van het radarsignaal een met 50 % (-3 dB) gereduceerd niveau.
- 6) EIRP: Equivalent Isotropic Radiated Power

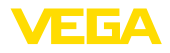

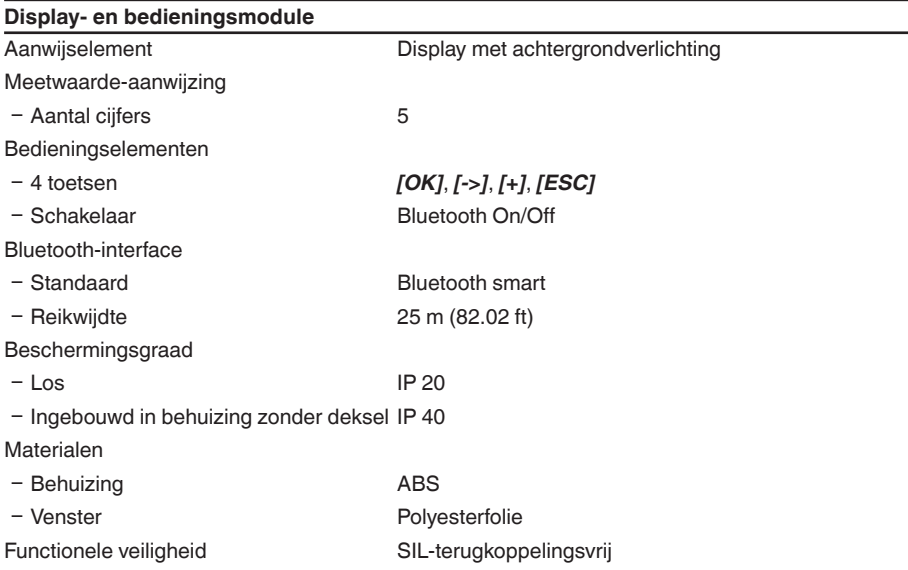

## **Interface naar externe display- en bedieningsmodule**

Data-overdracht digitaal (I<sup>2</sup>C-Bus) Verbindingskabel Vier-aderig

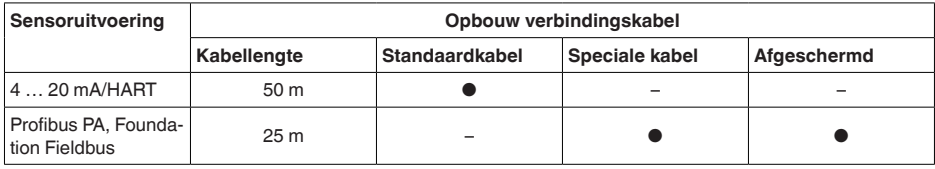

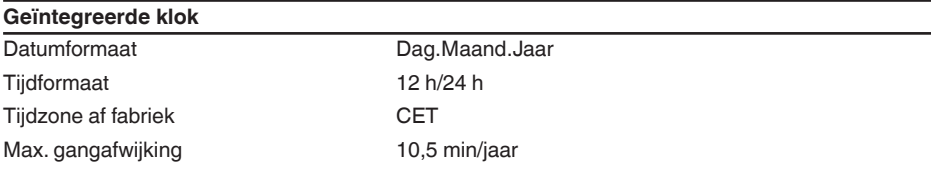

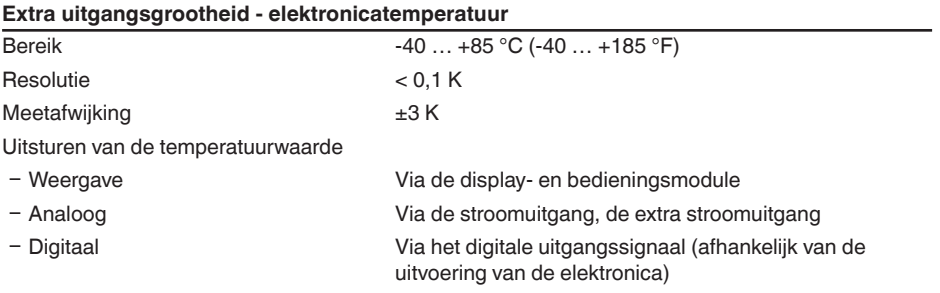
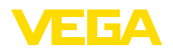

## **Voedingsspanning** Bedrijfsspanning 8 ... 30 V DC Opgenomen vermogen < 500 mW Ompoolbeveiliging Geïntegreerd

#### **Elektrische veiligheidsmaatregelen**

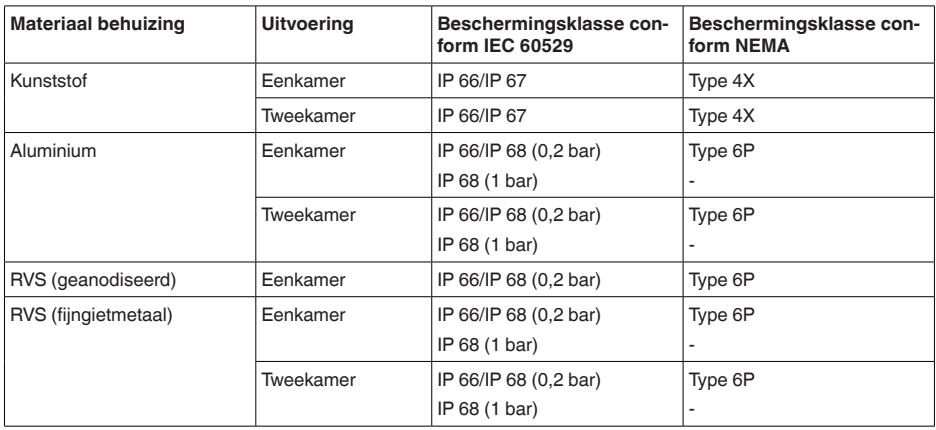

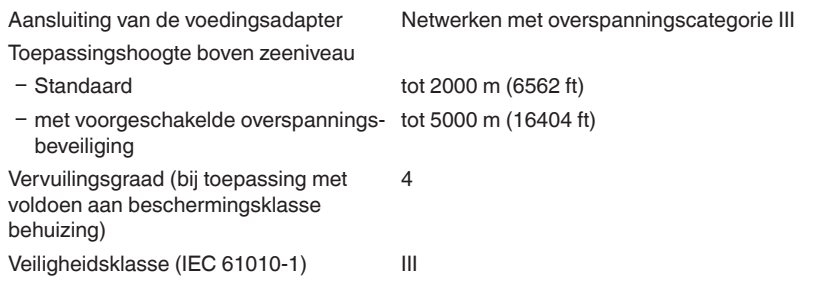

#### **Toelatingen**

Instrumenten met toelatingen kunnen afhankelijk van de uitvoering verschillende technische specificaties hebben.

Bij deze moeten daarom de bijbehorende toelatingsdocumenten worden aangehouden. Deze zijn in de leveringsomvang opgenomen of kunnen via www.vega.com, "*Instrument zoeken (serienummer)*" en in de download-sectie worden gedownload.

# **10.2 Principes Modbus**

#### **Busbeschrijving**

Het Modbus-protocol is een communicatieprotocol voor de communicatie tussen instrumenten. Het is gebaseerd op een master/slave- resp. client/server-architectuur. Met Modbus kunnen en master en meerdere slaves worden gekoppeld. Iedere busdeelnemer heeft een eenduidig adres en mag berichten via de bus verzenden. De initiatieven gaan daarbij uit van de master, de geadresseerde slave antwoordt. De dataoverdracht is serieel (EIA-485) in de bedrijfsstand RTU. In de hier interes-

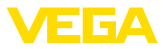

sante RTU- en ASCII-modus worden de data in binaire vorm overgedragen. Het telegram bestaat in principe uit het adres, de functie, de data en de overdrachtscontrole.

### **Busarchitectuur**

In de versie Modbus RTU kunnen maximaal 32 deelnemers op een bus worden aangesloten. De kabellengte van de getwiste tweedraadskabel mag maximaal 1200 m zijn. De bus moet aan beide zijden met een afsluitweerstand van 120 Ohm op de laatste busdeelnemer worden afgesloten. De weerstand is in de VEGAPULS 61 al geïntegreerd en wordt via een schuifschakelaar geactiveerd/ gedeactiveerd.

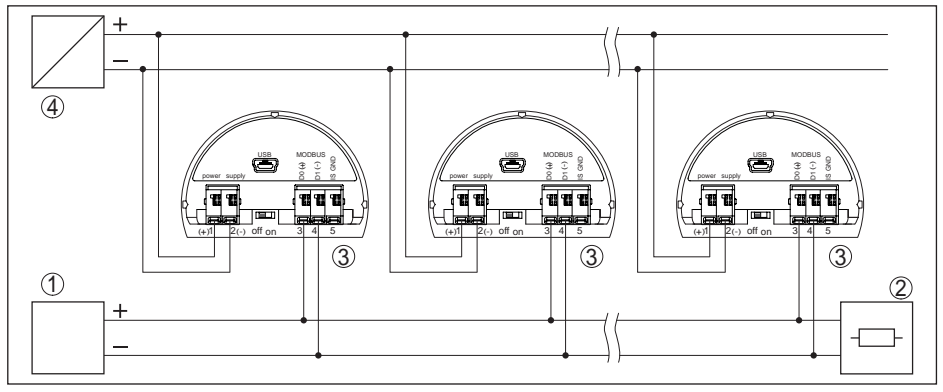

*Fig. 50: Busarchitectuur Modbus*

- *1 RTU*
- *2 Afsluitweerstand*
- *3 Busdeelnemer*
- *4 Voedingsspanning*

### **Beschrijving protocol**

De VEGAPULS 61 is geschikt voor aansluiting op de volgende RTU's met Modbus RTU- of AS-CII-protocol.

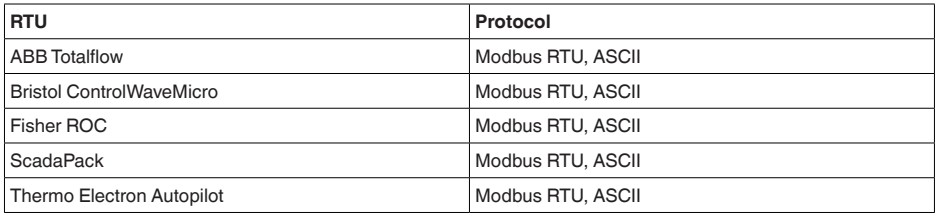

#### **Parameters voor de buscommunicatie**

De VEGAPULS 61 is met de defaultwaarde vooringesteld:

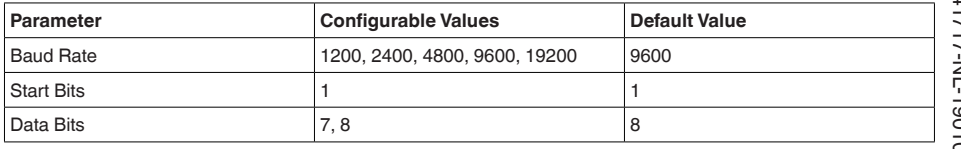

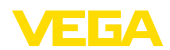

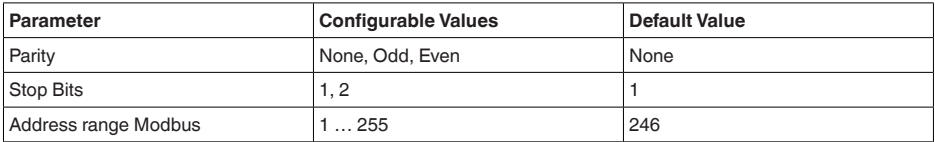

Start-bits en data-bits kunnen niet worden veranderd.

### **Algemene configuratie van de host**

De data-overdracht met status en variabelen tussen veldinstrument en host volgt via registers. Hiervoor is een configuratie in de host nodig. Getallen met drijvende komma met eenvoudige nauwkeurigheid (4 byte) conform IEEE 754 worden met vrij instelbare rangschikking van de databytes (Byte transmission order) overgedragen Deze "*Byte transmission order*" wordt in de parameter "*Format Code*" vastgelegd. Daardoor kent de RTU de registers van de VEGAPULS 61, die voor variabelen en statusinformatie moeten worden afgevraagd.

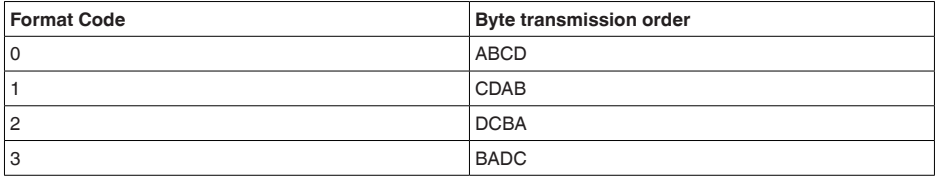

## **10.3 Modbus-register**

#### **Holding Register**

De Holding-registers bestaan uit 16 bit. Deze kunnen worden gelezen en beschreven. Voor ieder commando wordt het adres (1 Byte) gezonden, na ieder commando een CRC (2 Byte).

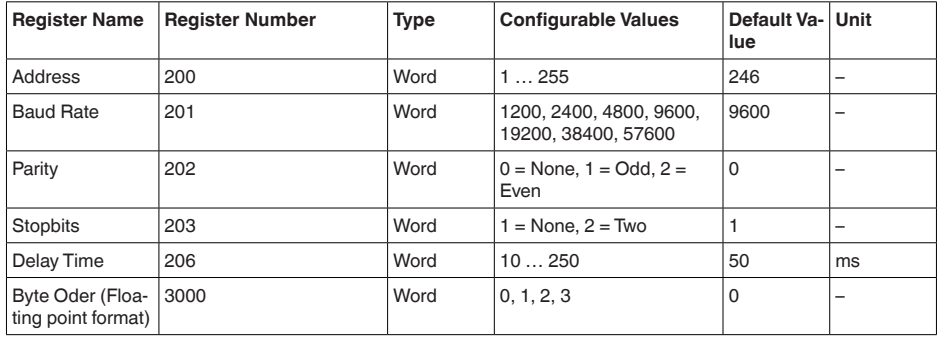

#### **Ingangsregister**

De ingangsregisters bestaan uit 16 bit. Deze kunnen alleen worden gelezen. Voor ieder commando wordt het adres (1 Byte) gezonden, na ieder commando een CRC (2 Byte).

PV, SV, TV en QV kunnen via de sensor-DTM worden ingesteld.

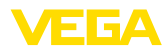

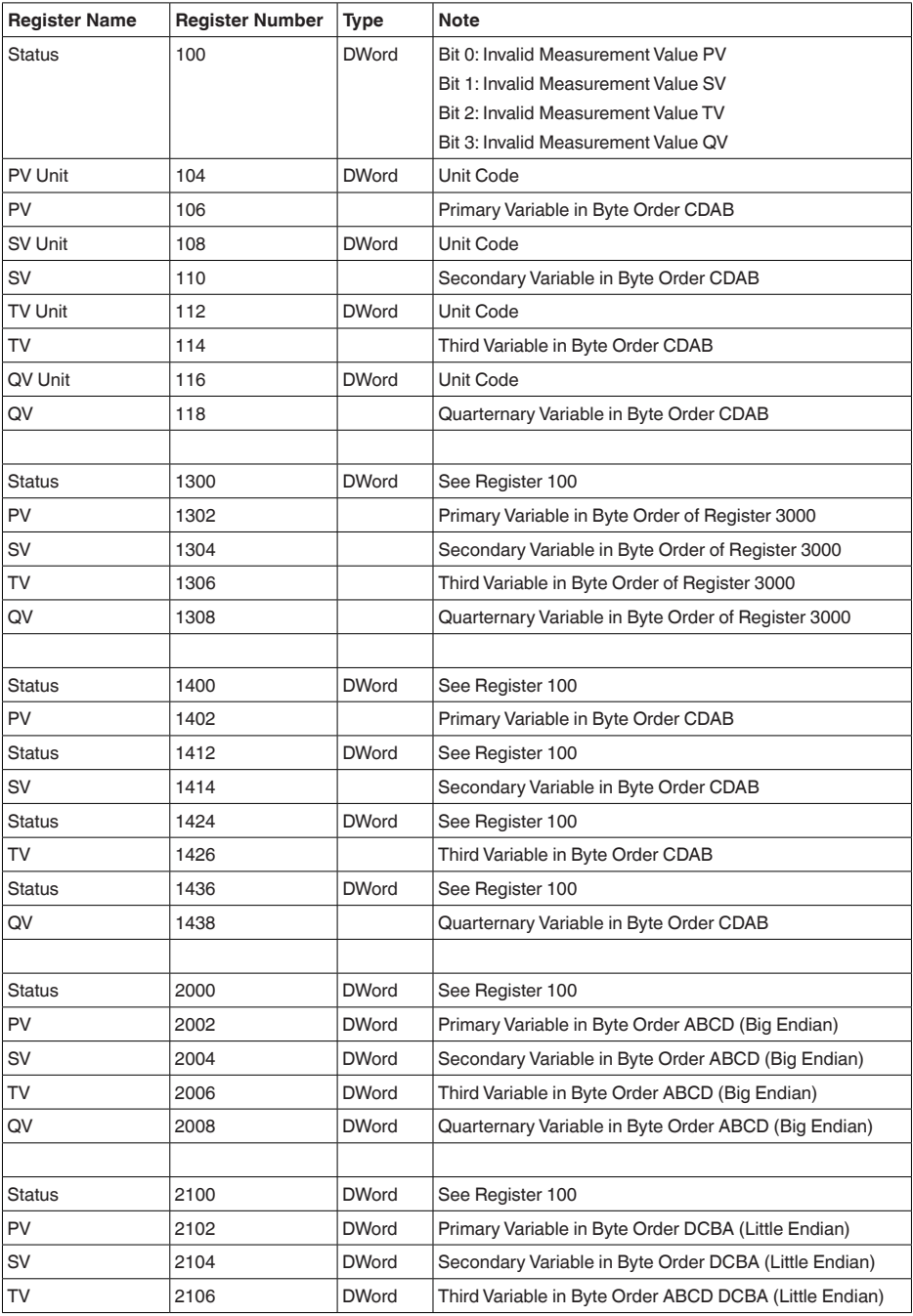

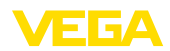

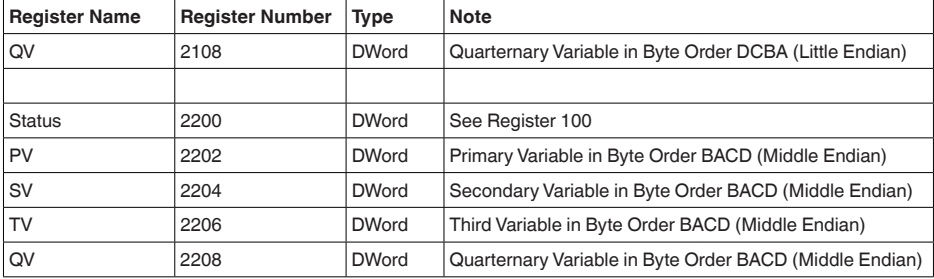

#### **Unit Codes for Register 104, 108, 112, 116**

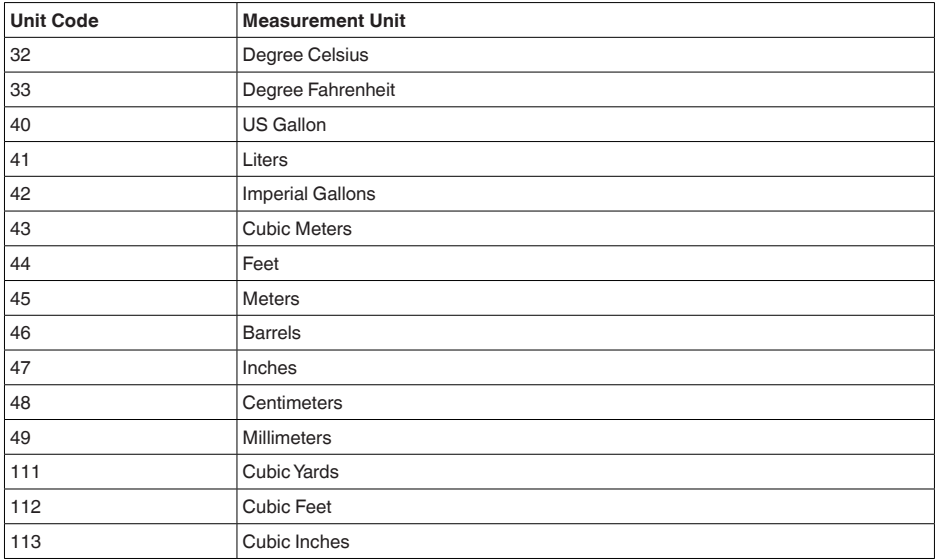

# **10.4 Modbus RTU-commando's**

## **FC3 Read Holding Register**

Met dit commando kan een willekeurig aantal (1-127) holding-registers worden gelezen. Het startregister, vanaf welke gelezen moet worden en het aantal registers wordt overgedragen.

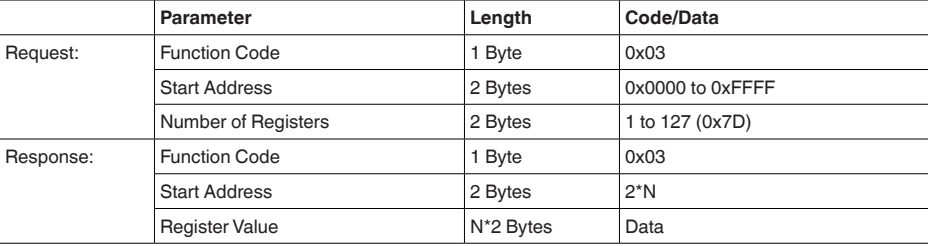

41717-NL-190108 41717-NL-190108

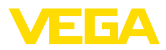

## **FC4 Read Input Register**

Met dit commando kan een willekeurig aantal (1-127) input-registers worden gelezen. Het startregister, vanaf welke gelezen moet worden en het aantal registers wordt overgedragen.

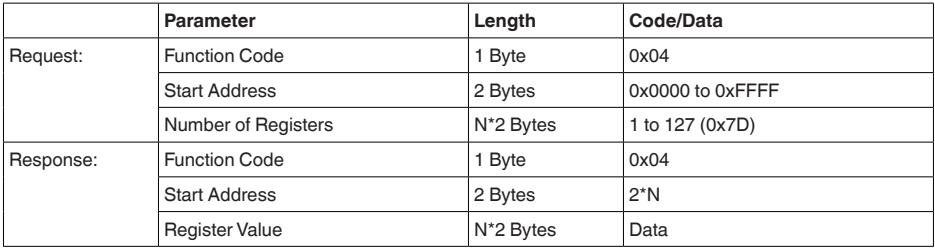

## **FC6 Write Single Register**

Met deze functiecode kan een afzonderlijk holding-register worden geschreven.

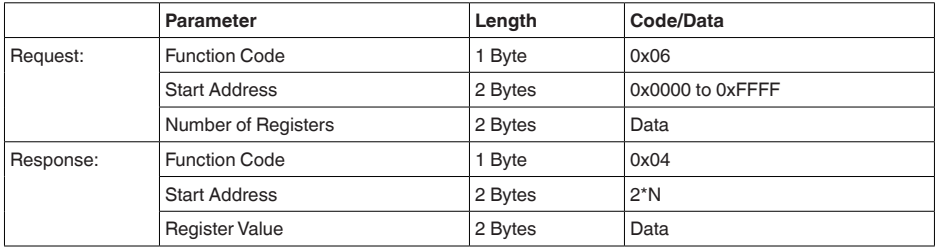

# **FC8 Diagnostics**

Met deze functiecode kunnen verschillende diagnosefuncties worden geactiveerd of diagnosewaarden worden uitgelezen.

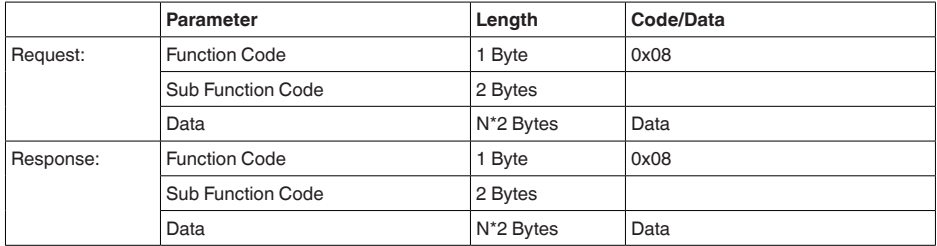

#### **Geïmplementeerde funtiecodes**

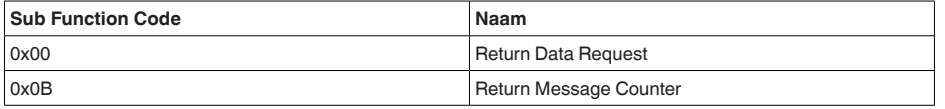

Bij sub-functiecode 0x00 kan slechts een 16 bit waarde worden geschreven.

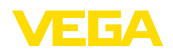

#### **FC16 Write Multiple Register**

Met deze functiecode kunnen meerdere holding-registers worden geschreven. Er kunnen alleen registers, die elkaar direct opvolgen in een aanvraag worden geschreven. Wanneer er openingen (registers bestaan niet) tussen de registers zitten, dan kunnen deze niet in een telegram worden geschreven.

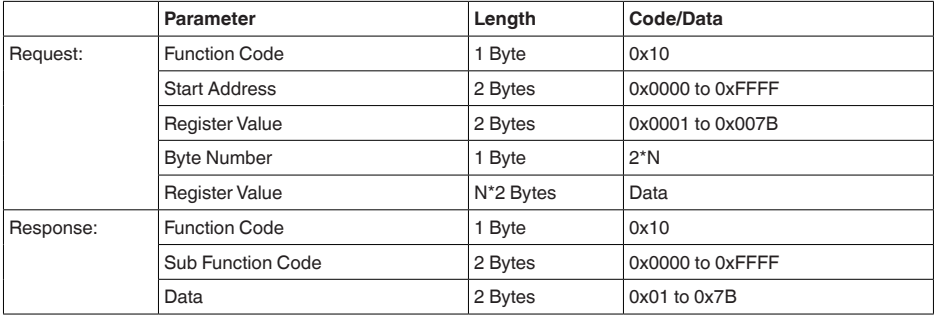

### **FC17 Report Slave ID**

Met deze functiecode kan de slave-ID worden opgevraagd.

#### **Request:**

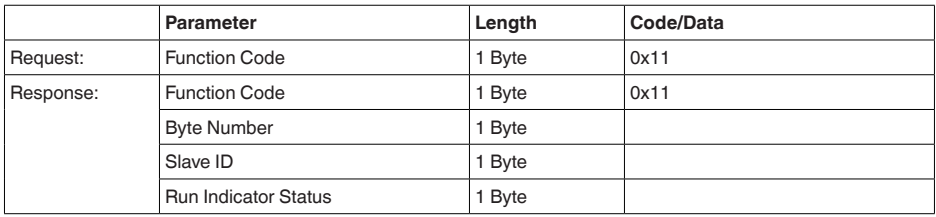

#### **FC43 Sub 14, Read Device Identification**

Met deze functiecode kan de device identification worden opgevraagd.

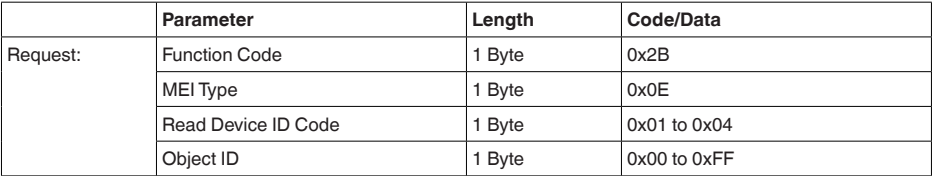

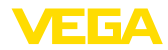

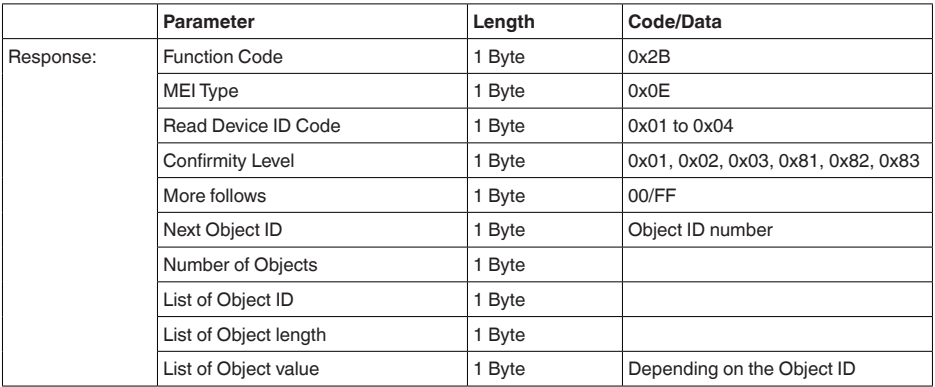

# **10.5 Levelmaster-commando's**

De VEGAPULS 61 is ook geschikt voor het aansluiten op de volgende RTU's met Levelmaster-protocol. Het Levelmaster-protocol wordt vaak "*Siemens-*" resp. "*Tank-protocol*" genoemd.

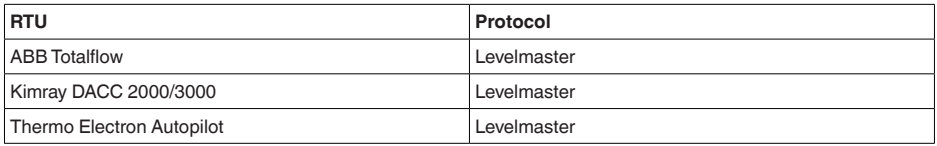

### **Parameters voor de buscommunicatie**

De VEGAPULS 61 is met de defaultwaarde vooringesteld:

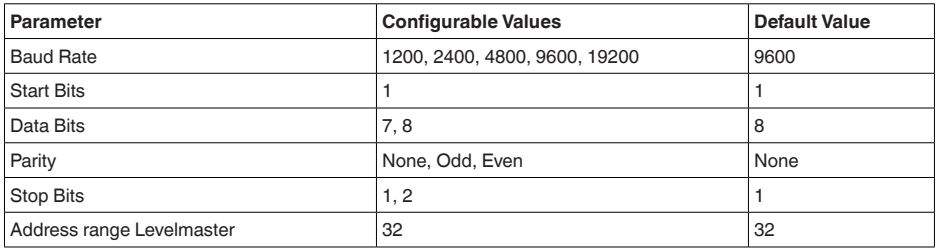

De Levelmaster-commando's hebben de volgende syntax als basis:

- Groot geschreven letters staan aan het begin van bepaalde datavelden
- Klein geschreven letters staan voor datavelden
- Alle commando's worden met "*<cf>*" (carriage return) afgesloten
- Alle commando's beginnen met "*Uuu*", waarbij "*uu*" voor het adres staat (00-31)
- "*\**" kan als wildcard voor iedere positie in het adres worden gebruikt. De sensor zet deze altijd in zijn adres om. Bij meer dan één sensor mag de wildcard niet worden gebruikt, omdat anders meerdere slaves antwoorden.
- Commando's, die het instrument veranderen, sturen het commando met aansluitende "*OK*" terug. "*EE-ERROR*" vervangt "*OK*", wanneer er een probleem bij het veranderen optrad

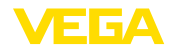

#### **Report Level (and Temperature)**

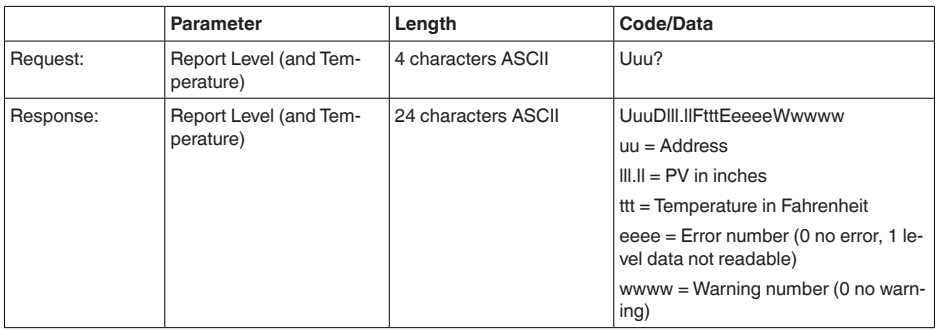

PV in inches wordt herhaald, wanneer "*Set number of floats*" op 2 wordt ingesteld. Er kunnen zo 2 meetwaarden worden overgedragen. PV-waarde wordt als eerste meetwaarde overgedragen, SV als 2e meetwaarde.

#### **Informatie:**

ĭ

De maximaal over te dragen waarde voor de PV is 999,99 inch (komt overeen met circa 25,4 m).

Wanneer de temperatuur in het Levelmaster-protocol mee moet worden overgedragen, dan moet de TV in de sensor op temperatuur worden ingesteld.

PV, SV en TV kunnen via de sensor-DTM worden ingesteld.

#### **Report Unit Number**

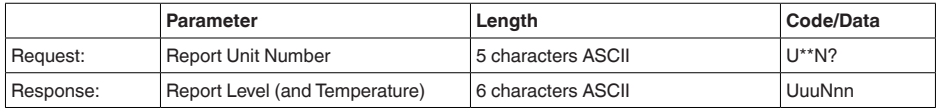

### **Assign Unit Number**

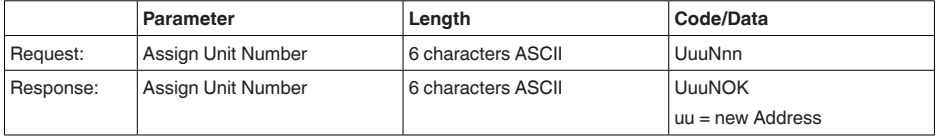

# **Set number of Floats**

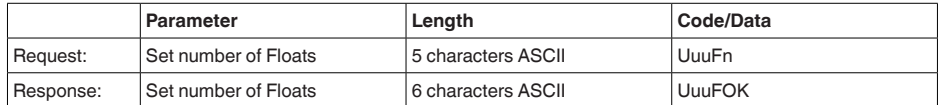

Wanneer het aantal op 0 wordt gezet, wordt geen niveau meer teruggemeld

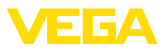

### **Set Baud Rate**

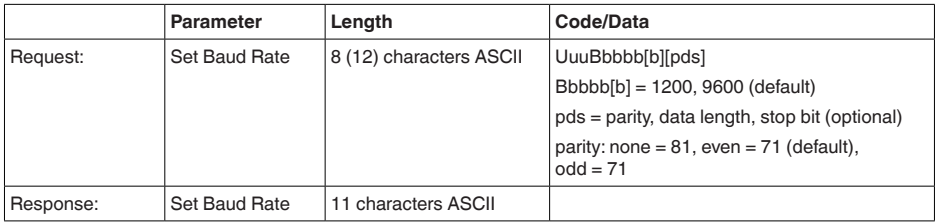

Voorbeeld: U01B9600E71

Apparaat op adres 1 veranderen naar Baudrate 9600, pariteit even, 7 databits, 1 stopbit

# **Set Receive to Transmit Delay**

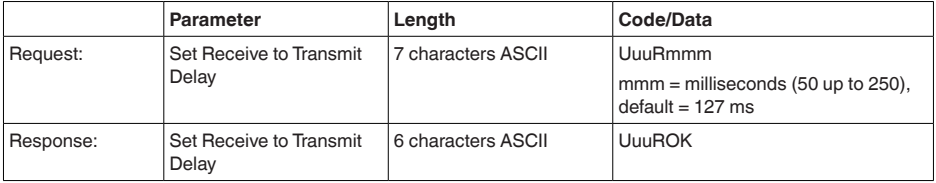

## **Report Number of Floats**

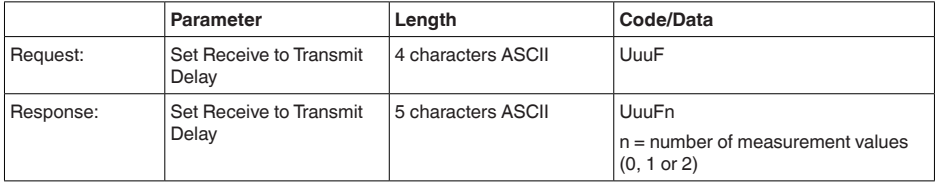

### **Report Receive to Transmit Delay**

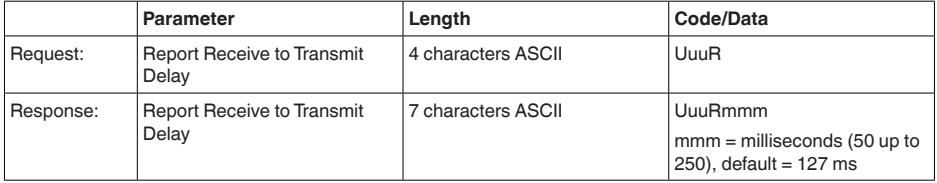

### **Storingscodes**

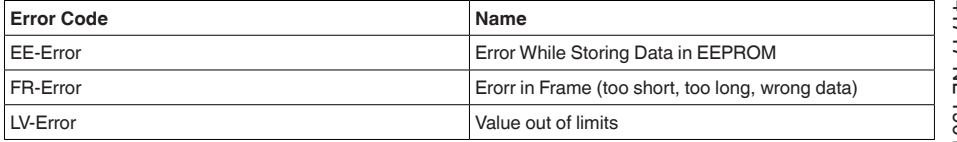

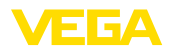

# **10.6 Configuratie typische Modbus-hosts**

### **Fisher ROC 809**

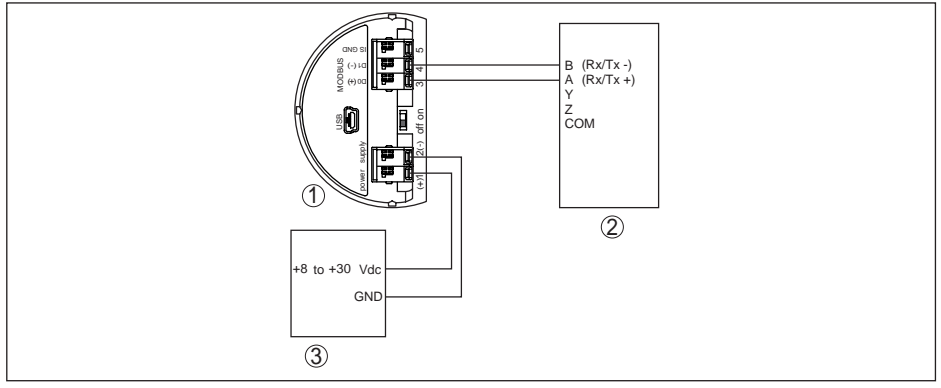

*Fig. 51: Aansluiting van de VEGAPULS 61 op RTU Fisher ROC 809*

- *1 VEGAPULS 61*
- *2 RTU Fisher ROC 809*
- *3 Voedingsspanning*

#### **ABB Total Flow**

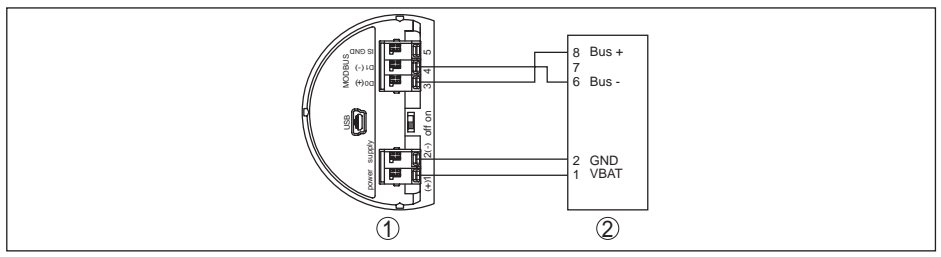

*Fig. 52: Aansluiting van de VEGAPULS 61 op RTU ABB Total Flow*

- *1 VEGAPULS 61*
- *2 RTU ABB Total Flow*

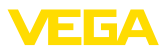

#### **Thermo Electron Autopilot**

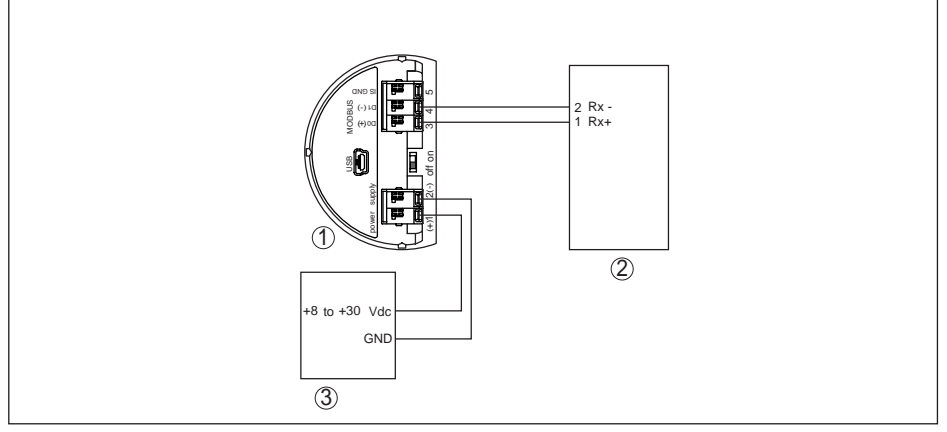

*Fig. 53: Aansluiting van de VEGAPULS 61 op de RTU Thermo Electron Autopilot*

- *1 VEGAPULS 61*
- *2 RTU Thermo Electron Autopilot*
- *3 Voedingsspanning*

#### **Bristol ControlWave Micro**

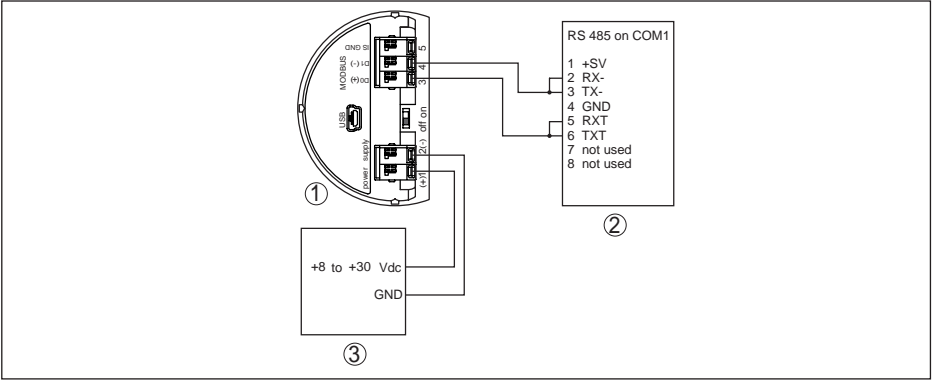

*Fig. 54: Aansluiting van de VEGAPULS 61 op de RTU Bristol ControlWave Micro*

- *1 VEGAPULS 61*
- *2 RTU Bristol ControlWave Micro*
- *3 Voedingsspanning*

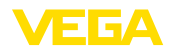

#### **ScadaPack**

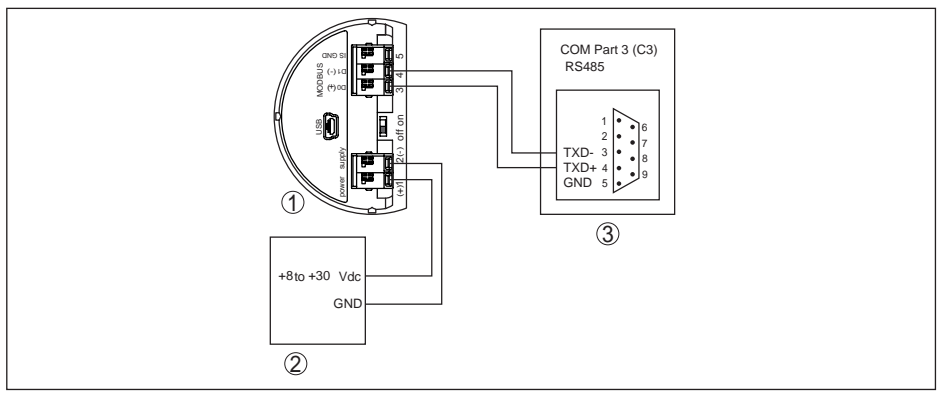

*Fig. 55: Aansluiting van de VEGAPULS 61 op RTU ScadaPack*

- *1 VEGAPULS 61*
- *2 RTU ScadaPack*
- *3 Voedingsspanning*

#### **Parameter**

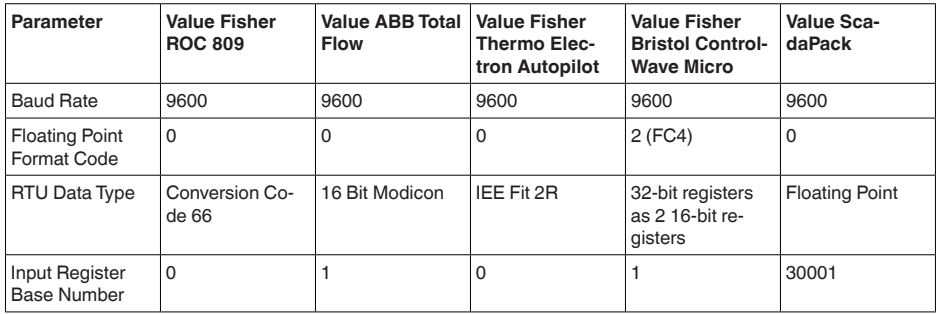

Het basisnummer van het input register wordt altijd bij het Input-Register-adres van de VEGAPULS 61 opgeteld.

Daaruit resulteren de volgende constellaties:

- Fisher ROC 809 registeradres voor 1300 is adres 1300<br>• ABB Total Flow registeradres voor 1302 is adres 1303
- ABB Total Flow registeradres voor 1302 is adres 1303
- Thermo Electron Autopilot registeradres voor 1300 is adres 1300
- Bristol ControlWave Micro registeradres voor 1302 is adres 1303<br>• ScadaPack registeradres voor 1302 is adres 31303
- ScadaPack registeradres voor 1302 is adres 31303

# **10.7 Radioastronomiestation**

Uit de radiotechnische toelating voor Europa van de VEGAPULS 61 resulteren bepaalde situaties buiten gesloten tanks. U vindt deze in het hoofdstuk "*Radiotechnische toelating voor Europa*". Enkele zijn gerelateerd aan radio-astronomiestations. De volgende tabel geeft de geografische ligging van de radio-astronomiestations in Europa aan:

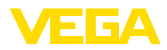

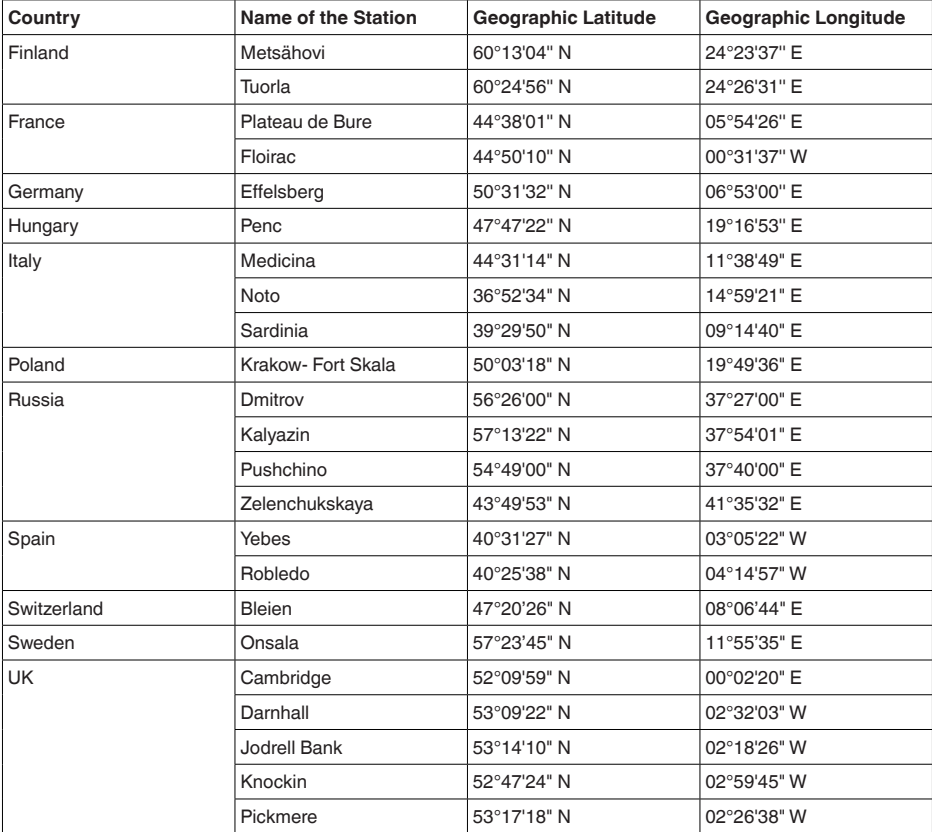

# **10.8 Afmetingen**

De volgende maattekeningen geven slechts een deel van de mogelijke uitvoeringen weer. Gedetailleerde maattekeningen kunnen via www.vega.com/downloads en "*Tekeningen*" worden gedownload.

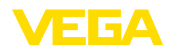

#### **Behuizing**

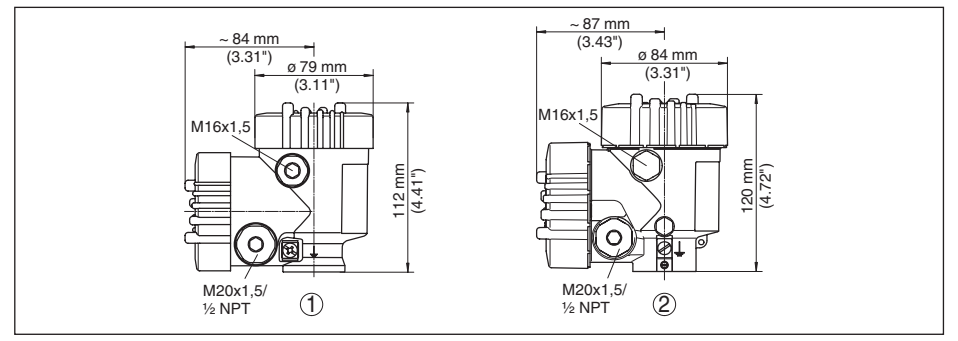

*Fig. 56: Afmetingen behuizing (met ingebouwde display- en bedieningsmodule wordt de hoogte van de behuizing 9 mm groter, bij metalen behuizingen 18 mm)*

- *1 Kunststof tweekamer*
- *2 Aluminium-/rvs-tweekamer*

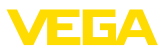

### **VEGAPULS 61, uitvoering met montagebeugel**

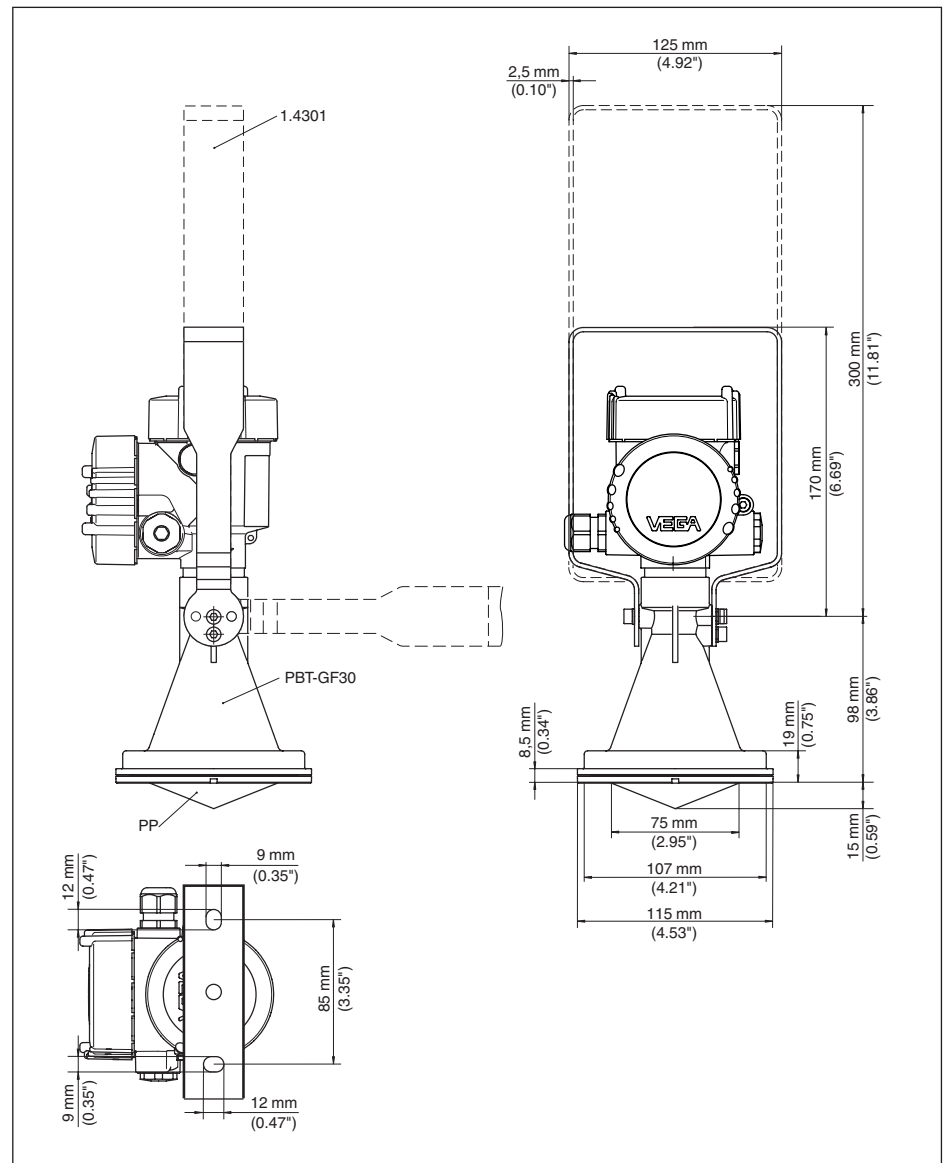

*Fig. 57: VEGAPULS 61, montagebeugel in 170 of 300 mm lengte*

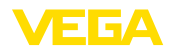

### **VEGAPULS 61, uitvoering met overschuifflens**

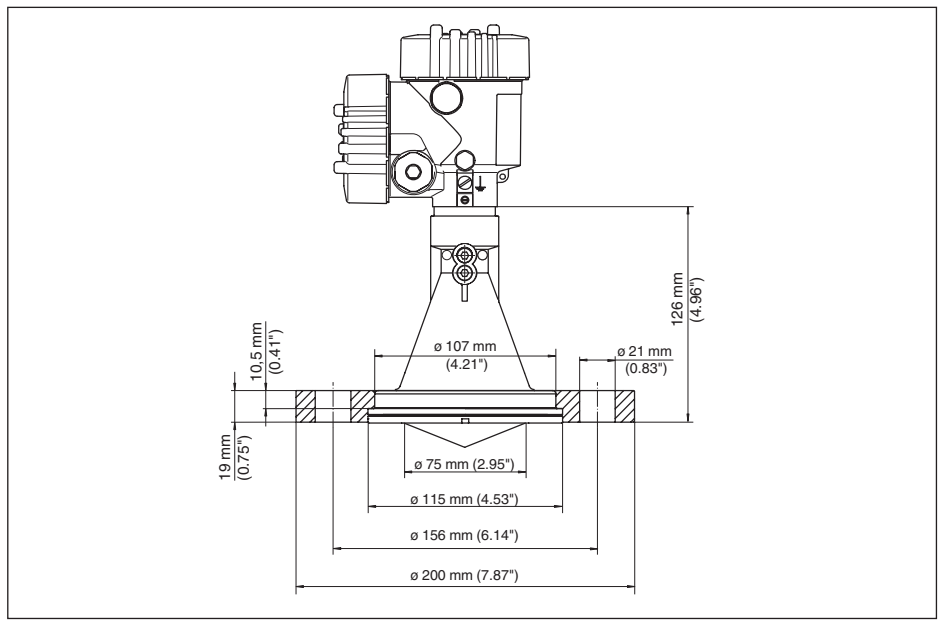

*Fig. 58: VEGAPULS 61, overschuifflens passend voor DN 80 PN 16, ASME 3" 150lbs, JIS80 10K*

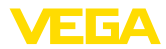

### **VEGAPULS 61, uitvoering met overschuifflens en luchtspoeling**

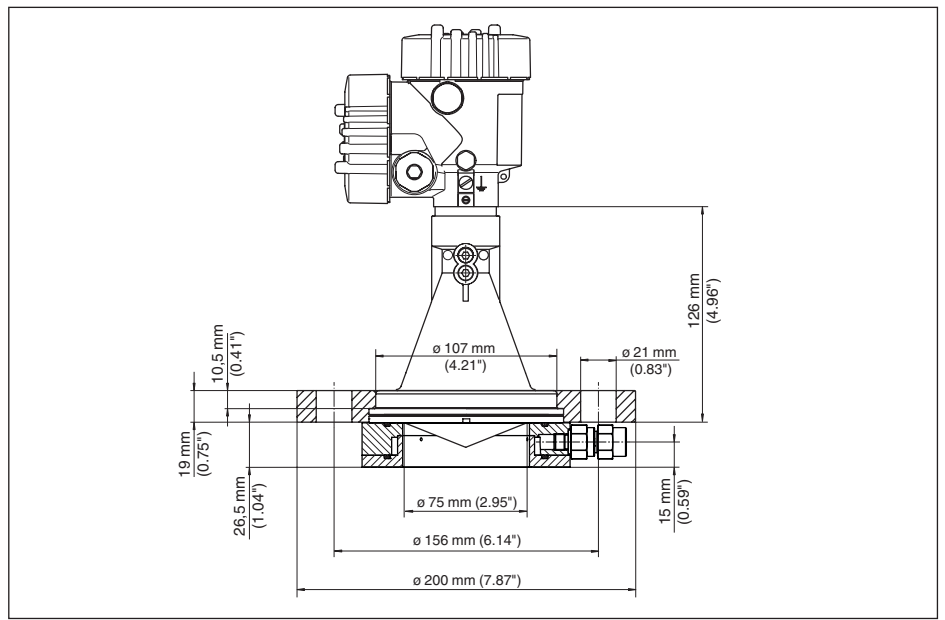

*Fig. 59: VEGAPULS 61, overschuifflens met luchtspoeling, passend voor DN 80 PN 16, ASME 3" 150lbs, JIS80 10K*

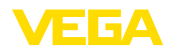

### **VEGAPULS 61, uitvoering met adapterflens**

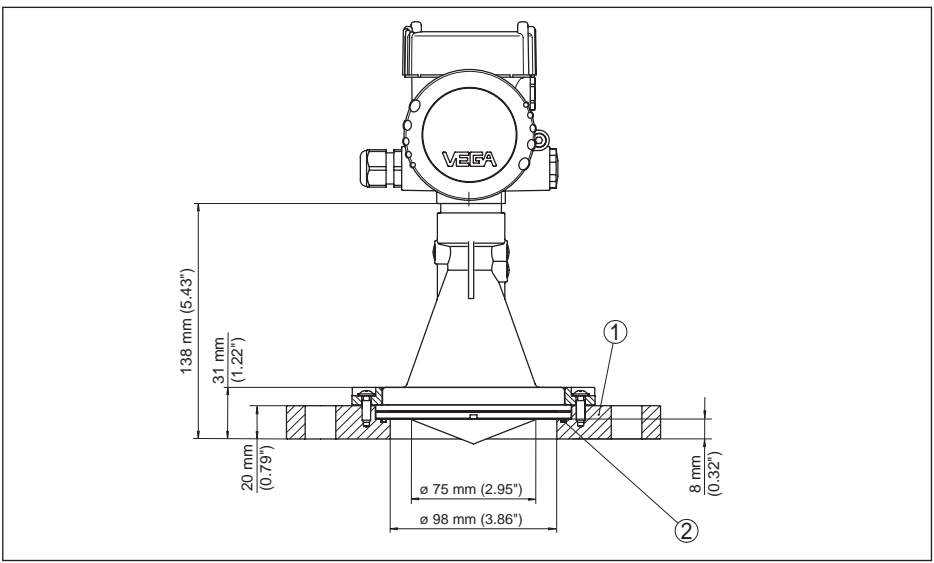

*Fig. 60: VEGAPULS 61, adapterflens*

- *1 Adapterflens*
- *2 Afdichting*

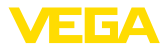

#### **VEGAPULS 61, uitvoering met adapterflens en luchtspoeling**

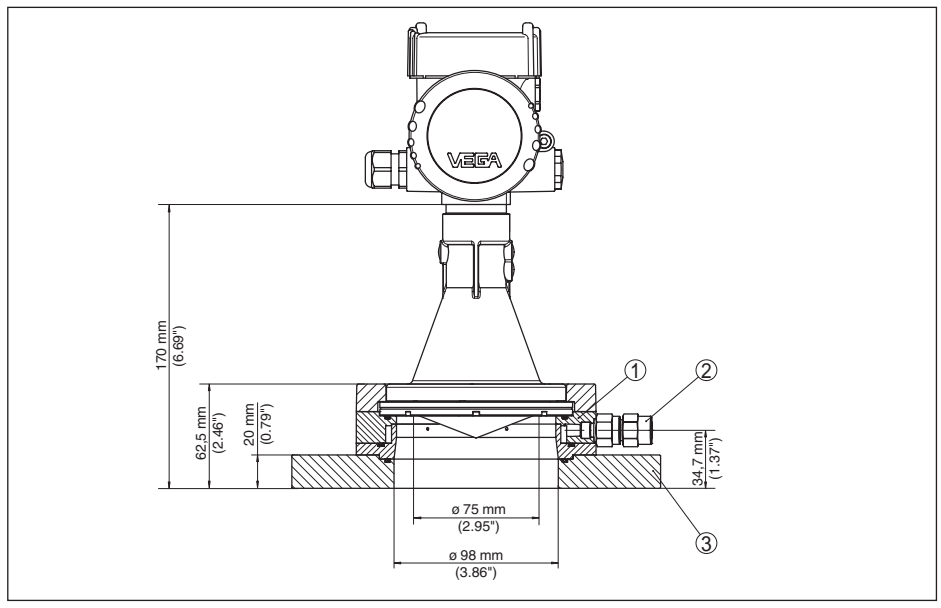

*Fig. 61: VEGAPULS 61, adapterflens*

- *1 Spoelluchtaansluiting*
- *2 Terugslagklep*
- *3 Adapterflens*

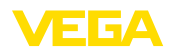

# **10.9 Industrieel octrooirecht**

VEGA product lines are global protected by industrial property rights. Further information see www.vega.com.

VEGA Produktfamilien sind weltweit geschützt durch gewerbliche Schutzrechte.

Nähere Informationen unter www.vega.com.

Les lignes de produits VEGA sont globalement protégées par des droits de propriété intellectuelle. Pour plus d'informations, on pourra se référer au site www.vega.com.

VEGA lineas de productos están protegidas por los derechos en el campo de la propiedad industrial. Para mayor información revise la pagina web www.vega.com.

Линии продукции фирмы ВЕГА защищаются по всему миру правами на интеллектуальную собственность. Дальнейшую информацию смотрите на сайте www.vega.com.

VEGA系列产品在全球享有知识产权保护。

进一步信息请参见网站<www.vega.com。

## **10.10 Handelsmerken**

Alle gebruikte merken en handels- en bedrijfsnamen zijn eigendom van hun rechtmatige eigenaar/ auteur.

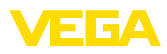

# **INDEX**

## **A**

Aansluitingen 16

# **B**

Bediening – Systeem 33 Bediening blokkeren 44

# **D**

Datum/tijd 50 Defaultwaarde 50 Demping 43

# **E**

Echocurve 47 Elektrische aansluiting 27 Elektronicaruimte 29 Elektronicatemperatuur 45 Eventgeheugen 57

# **F**

Flowmeting – Khafagi-venturigoot 25 – Rechthoekige overstort 24

# **H**

HART-bedrijfsstand 51 Hoofdmenu 35

# **I**

Inbouwpositie 15 Ingebouwde onderdelen in de tank 18 Inregeling 42, 43 Instromend medium 16 Instrumenteenheden 47 Instrumentstatus 45

# **L**

Linearisatiecurve 49

# **M**

Meetafwijking 61 Meetplaatsnaam 35 Meetwaardegeheugen 57 Meetzekerheid 46 Meting in bypass 22 Meting in dippijp 19

### **N**

NAMUR NE 107 58, 60

– Failure 59

## **O**

Overvulbeveiliging conform WHG 49

# **P**

PIN 49

## **R**

Reflectie-eigenschappen medium 36 Reparatie 66 Reserve-onderdelen – Elektronica voor modbus 11 Reset 50 Roerwerken 18

# **S**

Schuimvorming 19 Sensorinstellingen kopiëren 52 Sensoruitlijning 17 Service-hotline 65 Simulatie 46 Sleepaanwijzer 45 Stoorsignaalonderdrukking 48 Storingen verhelpen 61 Storingscodes 60 Stroomuitgang min./max. 44 Stroomuitgang modus 43

# **T**

Taal 44 Tankhoogte 41 Tankvorm 41

# **U**

Uitvoering instrument 52

# **V**

Verlichting 45

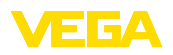

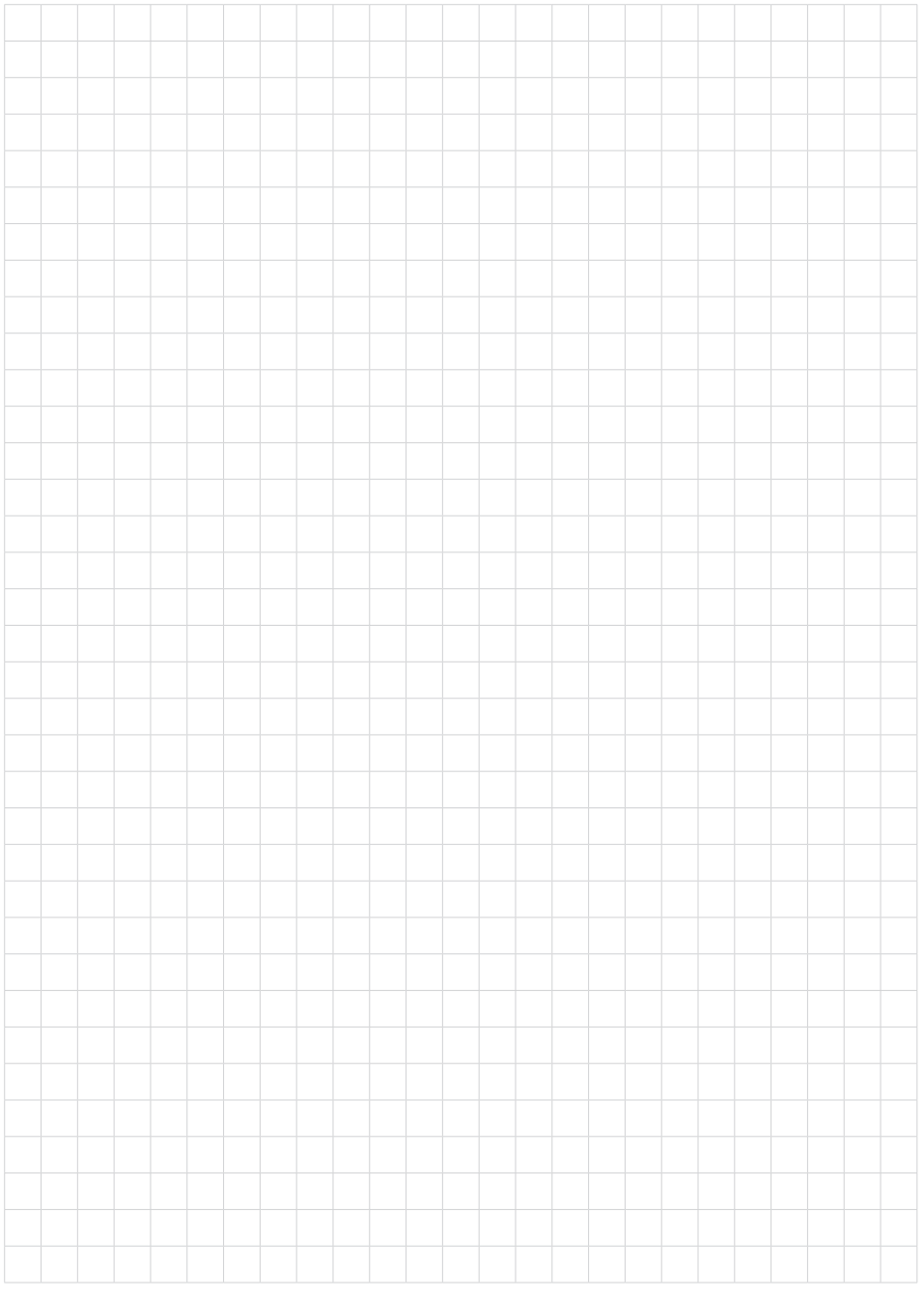

Printing date:

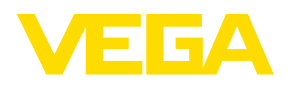

De gegevens omtrent leveromvang, toepassing, gebruik en bedrijfsomstandigheden van de sensoren en weergavesystemen geeft de stand van zaken weer op het moment van drukken.

Wijzigingen voorbehouden

 $\epsilon$ 

© VEGA Grieshaber KG, Schiltach/Germany 2019

VEGA Grieshaber KG Am Hohenstein 113 77761 Schiltach Germany

Phone +49 7836 50-0 Fax +49 7836 50-201 E-mail: info.de@vega.com www.vega.com